# **SIEMENS mobile**

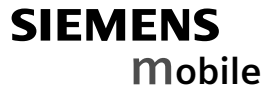

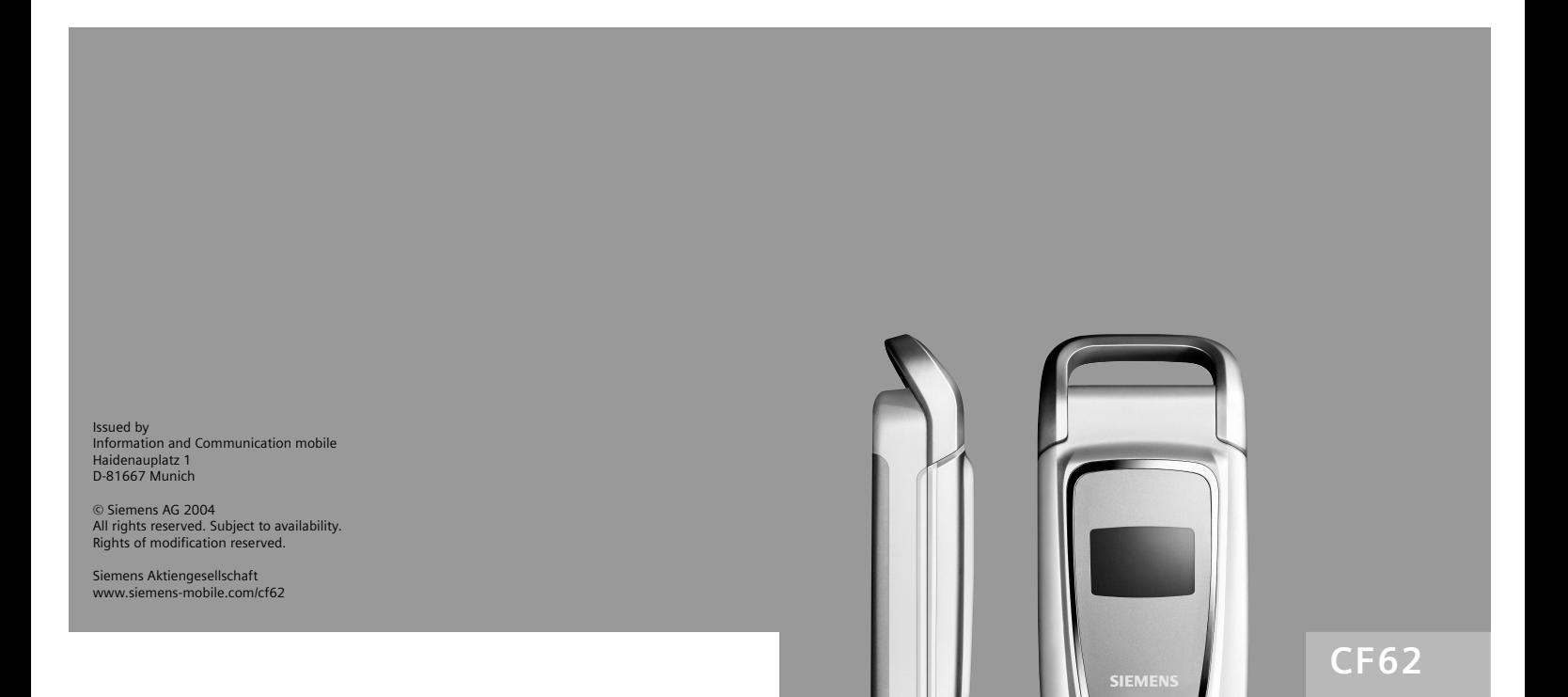

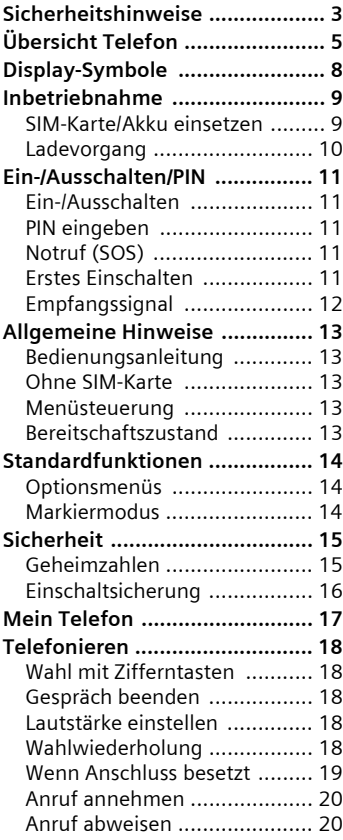

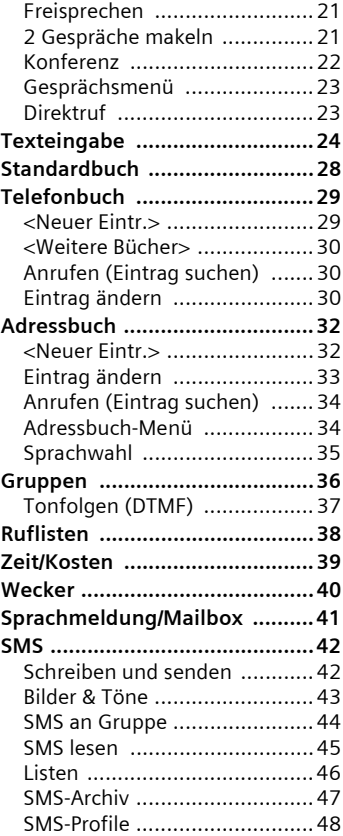

#### **Beachten Sie auch das Stichwortverzeichnis am Ende der Bedienungsanleitung**

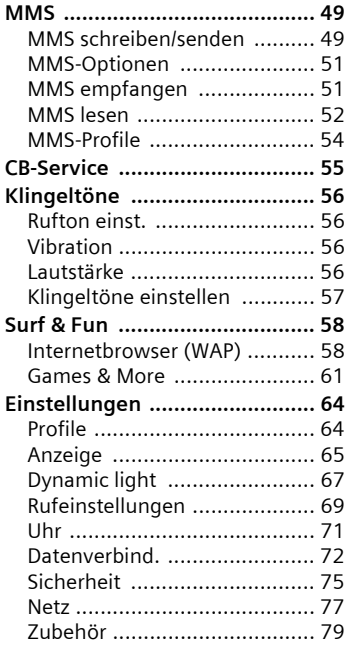

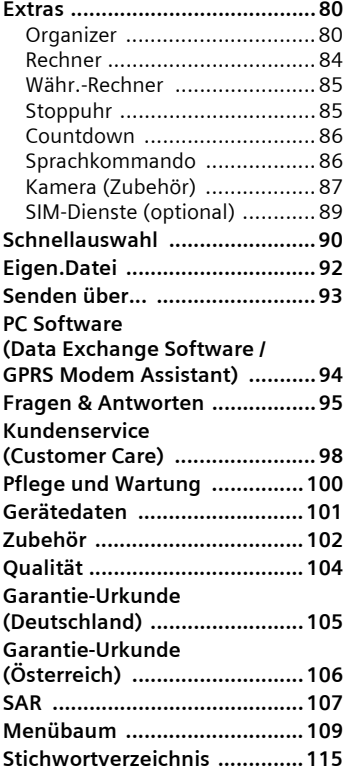

# <span id="page-3-0"></span>**Sicherheitshinweise**

#### **Hinweis für Eltern**

Lesen Sie vor Gebrauch die Bedienungsanleitung und die Sicherheitshinweise genau! Klären Sie Ihre Kinder über deren Inhalt und die Gefahren bei der Benutzung des Telefons auf!

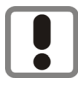

Beachten Sie bei der Benutzung des Telefons gesetzliche Vorschriften und lokale Einschränkungen. Diese können z. B. gelten in Flugzeugen, an Tankstellen, in Krankenhäusern oder beim Autofahren.

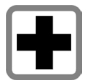

Die Funktion medizinischer Geräte wie Hörhilfen oder Herzschrittmacher kann gestört werden. Halten Sie einen Mindestabstand von 20 cm zwischen Telefon und Herzschrittmacher ein. Halten Sie während eines Gesprächs das Telefon an das vom Herzschrittmacher weiter entfernte Ohr. Wenden Sie sich für weitere Informationen an Ihren Arzt.

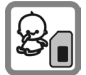

Die SIM-Karte kann entnommen werden. Vorsicht! Kleinkinder könnten diese verschlucken.

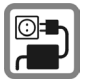

Die auf dem Steckernetzteil angegebene Netzspannung (Volt) darf nicht überschritten werden. Bei Nichtbeachtung kann es zur Zerstörung des Ladegerätes kommen.

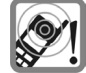

Die Klingeltöne [\(S. 56\),](#page-56-4) die Hinweistöne [\(S. 57\)](#page-57-1) und das Freisprechen werden über den Lautsprecher wiedergegeben. Halten Sie das Telefon nicht an das Ohr, wenn es klingelt bzw. wenn Sie die Freisprechfunktion [\(S. 21\)](#page-21-2) eingeschaltet haben. Sie können sich sonst schwerwiegende, dauerhafte Gehörschäden zuziehen.

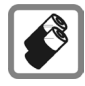

Verwenden Sie nur Siemens-Original-Akkus (100% quecksilberfrei) und -Ladevorrichtungen. Andernfalls sind erhebliche Gesundheits- und Sachschäden nicht auszuschließen. Es könnte z. B. der Akku explodieren.

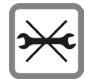

Das Telefon darf nicht geöffnet werden. Nur der Austausch von Akku oder SIM-Karte ist zulässig. Den Akku dürfen Sie unter keinen Umständen öffnen. Jede weitere Änderung am Gerät ist unzulässig und führt zum Verlust der Betriebserlaubnis.

#### **Bitte beachten:**

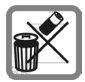

Entsorgen Sie unbrauchbare Akkus und Telefone den gesetzlichen Bestimmungen entsprechend.

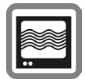

Das Telefon könnte in der Nähe von Fernsehgeräten, Radios und PCs Störungen verursachen.

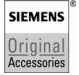

Verwenden Sie nur Siemens-Original-Zubehör. So vermeiden Sie mögliche Gesundheitsund Sachschäden und stellen sicher, dass alle relevanten Bestimmungen eingehalten werden.

Unsachgemäßer Gebrauch schließt jegliche Gewährleistung aus! Diese Sicherheitshinweise gelten auch für Siemens-Original-Zubehör.

# <span id="page-5-0"></span>**Übersicht Telefon**

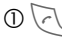

#### 1A **Verbindungstaste**

Angezeigte/markierte Rufnr./Namen wählen, Anrufe annehmen. Im Bereitschaftszustand die letzten gewählten Rufnummern anzeigen.

### 2B **Ein/Aus/Ende-Taste**

- Ausgeschaltet: **Lang** drücken zum **Einschalten**
- Während eines Gesprächs oder in einer Anwendung: **Kurz** drücken zum Beenden.
- In Menüs: **Kurz** drücken eine Ebene zurück. **Lang** drücken zurück in den Bereitschaftszustand.
- Im Bereitschaftszustand: **Lang** drücken, um Telefon auszuschalten.

### 3 **Steuertaste**

#### **In Listen, Meldungen und Menüs:**

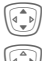

 $\widehat{I(\mathbb{I})}$  Auf-/abblättern.

E Funktionsaufruf (selbe Funktion wie rechte Display-Taste [\(S. 6\)](#page-6-0)).

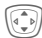

 $\widehat{A(\mathbb{D})}$  Menüstufe zurück.

#### **Während des Gesprächs:**

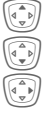

G (Collection Lautstärkeregelung starten.

Adress-/Telefonbuch öffnen

Gesprächsmenü öffnen.

#### **Im Bereitschaftszustand:**

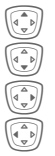

G Sprachsteuerung (lang drücken).

Adress-/Telefonbuch öffnen

- Menü öffnen
	- GPRS-Info

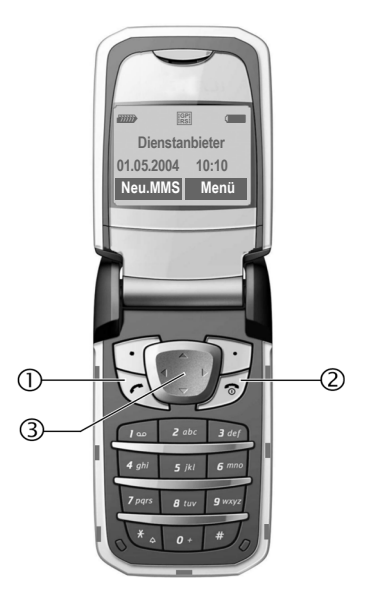

#### 1 **Lautsprecher**

#### 2 **Farbdisplay**

#### <span id="page-6-0"></span>3 **Display-Tasten**

Die aktuellen Funktionen dieser Tasten werden in der untersten Zeile des Displays als **Text** /Symbol (z. B. Q) angezeigt.

### 4 **Eingabetasten**

### 5\* **Klingelton**

- **Lang drücken** im Bereitschaftszustand: Alle Signaltöne ein-/ausschalten (außer Wecker).
- **Lang drücken** bei eingehendem Anruf: Klingelton nur für diesen Anruf ausschalten.

#### 6 **Anschlussbuchse**

Für Ladegerät, Headset, Kamera etc.

### 7 **Dynamic light**

Sieben LEDs signalisieren optisch verschiedene Ereignisse und Funktionen sowie den aktuellen Zustand des Telefons, z.B. Netzsuche, Akku leer usw. (einstellen, [S. 67\)](#page-67-1).

Für bestimmte Funktionen und Ereignisse können Sie die optische Signalisierung (LEDs) am Telefons festlegen. Die LEDs blinken dann je nach aktueller Funktion in unterschiedlichen Rhythmen.

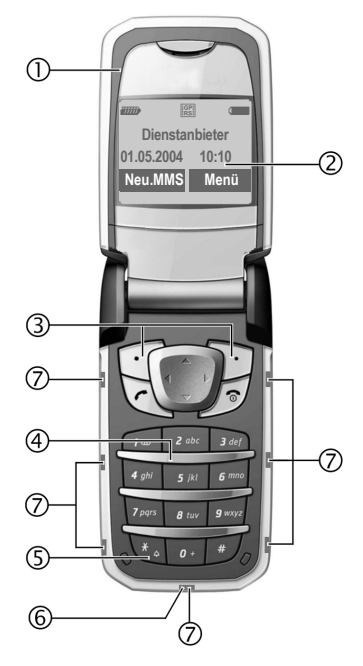

#### 1 **Antenne**

Die Antenne nicht unnötig abdecken. Dies mindert die Empfangsqualität.

#### 2 **2. Display**

Hier werden bei geschlossener Clamshell Uhrzeit, eingehende Anrufe, Screensaver und bestimmte Hinweise angezeigt.

Außerdem werden folgende Ereignisse durch Symbole dargestellt:

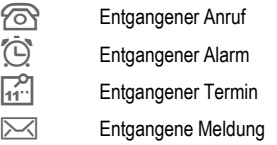

#### 3 **Clamshell**

Im Bereitschaftszustand wird durch Öffnen der Clamshell das 2. Display abgeschaltet und das Farbdisplay eingeschaltet. Beim Schließen wird das Farbdisplay ab- und das 2. Display eingeschaltet. Es ertönt ein Warnton und auf dem 2. Display wird ein Warnhinweis angezeigt. Falls die Clamshell nicht innerhalb von 3 Sekunden wieder geöffnet wird, werden Anwendungen beendet.

Bei eingeschalteter Funktion **Autom.Rufann.** [\(S. 71\)](#page-71-1) kann ein Anruf durch einfaches Öffnen der Clamshell angenommen werden.

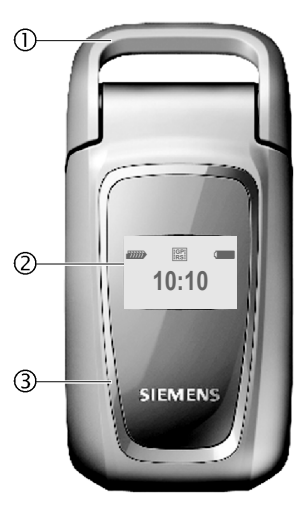

#### **Hinweis**

Die Displays Ihres Telefons sind bei Auslieferung mit einer Schutzfolie beklebt. **Ziehen Sie diese Folien vor dem Zusammensetzen ab**.

Durch statische Aufladung kann es dabei in seltenen Fällen zu Verfärbungen im Randbereich des Displays kommen, die aber nach spätestens 10 Minuten von selbst verschwinden.

# <span id="page-8-0"></span>**Display-Symbole**

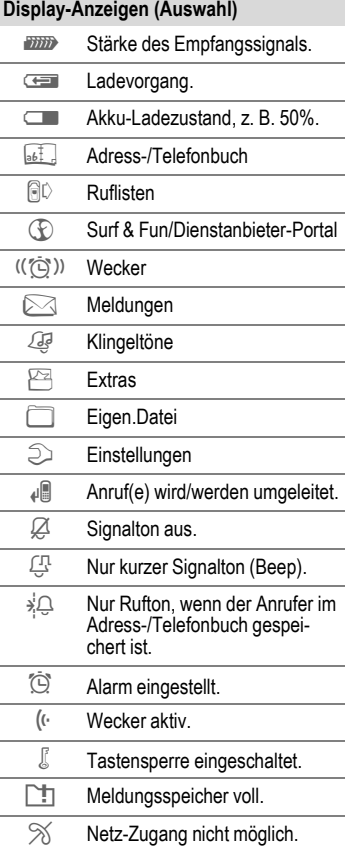

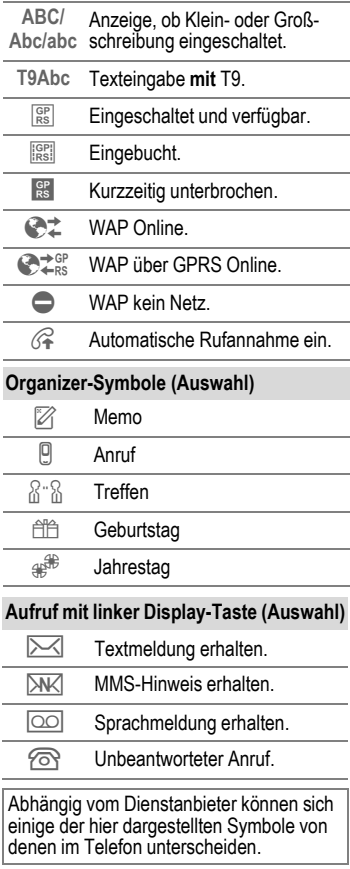

# <span id="page-9-0"></span>**Inbetriebnahme**

### <span id="page-9-1"></span>**SIM-Karte/Akku einsetzen**

Vom Dienstanbieter erhalten Sie eine SIM-Karte, auf der alle wichtigen Daten Ihres Anschlusses gespeichert sind. Wurde die SIM-Karte im Scheckkartenformat geliefert, lösen Sie bitte den kleineren Abschnitt heraus und entfernen Sie evtl. überstehende Kunststoffreste.

Auf die gerillte Stelle drücken  $\mathbb O$ , dann den Deckel in Pfeilrichtung nach unten abnehmen2

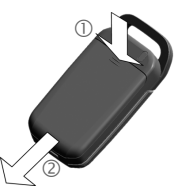

• SIM-Karte mit der Kontaktfläche nach **unten** flach in die Aufnahmeöffnung legen. Mit leichtem Druck das Halteblech über die SIM-Karte schieben 3 (auf richtige Lage der abgeschrägten Ecke achten).

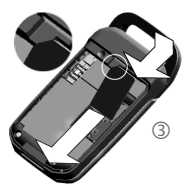

• Akku seitlich in das Telefon einsetzen 4 und dann nach unten drücken 5, bis er einrastet.

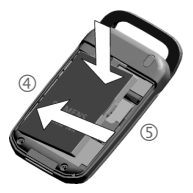

- Zum Entnehmen die Haltelasche an der Seite des Akkus drücken, dann den Akku herausheben.
- Deckel aufsetzen und dann zum oberen Rand schieben, bis er einrastet  $6$

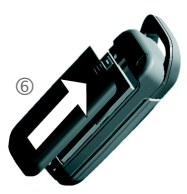

#### **Weitere Informationen**

Bitte das Telefon ausschalten, bevor Sie den Akku entnehmen!

Es werden 3-Volt- und 1,8-Volt-SIM-Karten unterstützt. Bei älteren SIM-Karten wenden Sie sich bitte an Ihren Dienstanbieter.

SIM-Karten-Probleme....................... [S. 95](#page-95-1)

# <span id="page-10-0"></span>**Ladevorgang**

Der Akku ist im Lieferzustand nicht komplett geladen. Daher das Ladekabel unten am Telefon anstecken, das Steckernetzteil in die Steckdose einstecken und mindestens **zwei Stunden** laden.

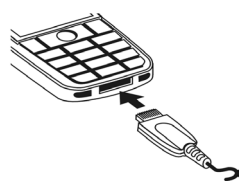

Anzeige während des Ladevorgangs

h Während des Ladens.

Wenn **Dynamic light** für **Charging**  [\(S. 68\)](#page-68-0) eingeschaltet ist, zeigen die mittleren beiden LEDs durch langsames Blinken den Ladevorgang an. Wenn der Akku voll geladen ist, sind diese LEDs ausgeschaltet.

#### **Ladezeit**

Ein leerer Akku erreicht nach ca. 2 Stunden die volle Ladung. Das Laden ist nur innerhalb eines Temperaturbereiches von 5 °C bis 40 °C möglich. Jeweils 5 °C darüber/darunter blinkt das Ladesymbol als Warnhinweis. Die auf dem Steckernetzteil angegebene Netzspannung darf nicht überschritten werden [\(Betriebszeiten, S. 101](#page-101-1)).

#### **Ladesymbol nicht sichtbar**

Wurde der Akku vollständig entladen, ist beim Anstecken des Steckernetzteils das Ladesymbol nicht sofort sichtbar. Es erscheint nach max. 2 Stunden. Der Akku ist in diesem Fall nach 3–4 Stunden komplett geladen.

#### **Nur das mitgelieferte Steckernetzteil verwenden!**

#### **Anzeige im Betrieb**

Anzeige des Ladezustands während des Betriebs (leer–voll):

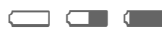

Ein Signal ertönt, wenn der Akku beinahe leer ist. Der Ladezustand des Akkus wird nur nach einem ununterbrochenen Lade-/Entladevorgang richtig angezeigt. Sie sollten deshalb den **Akku nicht unnötig entfernen** und den **Ladevorgang** nach Möglichkeit **nicht vorzeitig beenden.**

#### **Weitere Informationen**

Das Steckernetzteil wird bei längerem Gebrauch warm. Das ist normal und ungefährlich.

Wird der Akku länger als ca. 30 Sek. entfernt, muss die Uhr neu eingestellt werden.

# <span id="page-11-0"></span>**Ein-/Ausschalten/PIN**

# <span id="page-11-1"></span>**Ein-/Ausschalten**

Öffnen Sie die Clamshell, damit die Tastatur zugänglich ist.

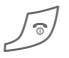

B Ein-/Aus-/Ende-Taste **lang** drücken.

# <span id="page-11-2"></span>**PIN eingeben**

Die SIM-Karte kann mit einer 4- bis 8-stelligen PIN geschützt sein.

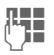

JL Die PIN-Nummer mit den ∤LI<br>UII – Zifferntasten eingeben. Damit niemand Ihre PIN auf dem Display lesen kann, erscheint stattdessen \*\*\*\*. Fehlerkorrektur mit Löschen<sup>®</sup>.

**OK** Zur Bestätigung die rechte Display-Taste drücken. Die Anmeldung im Netz dauert einige Sekunden.

Wird die Clamshell geschlossen, bevor eine PIN eingegeben wurde, schaltet sich das Telefon sofort ab.

#### **Weitere Informationen**

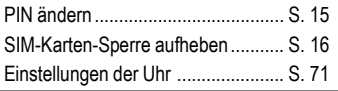

# <span id="page-11-3"></span>**Notruf (SOS)**

#### **Nur im Notfall benutzen!**

Durch Drücken der Displaytaste **§SOS§** können Sie auch **ohne** SIM-Karte bzw. PIN-Eingabe einen Notruf über das Netz absetzen (nicht in allen Ländern möglich).

# <span id="page-11-4"></span>**Erstes Einschalten**

### **Zeit/Datum**

Bei der Inbetriebnahme die Uhr einmal korrekt einstellen.

- 
- **§Ja§** Drücken.
- **J The Car**d Zuerst das Datum<br>I (Tag.Monat.Jahr), dann die Zeit (24 Stunden inkl. Sekunden) eingeben.

**<b>OK** Drücken. Zeit und Datum sind aktualisiert.

### **Zeitzonen**

Legen Sie die Zeitzone fest, in der Sie sich gerade aufhalten.

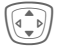

**I Wählen Sie aus der Liste**<br>die gewünschte Zeitzone aus ...

**§Setzen§** ... legen Sie diese fest.

#### **Telefonbuch oder Adressbuch**

Wählen Sie, ob Sie das **Telefonbuch** der SIM-Karte oder das interne **Adressbuch** als Standardverzeichnis benutzen wollen.

Sie können das Telefonbuch der SIM-Karte in das Adressbuch kopieren. Diesen **Vorgang nicht unterbrechen**. In dieser Zeit eingehende **Anrufe nicht annehmen**. Folgen Sie dazu den Anweisungen im Display.

Um die Daten der SIM-Karte später zu kopieren, markieren Sie die Einträge [\(siehe S. 14\)](#page-14-2) und kopieren Sie diese mit der Funktion **In 9 kopieren** (Optionsmenü des Telefonbuchs, [S. 31](#page-31-0)).

Das Standardbuch können Sie jederzeit wechseln [\(S. 28\)](#page-28-1).

# <span id="page-12-0"></span>**Empfangssignal**

**TIM** Starkes Empfangssignal.

**Ein schwaches Signal** mindert die Sprachqualität und kann zum Verbindungsabbruch führen. Ändern Sie Ihren Standort.

# <span id="page-13-0"></span>**Allgemeine Hinweise**

# <span id="page-13-1"></span>**Bedienungsanleitung**

Folgende Symbole werden zur Erklärung der Bedienung benutzt:

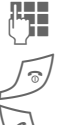

Eingabe von Zahlen oder Buchstaben.

B Ein-/Aus-/Ende-Taste.

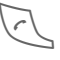

Verbindungstaste.

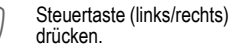

Steuertaste (oben/unten) drücken.

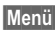

**Menü** Darstellung einer Funktion.

L Vom Dienstanbieter abhängi-ge Funktion, erfordert evtl. eine gesonderte Registrierung.

# <span id="page-13-2"></span>**Ohne SIM-Karte**

Wenn Sie das Telefon **ohne** SIM-Karte einschalten, können Sie einige Funktionsbereiche des Telefons nutzen.

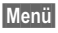

**§Menü§** Die Funktionen werden angezeigt.

**§SOS§** Notruf, SOS.

### <span id="page-13-3"></span>**Menüsteuerung**

In der Bedienungsanleitung werden die Schritte zum Erreichen einer Funktion in einer **verkürzten Schreibweise** dargestellt.

Zum Beispiel:

Aufruf der Rufliste der entgangenen Anrufe in Kurzform:

**Menü** → *a* $\downarrow$  → Entg. Anrufe

Dies beinhaltet folgende Schritte:

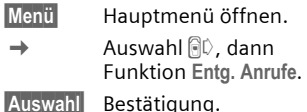

### <span id="page-13-4"></span>**Bereitschaftszustand**

Funktionsbeschreibungen beginnen sehr oft aus dem Bereitschaftszustand.

Das Telefon befindet sich im **Bereitschaftszustand** und ist **betriebsbereit**, wenn der Name des Dienstanbieters auf dem Display erscheint.

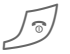

B Durch **langes** Drücken der Ein-/Aus-/Ende-Taste kommen Sie aus jeder Situation zurück in den Bereitschaftszustand.

# <span id="page-14-0"></span>**Standardfunktionen**

# <span id="page-14-1"></span>**Optionsmenüs**

Die Funktionen werden in Optionsmenüs angeboten. Wiederholt vorkommende Funktionen sind hier zusammengefasst.

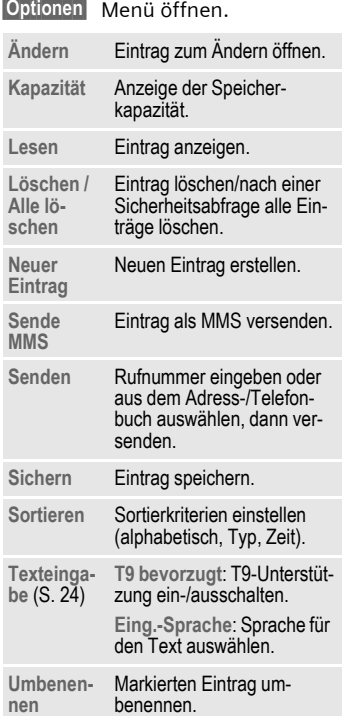

# <span id="page-14-3"></span><span id="page-14-2"></span>**Markiermodus**

Bei einigen Anwendungen (z. B. Telefonbuch) können in einer Liste ein oder mehrere Einträge markiert werden, um eine Funktion gemeinsam auszuführen.

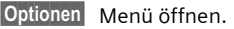

**Markieren** Markierungsmodus aktivieren.

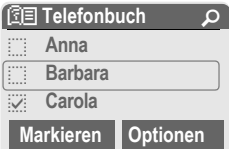

Ist ein **unmarkierter** Eintrag ausgewählt, kann dieser markiert werden:

**§Markieren§** Aktueller Eintrag wird markiert.

Ist ein **markierter** Eintrag ausgewählt, kann die Markierung zurückgenommen werden:

**§M.zurück§** Markierung für aktuellen Eintrag zurücknehmen.

Weitere Markierungsfunktionen:

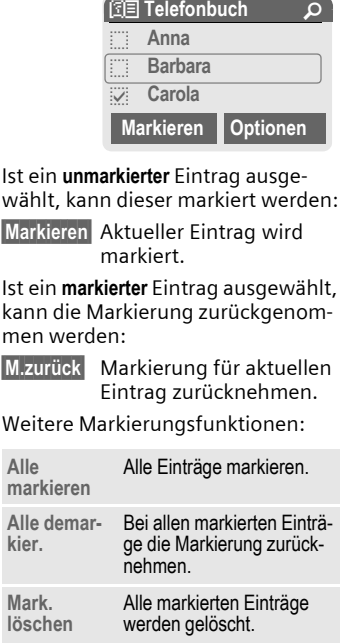

# <span id="page-15-5"></span><span id="page-15-0"></span>**Sicherheit**

Telefon und SIM-Karte sind durch mehrere Geheimzahlen (Codes) gegen Missbrauch gesichert.

**Verwahren Sie diese Geheimzahlen sicher, aber auch so, dass Sie später wieder darauf zugreifen können!**

### <span id="page-15-4"></span><span id="page-15-1"></span>**Geheimzahlen**

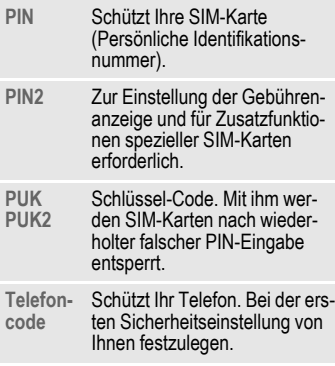

- **Menü** → <sup>2</sup> → Sicherheit
	- **→ Geheimzahlen**
	- $\rightarrow$  Funktion auswählen

### <span id="page-15-3"></span>**PIN-Benutzung**

Die PIN wird normalerweise nach jedem Einschalten des Telefons abgefragt. Sie können diese Kontrolle hiermit ausschalten, riskieren aber den unbefugten Gebrauch des Telefons. Einige Dienstanbieter lassen das Ausschalten der Kontrolle nicht zu.

**§Ändern§** Drücken.  $\mathbb{F}$  PIN eingeben.

**§OK§** Bestätigen.

### <span id="page-15-6"></span><span id="page-15-2"></span>**PIN ändern**

Sie können die PIN in jede beliebige 4- bis 8-stellige Zahl ändern, die Sie sich besser merken können.

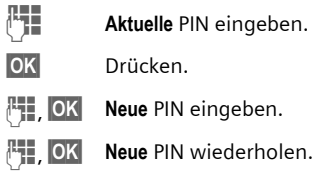

### **PIN2 ändern**

(Anzeige nur, wenn PIN 2 verfügbar) Vorgang wie bei **PIN ändern**.

**Menü** →  $\supset$  → Sicherheit K**Geheimzahlen**

### **Telefoncode ändern**

Er wird beim ersten Aufruf einer durch den Telefoncode geschützten Funktion (z. B. [Direktruf,](#page-23-2) [S. 23](#page-23-2)) von Ihnen selbst festgelegt (4- bis 8-stellige Zahl). Er ist dann für alle damit geschützten Funktionen gültig. Nach dreimaliger Falscheingabe wird der Zugriff auf den Telefoncode und auf alle Funktionen gesperrt, die ihn verwenden. Wenden Sie sich in diesem Fall bitte an den Siemens-Service [\(S. 98\).](#page-98-1)

### <span id="page-16-1"></span>**SIM-Karten-Sperre aufheben**

Nach dreimaliger Falscheingabe der PIN wird die SIM-Karte gesperrt. Die mit der SIM-Karte von Ihrem Dienstanbieter bereitgestellte PUK (MASTER PIN) entsprechend den Hinweisen eingeben. Falls die PUK (MASTER PIN) verloren wurde, wenden Sie sich bitte an den Dienstanbieter.

#### **Weitere Informationen**

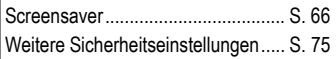

### <span id="page-16-0"></span>**Einschaltsicherung**

Auch bei ausgeschalteter PIN-Benutzung [\(S. 15\)](#page-15-3) ist zum Einschalten eine Bestätigung notwendig.

So wird verhindert, dass sich das Telefon versehentlich einschaltet, z. B. beim Tragen in der Tasche oder während Sie sich in einem Flugzeug aufhalten.

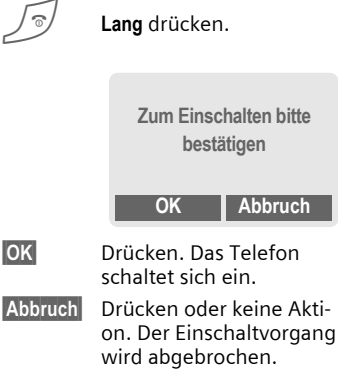

Clamshell schließen:

Das Telefon schaltet sich ab.

# <span id="page-17-0"></span>**Mein Telefon**

Stellen Sie Ihr Telefon in folgenden Bereichen nach Wunsch ein, um ihm einen persönlichen Charakter zu verleihen:

#### **Klingeltöne**

Weisen Sie Anrufergruppen oder Ereignissen individuelle Klingeltöne zu [\(S. 56\).](#page-56-4)

#### **Bilder**

Weisen Sie Ihren Adressbucheinträgen individuelle Bilder oder Fotos zu [\(S. 32\).](#page-32-2)

#### **Animationen**

Wählen Sie eine Ein-/Ausschaltanimation [\(S. 66\)](#page-66-1) aus.

#### **Begrüßung**

Wählen Sie einen individuellen Begrüßungstext [\(S. 67\)](#page-67-2) aus.

#### **Screensaver**

Wählen Sie eine Digitaluhr oder ein individuelles Bild aus [\(S. 66\).](#page-66-0)

#### **(Betreiber-) Logo**

Wählen Sie ein individuelles Bild aus (Anzeige im Bereitschaftszustand) [\(S. 66\).](#page-66-2)

#### **Hintergrund**

Wählen Sie Ihren permanenten Hintergrund für das Farbdisplay aus [\(S. 66\).](#page-66-3)

#### **Anwendungen**

Laden Sie sich Ihre eigenen Anwendungen aus dem Internet [\(S. 63\).](#page-63-0)

#### **Farbschema**

Wählen Sie ein Farbschema für die Bedienoberfläche aus [\(S. 66\).](#page-66-4)

### **Wo bekomme ich was?**

Zusätzliche Klingeltöne, Logos, Animationen und Java-Applikationen können Sie bei Ihrem Dienstanbieter oder direkt bei Siemens beziehen.

### **Dienstanbieter-Portal**

Je nach Ihrem Dienstanbieter finden Sie auf Ihrem Telefon direkte Zugänge zu seinem Portal über Menüeinträge oder Lesezeichen. Bitte wenden Sie sich an Ihren Dienstanbieter für nähere Informationen zu diesen Services.

### **Siemens City Portal**

Zusätzliche Klingeltöne, Logos, Animationen und Screensaver sowie weitere Anwendungen, Spiele und Services finden Sie im Internet unter

#### **[www.siemens-mobile.com/city](http://www.my-siemens.com/city)**

oder laden Sie diese direkt via WAP:

#### **wap.siemens-mobile.com**

Hier finden Sie auch einen Service zur Speicherung und eine Liste der Länder, in denen die Dienste verfügbar sind.

# <span id="page-18-0"></span>**Telefonieren**

# <span id="page-18-1"></span>**Wahl mit Zifferntasten**

Öffnen Sie die Clamshell, damit die Tastatur zugänglich ist.

Das Telefon muss eingeschaltet sein (Bereitschaftszustand).

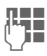

J Rufnummer eingeben (immer mit Vorwahl/internationaler Vorwahl).

> **§Löschen§ Kurz** drücken löscht letztes Zeichen, **lang** drücken die gesamte Rufnummer.

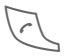

Verbindungstaste drü-<br>cken. Die angezeigte Rufnummer wird gewählt.

# <span id="page-18-2"></span>**Gespräch beenden**

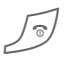

Ende-Taste **kurz** drücken.<br>Drücken Sie diese Taste auch dann, wenn Ihr Gesprächspartner zuerst aufgelegt hat.

### <span id="page-18-3"></span>**Lautstärke einstellen**

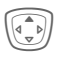

G Mit der Steuertaste oben starten Sie die Lautstärkeregelung. Anschließend oben/unten drücken um die Lauststärke zu regeln (nur während des Gesprächs möglich).

Wird eine Kfz-Freisprecheinrichtung benutzt, beeinflusst deren Lautstärkeeinstellung nicht die übliche Einstellung am Telefon.

# <span id="page-18-4"></span>**Wahlwiederholung**

Zur Wiederwahl der **zuletzt** gewählten Rufnummer:

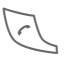

Die Verbindungstaste **zweimal** drücken.

Zur Wiederwahl von anderen vorher gewählten Rufnummern:

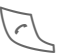

Die Verbindungstaste einmal drücken.

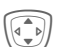

In der Liste die gewünschte Rufnummer aussuchen, dann zur Wahl ...<br>drücken

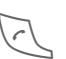

### <span id="page-19-0"></span>**Wenn Anschluss besetzt**

Ist der angerufene Anschluss besetzt oder kann dieser wegen Netzproblemen nicht erreicht werden, haben Sie je nach Dienstanbieter verschiedene Möglichkeiten. Ein ankommender Anruf oder jede andere Nutzung des Telefons unterbricht diese Funktionen.

#### **Entweder**

### **Autom. Wahlwiederholung**

**§Aut.Wahl§** Drücken. Die Rufnummer wird zehnmal in zunehmenden Zeitabständen automatisch gewählt. Beenden mit:

Ende-Taste.

**Oder**

### **Rückruf** b

**§Rückruf§** Drücken. Ihr Telefon läutet, wenn der besetzte Anschluss frei ist. Mit der Verbindungstaste wird die Rufnummer gewählt.

### **Erinnerung**

**§Merker§** Drücken. Nach 15 Minuten erinnert Sie ein Signalton daran, die angezeigte Rufnummer nochmals zu wählen.

#### **Weitere Informationen**

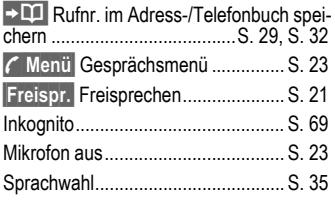

#### **Internationale Vorwahlnummern**

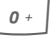

<span id="page-19-1"></span>0 **Lang** drücken, bis ein "+"-Zeichen erscheint.

**Land** Drücken und Land auswählen.

#### **Rufnummern-Memo**

Sie können während des Gesprächs eine Rufnummer eingeben. Ihr Gesprächspartner hört diese Eingaben. Die Rufnummer kann nach dem Beenden der Verbindung gespeichert oder angerufen werden.

# <span id="page-20-0"></span>**Anruf annehmen**

Das Telefon muss eingeschaltet sein (Bereitschaftszustand). Ein ankommender Anruf unterbricht jede andere Telefonnutzung.

Öffnen Sie die Clamshell.

#### **Und**

**§Annahme§** Drücken.

#### **Oder**

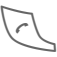

Drücken.

Eine vom Netz übertragene Rufnummer wird angezeigt bzw. der zugehörige Name, wenn er im Telefonbuch [\(S. 29\)](#page-29-2) oder Adressbuch [\(S. 32\)](#page-32-3)  erfasst ist. Weiterhin kann ein Bild erscheinen (Einstellungen [S. 32\)](#page-32-2).

#### **Weitere Informationen**

Bei eingeschalteter Funktion **Autom.Rufann.** [\(S. 71\)](#page-71-1) kann ein Anruf durch einfaches Öffnen der Clamshell angenommen werden.

# <span id="page-20-1"></span>**Anruf abweisen**

Öffnen Sie die Clamshell.

#### **Und**

**§Abweis.§** Drücken. Anruf umleiten,

**Oder**

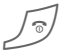

B **Kurz** drücken.

siehe [S. 69.](#page-69-2)

#### **Weitere Informationen**

Bei eingeschalteter Funktion **Autom.Rufann.** [\(S. 71\)](#page-71-1) müssen Sie den Anruf innerhalb von zwei Sekunden abweisen. Andernfalls wird er automatisch angenommen.

#### **Achtung**

Bitte vergewissern Sie sich, dass Sie das Gespräch angenommen haben, bevor Sie das Telefon an das Ohr halten. So vermeiden Sie Gehörschäden durch laute Klingeltöne!

#### **Weitere Informationen**

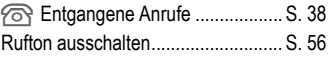

### <span id="page-21-2"></span><span id="page-21-0"></span>**Freisprechen**

Sie können während eines Gesprächs das Telefon aus der Hand legen. Die Wiedergabe erfolgt dann über den Lautsprecher.

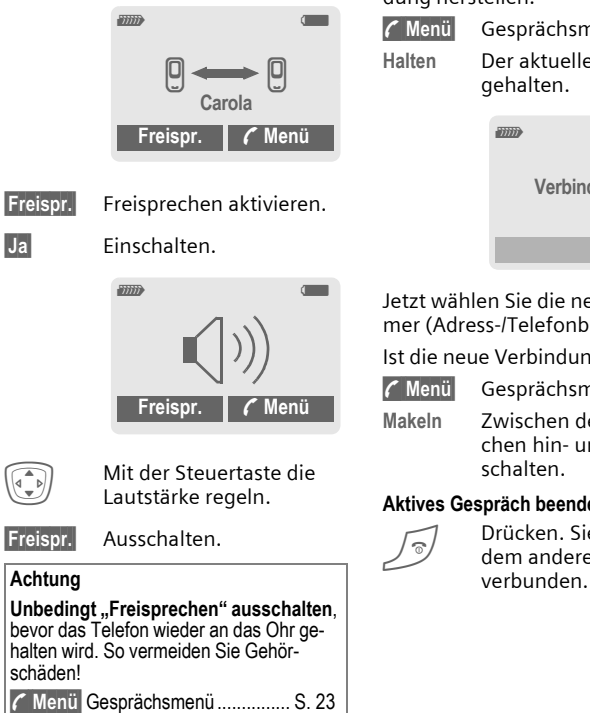

# <span id="page-21-1"></span>**2 Gespräche makeln**

### <span id="page-21-3"></span>**Eine 2. Verbindung herstellen**

Sie können während eines Gesprächs eine weitere Telefonverbindung herstellen.

**y Menü§** Gesprächsmenü öffnen.

**Halten** Der aktuelle Anruf wird gehalten.

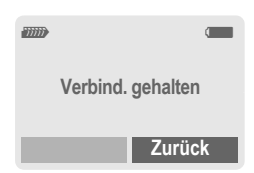

Jetzt wählen Sie die neue Rufnummer (Adress-/Telefonbuch  $\widehat{f(\cdot)}$ ).

Ist die neue Verbindung hergestellt:

**y Menü§** Gesprächsmenü öffnen.

**Makeln** Zwischen den Gesprächen hin- und herschalten.

#### **Aktives Gespräch beenden**

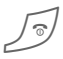

Drücken. Sie sind mit<br>dem anderen Partner

### **Anruf während eines Gesprächs**

Evtl. müssen Sie sich für diese Funktion beim Dienstanbieter registrieren lassen und das Telefon dafür einstellen [\(S. 69\).](#page-69-3) Werden Sie während eines Gesprächs angerufen, hören Sie den "Anklopfton". Sie haben jetzt folgende Möglichkeiten:

#### • **Neuen Anruf zusätzlich annehmen**

**§Makeln§** Den neuen Anruf annehmen und dabei das aktuelle Gespräch halten.

Zum Wechsel zwischen beiden Gesprächen wie oben vorgehen.

Gespräch(e) beenden:

Ende-Taste drücken  $\sqrt{2}$ . Nach der Anzeige: **Zurück zum gehaltenen Gespräch?** haben Sie folgende Auswahl:

**§Ja§** Sie übernehmen das gehaltene Gespräch.

**§Nein§** Sie beenden auch das 2. Gespräch.

• **Neuen Anruf abweisen**

**§Abweis.§** Drücken.

#### **Oder**

**§Umleitg.§** Der neue Anruf wird z. B. zur Mailbox umgeleitet.

• **Aktives Gespräch beenden, neuen Anruf annehmen**

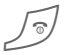

Das aktive Gespräch beenden.

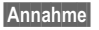

**§Annahme§** Das neue Gespräch annehmen.

# <span id="page-22-0"></span>**Konferenz**

Sie rufen nacheinander bis zu 5 Konferenzteilnehmer an und schalten sie anschließend zu einer Telefonkonferenz zusammen. Evtl. werden nicht alle beschriebenen Funktionen vom Dienstanbieter unterstützt bzw. müssen gesondert freigeschaltet werden. Sie haben eine Verbindung hergestellt:

**y Menü§** Menü öffnen und **Halten** auswählen. Der aktuelle Anruf wird gehalten.

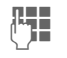

J Wählen Sie jetzt eine neue Rufnummer. Ist die neue Verbindung hergestellt ...

**y Menü§** ... Menü öffnen und **Konferenz** auswählen. Der gehaltene Anruf wird hinzugeschaltet.

Vorgang wiederholen, bis alle Konferenzteilnehmer zusammengeschaltet sind (max. 5 Teilnehmer).

### **Beenden**

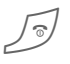

B Mit der Ende-Taste wer-den **alle** Gespräche der Konferenz beendet.

### <span id="page-23-0"></span>**Gesprächsmenü**

Folgende Funktionen sind nur während eines Gesprächs möglich:

<span id="page-23-3"></span>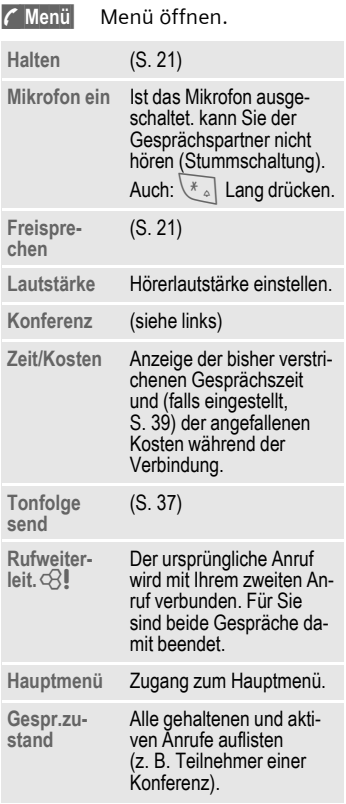

# <span id="page-23-2"></span><span id="page-23-1"></span>**Direktruf**

Wenn eingeschaltet, kann nur noch **eine** Rufnummer gewählt werden.

### **Einschalten**

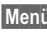

**Menü** →  $\supset$  → Sicherheit → Direktruf

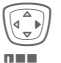

 $\widehat{C_{\mathbf{v}}}$  Drücken.

Telefoncode eingeben.

Der Telefoncode (4- bis 8-stellig) wird bei der ersten Abfrage von Ihnen definiert und eingegeben. **Bitte den Code unbedingt merken** 

[\(siehe auch S. 15\)!](#page-15-4)

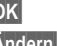

**OK** Eingabe bestätigen.

- **§Ändern§** Drücken.
- $\Pi$  / $\overline{U}$  Rufnr. aus dem Adressbuch [\(S. 33\)](#page-33-1) oder Telefonbuch [\(S. 30\)](#page-30-3) auswählen oder neu eingeben.
- **OK** "Ein" bestätigen.

### **Anwenden**

Zum Wählen die rechte Display-Taste **lang** drücken.

### **Ausschalten**

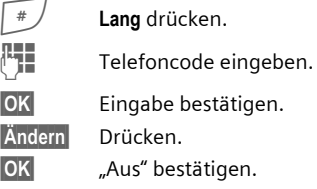

# <span id="page-24-4"></span><span id="page-24-0"></span>**Texteingabe**

# **Texteingabe ohne T9**

Zifferntaste mehrfach drücken, bis das gewünschte Zeichen erscheint. Der Cursor springt nach kurzer Pause weiter. Beispiel:

2 Einmal **kurz drücken** schreibt den Buchstaben **a**, zweimal das **b** etc.

> **Lang drücken** schreibt die Ziffer.

- **Ä,ä,1-9** Umlaute und Zahlen werden im Anschluss an die jeweiligen Buchstaben angezeigt.
- **§Löschen§ Kurz drücken** löscht Zeichen vor dem Cursor, **lang drücken** das ganze Wort.

Cursor steuern<br>(vor/zurück).

# **Kurz drücken:** Umschalten zwischen **abc**, **Abc**, **T9abc**, **T9Abc**, **T9ABC**, **123**. Statusanzeige in der obersten Zeile des Displays.

> **Lang drücken:** Alle Eingabevarianten werden angezeigt.

**Kurz drücken:** Sonderzeichen werden angezeigt.

> **Lang drücken:** Eingabe-Menü öffnen.

# <span id="page-24-1"></span>0 **Ein-/mehrmals drücken** :

**. , ? ! ' " 0 - ( ) @ / : \_**

**Lang drücken: 0** schreiben.

 $\widehat{I_{\infty}}$  Schreibt Leerzeichen. Zweimal drücken = Zeilensprung.

# <span id="page-24-2"></span>**Sonderzeichen**

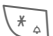

\* **Kurz** drücken. Die Zeichentabelle wird angezeigt:

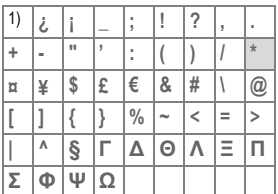

1 ) Zeilenumbruch

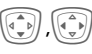

Zeichen ansteuern.

**§Auswahl§** Drücken.

# <span id="page-24-3"></span>**Eingabe-Menü**

Bei der Texteingabe:

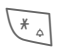

\* **Lang** drücken. Das Eingabe-Menü wird angezeigt:

**Textformat** (nur SMS)

**Eing.-Sprache**

**Markieren**

**Kopieren/Einfügen**

# **Texteingabe mit T9**

"T9" kombiniert aus den einzelnen Tasten-Eingaben das richtige Wort durch Vergleich mit einem umfassenden Wörterbuch.

### **T9 ein-/ausschalten**

**§Optionen§** Text-Menü öffnen.

**Texteingabe**

Auswählen.

**T9 bevorzugt**

Auswählen.

**§Ändern§** T9 einschalten.

### **Eing.-Sprache auswählen**

Wechseln Sie in die Sprache, in der Sie den Text schreiben wollen.

**§Optionen§** Text-Menü öffnen.

**Texteingabe**

Auswählen.

**Eing.-Sprache**

Auswählen.

**§Auswahl§** Bestätigen, die neue Sprache wird bereitgestellt. T9-unterstützte Sprachen sind mit dem **T9**-Symbol

markiert.

### **Wort schreiben mit T9**

Mit dem Eingabefortschritt ändert sich die Anzeige.

**Daher schreiben Sie ein Wort am besten zu Ende, ohne auf das Display zu achten.**

Sie tippen die Tasten, unter denen der jeweilige Buchstabe steht, nur noch **einmal**, z. B. für "Hotel":

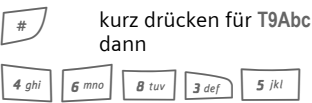

 $\sqrt{100}$  Drücken. Ein Leerzeichen beendet ein Wort.

Schreiben Sie den Text nicht mit Sonderzeichen wie Ä sondern mit dem Standardzeichen z. B. A, den Rest macht T9.

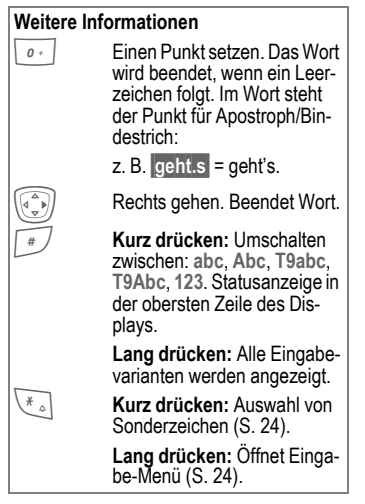

### **T9-Wortvorschläge**

Stehen im Wörterbuch für eine Tastenfolge (ein Wort) mehrere Möglichkeiten, wird zuerst die wahrscheinlichste angezeigt. Wurde das Wort nicht in Ihrem Sinn erkannt, ist vielleicht der nächste Vorschlag von T9 richtig.

Das Wort muss markiert dargestellt sein. Dann

ninging drücken. Das angezeigte Wort wird gegen ein anderes ausgetauscht. Passt auch dieses Wort nicht, wieder

<u>निर्विाह्य</u> drücken. Wiederholen, bis das richtige Wort angezeigt wird.

Ist das gewünschte Wort nicht im Wörterbuch, kann es auch ohne T9 geschrieben werden.

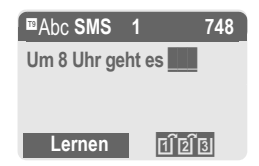

Um ein Wort dem Wörterbuch hinzuzufügen:

**§Lernen§** Auswählen.

Der letzte Vorschlag wird gelöscht und das Wort kann jetzt ohne T9-Unterstützung eingegeben werden. Mit **§Sichern§** wird es automatisch in das Wörterbuch aufgenommen.

### **Wort korrigieren**

**Mit** T9 geschrieben:

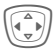

**F Wortweise links/rechts ge-**<br>hen, <u>bis gewü</u>nschtes Wort **markiert** ist.

FITETEI T9-Wortvorschläge nochmals durchblättern.

**§Löschen§** Löscht das Zeichen links vom Cursor **und** zeigt das jeweils neue mögliche Wort an!

**Nicht** mit T9 geschrieben:

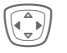

F Zeichenweise links/rechts gehen.

**§Löschen§** Löscht das Zeichen links vom Cursor.

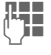

J Zeichen werden an der Cursorposition eingesetzt.

#### **Weitere Informationen**

Innerhalb eines "T9-Wortes" kann nichts geändert werden, ohne den T9-Status vorher aufzuheben. Oft ist es besser, das Wort nochmals zu schreiben.

T9® Text Input is licensed under one or more of the following: U.S. Pat. Nos. 5,818,437, 5,953,541, 5,187,480, 5,945 928 and 6,011,554; Canadian Pat. No. 1,331,057; United Kingdom Pat. No. 2238414B; Hong Kong Standard Pat. No. HK0940329; Republic of Singapore Pat. No. 51383; Euro.Pat. No. 0 842 463 (96927260.8) DE/DK, FI, FR, IT, NL, PT, ES, SE, GB; and additional patents are pending worldwide.

# **Textmodule**

Im Telefon können Textmodule gespeichert werden, mit denen Sie Ihre Meldungen (SMS, MMS) ergänzen können.

### **Textmodule schreiben**

**Ment →**  $\boxtimes$  **→ Textmodule** 

### **<Neuer Eintr.>**

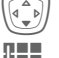

H **<Neuer Eintr.>** auswählen.

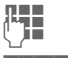

 $\mathbf{I}$  Textmodul schreiben.

**§Sichern§** Drücken.

Die Namensvorgabe übernehmen oder neuen Namen vergeben, dann mit **§OK§** speichern.

### **Textmodule nutzen**

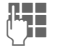

 $H =$ Meldungstext (SMS, MMS) schreiben.

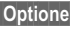

**§Optionen§** Text-Menü öffnen.

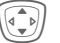

I **Textmodule** auswählen.

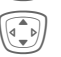

I Textmodul aus der Liste auswählen.

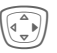

E Bestätigen. Das Textmodul wird angezeigt.

**OK** Bestätigen. Das Textmodul wird rechts vom Cursor in den Text eingefügt.

# <span id="page-28-0"></span>**Standardbuch**

 $\frac{|\text{Menu}|}{\text{Benu}}$  **Supply** Eunktion auswählen.

# **Eintr. anzeigen**

Die Einträge des Standardbuchs (Adressbuch oder Telefonbuch) werden zur Wahl angezeigt.

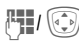

 $\mathbb{F}_{\mathbb{Z}}/\left(\widehat{\mathbb{G}_{\mathbb{F}}}\right)$  Auswahl eines Namens mit dem Anfangsbuchstaben und/oder blättern.

Eintrag wird gewählt.

### **<Neuer Eintr.>**

Neuen Eintrag im Standardbuch vornehmen.

**Telefonbuch** [\(siehe S. 29\)](#page-29-3) **Adressbuch** [\(siehe S. 32\)](#page-32-4)

# <span id="page-28-1"></span>**Standardbuch**

Wählen Sie das Telefonbuch (nur eine Rufnummer je Eintrag möglich) oder das Adressbuch als Standardbuch. Sie sollten das Adressbuch bevorzugen, weil hier mehr Einträge und Funktionen (z. B. Bilder, Geburtstage, mehrere Rufnummern je Eintrag usw.) möglich sind.

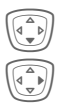

H **Telefonbuch** oder **Adressbuch** auswählen.

E Als Standard setzen.

**Gruppen**

[\(siehe S. 36\)](#page-36-1)

# **Visitenkarte**

Erstellen Sie Ihre eigene Visitenkarte. Versenden Sie diese als SMS/MMS an ein anderes GSM-Telefon.

Ist noch keine Visitenkarte erstellt, werden Sie direkt zur Eingabe aufgefordert.

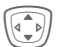

Gehen Sie von Feld zu<br>Feld und nehmen Sie Ihre Eingaben vor. Erläuterungen zu den Eingabefeldern finden Sie auf [S. 32](#page-32-3)  $S = 2$  hnu

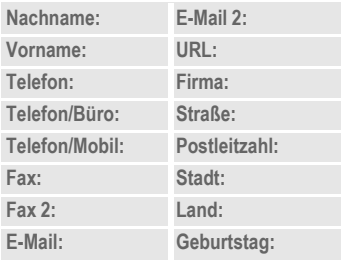

**§Sichern§** Drücken.

#### **Weitere Informationen**

Der Inhalt der Visitenkarte entspricht dem internationalen Standard (vCard).

 $\Box \rightarrow$  Rufnummern aus Adressbuch/Telefonbuch kopieren . **§Optionen§** Siehe Adressbuch-Menü [\(S. 34\).](#page-34-2)

**Informationsdienste**

[\(siehe S. 30\)](#page-30-4)

# <span id="page-29-3"></span><span id="page-29-0"></span>**Telefonbuch**

Die Einträge im Telefonbuch (auf der SIM-Karte) werden getrennt vom Adressbuch verwaltet. Sie können aber Daten zwischen dem Telefonbuch und dem Adressbuch austauschen.

# <span id="page-29-2"></span><span id="page-29-1"></span>**<Neuer Eintr.>**

Ist das Telefonbuch als Standardbuch eingestellt (Adressbuch als Standard, [S. 28\)](#page-28-1):

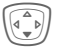

Telefonbuch öffnen (im Bereitschaftszustand).

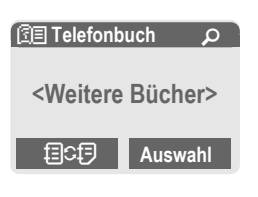

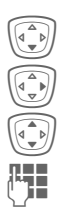

H **<Neuer Eintr.>** auswählen.

Bestätigen.

Eingabefelder auswählen.

J Die im Folgenden be-schriebenen Eingabefelder ausfüllen. Die max. mögliche Anzahl der Zeichen wird im Display oben angezeigt.

### **Nummer:**

Rufnummer immer mit Vorwahl eingeben.

### **Gruppe:**

Rufnummern können der Gruppe **VIP** zugeordnet werden.

### **Name:**

Vor- und/oder Nachnamen eingeben.

### **Ort:**

Vorbelegung: **SIM**

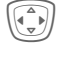

Auswahl des Speicherortes wie **SIM** oder **SIM geschützt** [\(S. 31\).](#page-31-1)

### **Eintrag-Nr.:**

Jeder Rufnummer wird beim Eintrag automatisch eine Eintragsnummer zugeordnet. Mit dieser kann die Rufnummer gewählt werden [\(S. 30\).](#page-30-5)

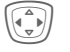

Ändern der Eintragsnummer.

**§Sichern§** Drücken zum Speichern des neuen Eintrags.

#### **Weitere Informationen**

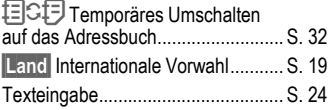

### <span id="page-30-0"></span>**<Weitere Bücher>**

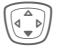

H Telefonbuch öffnen (im Bereitschaftszustand).

**<Weitere Bücher>** Auswählen

### **<Eigene Nummern>**

Eingabe von "eigenen" Rufnummern im Telefonbuch (z. B. Fax) zur Information. Diese Rufnummern können geändert, gelöscht und auch als SMS versendet werden.

### **<VIP-Nummern>**

Wichtige Rufnummern der Gruppe zuordnen.

### **<SIM-Telefonb.>**

Einträge, die im Telefonbuch auf der SIM-Karte gespeichert sind, können auch in einem anderen GSM-Telefon benutzt werden.

### **<Geschützte SIM>**

 $dR$ 

Auf speziellen SIM-Karten können Rufnummern in einem geschützten Bereich gespeichert werden. Zur Bearbeitung ist die PIN 2 erforderlich [\(S. 15\).](#page-15-5)

Siehe auch Funktion **Nur '**[\(S. 75\)](#page-75-2).

### <span id="page-30-4"></span>**<Info-Dienste>**

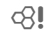

Es sind evtl. Rufnummern im Telefonbuch gespeichert, die Ihnen von Ihrem Dienstanbieter zur Verfügung gestellt werden. Damit können Sie

lokale oder überregionale Informationsdienste anrufen oder Serviceleistungen des Dienstanbieters nutzen.

# <span id="page-30-1"></span>**Anrufen (Eintrag suchen)**

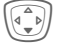

Telefonbuch öffnen.

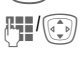

J/I Auswahl eines Namens mit dem Anfangsbuchstaben und/oder blättern.

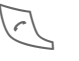

A Rufnummer wird gewählt.

# <span id="page-30-5"></span>**Mit Eintrag-Nr. anrufen**

Jeder Rufnummer wird beim Neueintrag im Telefonbuch automatisch eine Eintragsnummer zugeordnet.

Eintragsnummer eingeben.

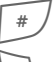

Drücken.

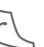

Drücken.

# <span id="page-30-3"></span><span id="page-30-2"></span>**Eintrag ändern**

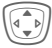

I Eintrag im Telefonbuch auswählen.

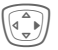

E Bestätigen und **Ändern** auswählen.

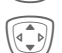

Gewünschtes Eingabefeld auswählen.

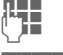

**THE** Änderung vornehmen.

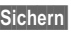

**§Sichern§** Drücken.

**Telefonbuch 31**

# <span id="page-31-0"></span>**Telefonbuch-Menü**

**§Optionen§** Menü öffnen.

Es werden je nach aktueller Situation folgende Funktionen angeboten. Einige Funktionen können sowohl auf den aktuellen wie auch auf mehrere markierte Einträge angewendet werden:

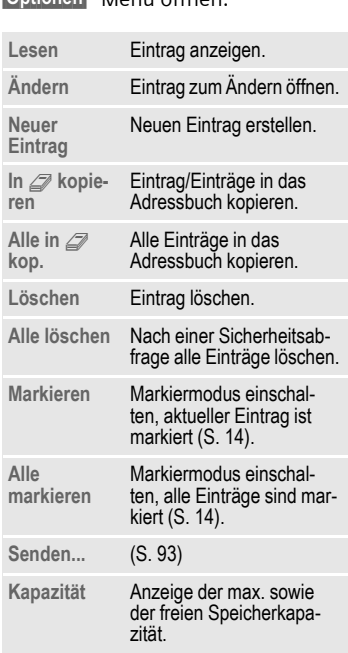

# <span id="page-31-1"></span>**Ort**

Ein Eintrag kann an den jeweils anderen Speicherort verschoben werden.

#### **SIM (Standard)**

Einträge, die im Telefonbuch auf der SIM-Karte gespeichert sind, können auch in einem anderen GSM-Telefon benutzt werden.

#### **SIM geschützt** b

Auf speziellen SIM-Karten können Rufnummern in einem geschützten Bereich gespeichert werden. Zur Bearbeitung ist die PIN 2 erforderlich [\(S. 15\).](#page-15-6)

Aktivieren mit der Funktion **Nur '** [\(S. 75\).](#page-75-2)

# <span id="page-32-4"></span><span id="page-32-0"></span>**Adressbuch**

Das Adressbuch kann bis zu 500 Einträge mit mehreren Telefonund Faxnummern und weiteren Adressenangaben speichern. Diese Einträge werden getrennt vom Telefonbuch im Telefonspeicher verwaltet. Sie können aber Daten zwischen dem Adressbuch und dem Telefonbuch auf der SIM-Karte austauschen.

### <span id="page-32-3"></span><span id="page-32-1"></span>**<Neuer Eintr.>**

Ist das Adressbuch als Standardbuch eingestellt:

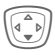

H Adressbuch öffnen (im Bereitschaftszustand).

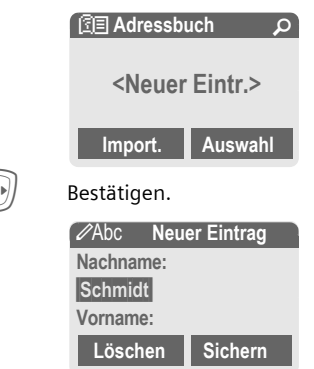

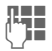

Vor- und/oder Nachnamen eintragen.

#### **Gruppe**

Einträge können in Gruppen zusammengefasst werden [\(S. 36\).](#page-36-1) Auswahl mit **§Ändern§**.

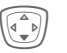

Weitere Eingaben Feld für Feld vornehmen.

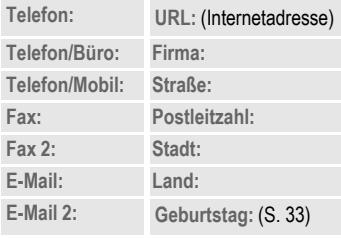

#### <span id="page-32-2"></span>**Bild**

**§Auswahl§** Ordnen Sie einem Adressbucheintrag ein Bild zu. Dieses wird angezeigt, wenn Sie mit der zugehörigen Rufnummer angerufen werden [\(siehe S. 92\).](#page-92-1)

#### **Alle Felder**

**§Auswahl§** Zeigt alle Eingabefelder an, wenn die Anzeige vorher reduziert wurde (siehe [S. 34,](#page-34-1) Adressbuch-Menü, **Feldeinstell.**).

**§Sichern§** Speichern des Eintrags.

<span id="page-33-3"></span><span id="page-33-2"></span><span id="page-33-1"></span><span id="page-33-0"></span>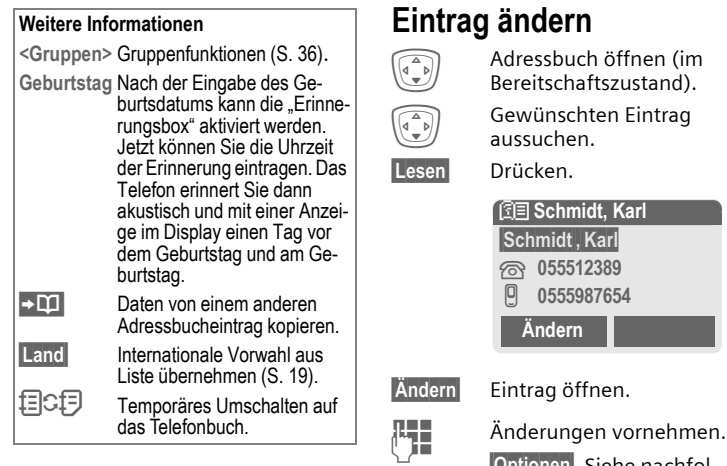

**§Optionen§** Siehe nachfolgend.

**§Sichern§** Speichern.

#### **Rechte Display-Taste:**

Wenn Sie beim Lesen eines Eintrags von Zeile zu Zeile springen, ändert sich je nach Eingabefeld die rechte Display-Taste. Durch Drücken dieser Taste wird die entsprechende Anwendung aufgerufen:

**§Spr.wahl§** Sprachwahl-Menü [\(S. 35\)](#page-35-0).

**Link** URL aufrufen [\(S. 58\).](#page-58-2)

**§Anzeigen§** Zugehöriges Bild anzeigen.

### <span id="page-34-0"></span>**Anrufen (Eintrag suchen)**

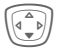

H Adressbuch öffnen (im Bereitschaftszustand).

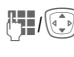

J/I Auswahl eines Namens mit dem Anfangsbuchstaben und/oder blättern.<br>Eintrag wird gewählt.

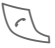

Sind im Adressbucheintrag mehrere Rufnummern gespeichert:

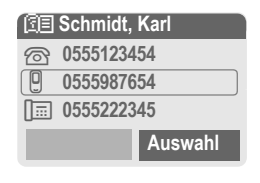

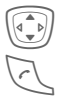

 $\left(\begin{matrix} \widehat{\mathbb{I}}_{\mathbb{R}}\\ \widehat{\mathbb{I}} \end{matrix}\right)$  Rufnummer auswählen.

Eintrag wird gewählt.

# <span id="page-34-2"></span><span id="page-34-1"></span>**Adressbuch-Menü**

Es werden je nach aktueller Situation verschiedene Funktionen angeboten. Diese können sowohl auf den aktuellen wie auch auf mehrere markierte Einträge angewendet werden:

**§Optionen§** Menü öffnen.

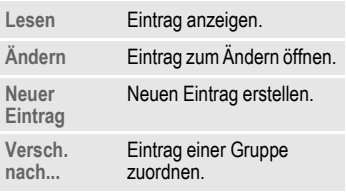

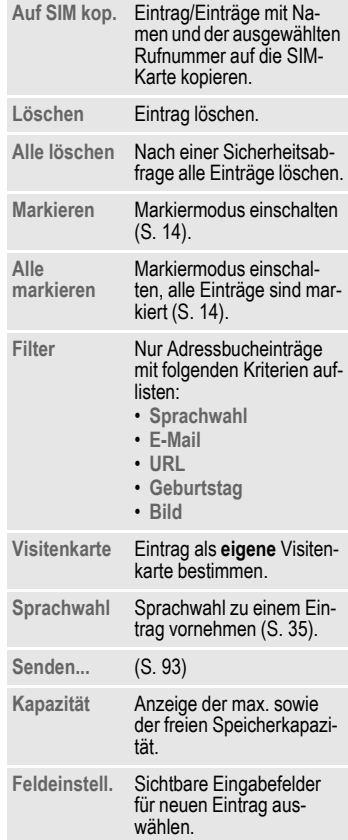

### <span id="page-35-1"></span><span id="page-35-0"></span>**Sprachwahl**

Wählen Sie Rufnummern nur durch Ansage eines Namens. Max. 20 Sprachaufzeichnungen für Sprachwahl oder Sprachkommandos [\(S. 86\)](#page-86-2) können im Telefon gespeichert werden (nicht auf der SIM-Karte).

### **Ansage aufnehmen**

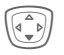

H Adressbuch öffnen (im Bereitschaftszustand).

J/G Auswahl eines Namens mit dem Anfangsbuchstaben und/oder blättern.

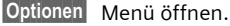

**Sprachwahl**

Auswählen.

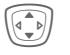

**(i** Rufnummern auswählen,<br>
falls mehrere vorhanden.

**§Aufnehm§** Drücken.

**§Starten§** Aufnahme starten.

Es ertönt ein kurzes Signal. Sprechen Sie jetzt den Namen. Nach einem/einer weiteren Signalton/Displayanzeige **wiederholen** Sie diesen. Ein Signalton bestätigt nun die Aufnahme, die automatisch gespeichert wird.

### **Sprachwahl-Menü**

Es werden je nach aktueller Situation verschiedene Funktionen angeboten.

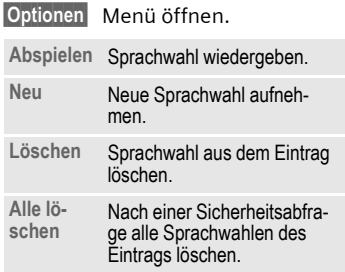

### **Sprachwahl anwenden**

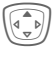

G **Lang** drücken. Sprachwahl starten (im Bereitschaftszustand).

Jetzt den Namen sprechen. Die Rufnummer wird gewählt.

#### **Weitere Informationen**

Laute Umgebungsgeräusche können die Erkennbarkeit beeinträchtigen. Im Fehlerfall die Steuertaste erneut drücken und die Ansage wiederholen.
# **Gruppen**

Im Telefon sind 9 Gruppen vorgegeben, um Ihre Adressbucheinträge übersichtlich zu ordnen. Sieben Gruppen können Sie umbenennen.

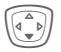

H Adressbuch öffnen (im Bereitschaftszustand).

**<Gruppen>** Auswählen (hinter dem Gruppennamen steht die Anzahl der Einträge).

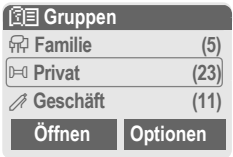

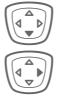

Gruppe auswählen.

Menü öffnen.

**Gruppe umben.**

Auswählen und der Gruppe einen Namen geben.

### **Weitere Informationen**

**Keine Gruppe**: Beinhaltet alle Adressbucheinträge, die keiner Gruppe angehören (Name nicht veränderbar).

**Empfangen**: Beinhaltet per SMS empfangene Adressbucheinträge, vCard (Name nicht veränderbar).

SMS an Gruppe ............................... [S. 44](#page-44-0)

## **Gruppen-Menü**

**§Optionen§** Menü öffnen.

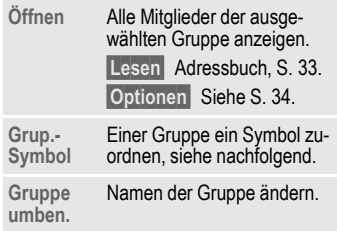

# **Grup.-Symbol**

Ordnen Sie einer Gruppe ein Symbol zu, das immer dann im Display erscheint, wenn eines der Gruppenmitglieder Sie anruft.

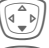

Gruppe auswählen.

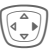

Menü öffnen.

**Grup.-Symbol**

Auswählen.

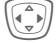

Auswahl eines Symbols.

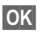

**§OK§** Bestätigen.

# **Tonfolgen (DTMF)**

Zum Beispiel zur Fernabfrage eines Anrufbeantworters geben Sie Tonfolgen (Ziffern) während einer bestehenden Verbindung ein. Diese Eingaben werden direkt als DTMF-Töne (Tonfolgen) übertragen.

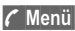

**y Menü§** Gesprächsmenü öffnen.

**Tonfolge send**

Auswählen.

## **Telefonbuch benutzen**

Speichern Sie Rufnummern **und** Tonfolgen (DTMF-Töne) im Telefonbuch wie einen normalen Eintrag.

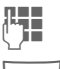

**FEE** Rufnummer eingeben.

 $\begin{array}{|c|} \hline o +{} & \quad \text{So lange drücken, bis ein} \ \hline \end{array}$   $\begin{array}{c} \hline \begin{array}{c} \hline \end{array} & \begin{array}{c} \hline \end{array} & \begin{array}{c} \hline \end{array} & \begin{array}{c} \hline \end{array} & \begin{array}{c} \hline \end{array} & \begin{array}{c} \hline \end{array} & \begin{array}{c} \hline \end{array} & \begin{array}{c} \hline \end{array} & \begin{array}{c} \hline \end{array} & \begin{array}{c} \hline \end{array} & \begin{array}{c} \$ scheint (Pause für den Verbindungsaufbau).

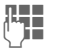

J DTMF-Töne (Ziffern) eingeben.

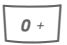

Ggf. weitere Pausen von<br>je drei Sekunden zur sicheren Verarbeitung beim Empfänger einfügen.

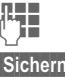

**THE** Einen Namen eingeben.

**§Sichern§** Drücken.

Sie können auch nur die DTMF-Töne (Ziffern) speichern und diese dann während des Gesprächs senden.

# **Ruflisten**

Das Telefon speichert die Rufnummern der Anrufe zur komfortablen **Wiederwahl** 

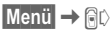

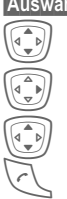

**§Auswahl§** Drücken.

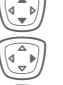

 $\left(\begin{matrix} \begin{matrix} \begin{matrix} 1 \\ 1 \end{matrix} \end{matrix} \right)$  Rufliste auswählen.

Bestätigen.

**I** Rufnummer auswählen.

Rufnummer wählen.

**Oder**

**§Lesen§** Info zur Rufnummer anzeigen lassen.

Je Rufliste werden 10 Rufnummern gespeichert:

### **Entg. Anrufe** b

Von Anrufen, die Sie nicht angenommen haben, werden die Rufnummern für einen Rückruf gespeichert.

 $\widehat{\mathcal{B}}$  Symbol für entgangenen Anruf (im Bereitschaftszustand). Drücken Sie die linke Display-Taste.

Die Rufnummer wird zusätzlich angezeigt, wenn das Netz die Funktion "Anrufer-Erkennung" unterstützt.

### **Angen. Anrufe** b

Angenommene Anrufe werden aufgelistet.

### **Gewählte Nrn.**

Zugriff auf die letzten von Ihnen gewählten Rufnummern.

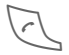

Schneller Zugriff im<br>Bereitschaftszustand.

**Listen löschen**

Die Ruflisten werden gelöscht.

## **Ruflisten-Menü**

Ist ein Eintrag markiert, kann das Ruflisten-Menü aufgerufen werden.

**§Optionen§** Listen-Menü öffnen.

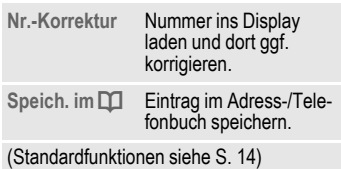

# **Zeit/Kosten**

Sie können sich während des Gesprächs die Kosten und die Dauer für verschiedene Gesprächsarten anzeigen lassen sowie eine Einheitenbegrenzung für abgehende Gespräche einstellen.

**Menü** → Ri $\triangleright$  → Zeit/Kosten

Wählen Sie eine Gesprächsart aus:

**Letztes Gespr.**

**Alle gehend.**

**Alle kommenden**

**Restl.Einheiten**

**§Auswahl§** Anzeige der Daten.

Nach erfolgter Anzeige können Sie:

**§Reset§** Anzeige zurücksetzen.

**OK** Anzeige beenden.

## **Kosteneinst.**

**Menü** → *G*<sup>p</sup> → Zeit/Kosten K**Kosteneinstellungen**

#### **Währung** b

(PIN 2 Abfrage)

Eingabe der Währung, die in der Kostenanzeige erscheinen soll.

#### **Kosten/Einheit** b

(PIN 2 Abfrage)

Eingabe der Kosten pro Einheit/Zeitraum.

#### **Kontolimit** b

(PIN 2 Abfrage)

Auf speziellen SIM-Karten können Sie bzw. der Dienstanbieter ein Guthaben/einen Zeitraum festlegen, nach dessen Verbrauch sich das Telefon für abgehende Anrufe sperrt.

**§Ändern§** Drücken, PIN 2 eingeben.

**Kontolimit** Einschalten.

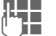

**JESEN** Anzahl der Einheiten<br>UTF eingeben. eingeben.

**§OK§** Bestätigen.

Dann das Guthaben bestätigen oder den Zähler zurücksetzen. Die Anzeige von Prepaid-Karten kann sich je nach Dienstanbieter unterscheiden.

#### **Autom. Anzeige**

Anrufdauer und -kosten werden nach jedem Anruf automatisch angezeigt.

# **Wecker**

**Menü** → (((○))

Der Alarm ertönt zu dem von Ihnen eingestellten Zeitpunkt, auch bei ausgeschaltetem Telefon. Bei offener Clamshell wird der Alarm auf dem Farbdisplay angezeigt, bei geschlossener Clamshell auf dem 2. Display. Wenn das Telefon im **Flugzeugmodus** ausgeschaltet wurde, wird der Alarm nur auf einem der beiden Displays angezeigt.

## **Einstellen**

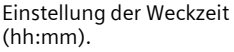

**OK** Bestätigung der Einstellungen.

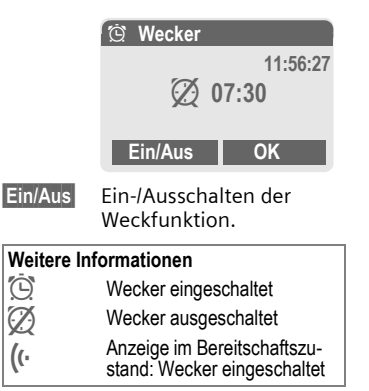

# **Sprachmeldung/Mailbox**

**§Menü§**K]K**Einstellungen**   $\rightarrow$  Sprachmeld.

Die meisten Dienstanbieter stellen eine Mailbox zur Verfügung, in der ein Anrufer eine Sprachmeldung für Sie hinterlassen kann, wenn

- Ihr Telefon ausgeschaltet oder nicht empfangsbereit ist,
- Sie nicht antworten wollen,
- Sie gerade telefonieren (und **Anklopfen** nicht aktiviert ist, [S. 69\)](#page-69-0).

Ist die Mailbox nicht im Standardangebot enthalten, müssen Sie sich dafür registrieren lassen und evtl. manuell Einstellungen vornehmen. Der folgende Ablauf kann, je nach Dienstanbieter, unterschiedlich sein.

# **Einstellungen**

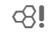

Sie erhalten vom Dienstanbieter zwei Rufnummern:

## **Mailbox-Rufnummer speichern**

Diese Rufnummer rufen Sie an, um die hinterlassenen Sprachmeldungen anzuhören.

**§Menü§**K]K**Einstellungen**   $\rightarrow$  Sprachmeld.

- **THE Rufnummer aus Adress-/** Telefonbuch auswählen oder eingeben/ändern.
- **§OK§** Bestätigen.

#### **Umleitungs-Rufnummer speichern**

An diese Rufnummer werden die Anrufe umgeleitet.

- $\text{Menil} \rightarrow \text{I} \rightarrow \text{Tel}$ -Einstell.
	- **→ Umleitung**
	- $→$  **z. B. Unbeantw.Rufe**
	- **→ Setzen**

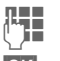

 $\mathbf{T}$  Rufnummer eingeben.

**<b>QK** Die Anmeldung beim Netz wird nach einigen Sekunden bestätigt (Rufumleitung siehe [S. 69\)](#page-69-1).

## **Anhören** b

Eine neue Sprachmeldung kann - je nach Dienstanbieter - wie folgt angekündigt werden:

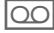

 $\Omega$  Symbol mit Signalton.

# **Oder**

… Hinweis per SMS.

### **Oder**

Sie erhalten einen Anruf mit einer automatischen Ansage.

Rufen Sie Ihre Mailbox an und lassen Sie sich die Meldung(en) ausgeben.

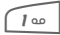

**Lang** drücken (ggf. einmalig Mailbox-Rufnummer eingeben). Je nach Dienstanbieter mit **§OK§** und **§Mailbox§** bestätigen.

# <span id="page-42-0"></span>**SMS**

Mit Ihrem Telefon können Sie extralange Textmeldungen (max. 760 Zeichen) senden und empfangen, die sich automatisch aus mehreren "normalen" SMS zusammensetzen (Verrechnung beachten).

Zusätzlich können Sie Bilder und Töne in eine SMS einfügen.

Je nach Dienstanbieter können via SMS auch E-Mails und Faxe versendet bzw. E-Mails empfangen werden (ggf. Einstellung ändern, [S. 48\)](#page-48-0).

# **Schreiben und senden**

**Menil →**  $\oslash$  **→ Neue SMS** 

**J Die Texteingabe mit "T9"** [\(S. 25\)](#page-25-0) erlaubt es Ihnen, mit wenigen Tasteneingaben sehr schnell auch längere Texte zu schreiben.

> **§Löschen§ Kurz** drücken, löscht buchstabenweise, **lang** drücken wortweise.

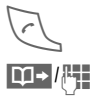

Drücken.

**THE Rufnummer eingeben** oder aus dem Telefonbuch aussuchen.

> **§Gruppen§** SMS an Gruppe [\(S. 44\).](#page-44-1)

- **OK** Bestätigen. Die SMS wird zum Versand an das Service-Zentrum übertragen. Die gesendete SMS wird in der Liste "Gesendet" gespeichert.
- **OK** Zurück zur Texterstellung.

## **Anzeigen in der obersten Displayzeile:**

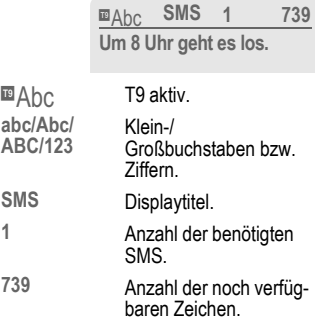

#### **Weitere Informationen**

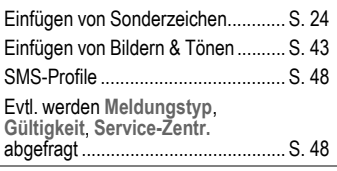

## **Text-Optionen**

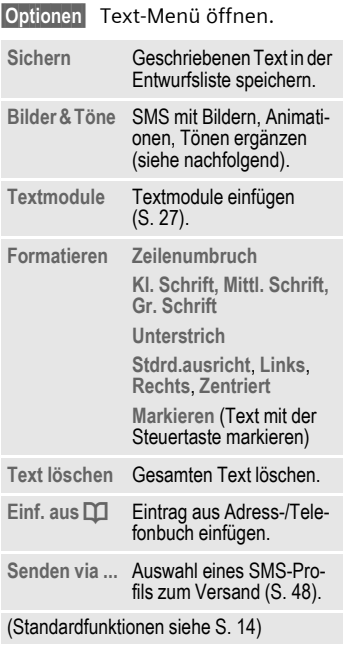

# <span id="page-43-0"></span>**Bilder & Töne**

Senden Sie Bilder und Töne mit oder ohne Begleittext.

Texteingabefeld ist geöffnet ...

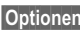

**§Optionen§** Menü öffnen.

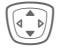

I **Bilder & Töne** auswählen.

Das Menü enthält:

**Standardanim.**

**Standardtöne**

**Eigene Animat.**

**Eigene Bilder**

**Eigene Töne**

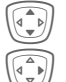

I Bereich auswählen.

E Bestätigen.

Der erste Eintrag des ausgewählten Bereiches wird angezeigt.

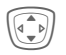

Blättern bis zum gewünschten Eintrag.

Bei **Standardanim.**/**Standardtöne**:

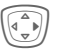

Die Auswahl wird in die SMS übernommen.

Bei **Eigene Animat.**/**Eigene Bilder**/**Eigene Töne**:

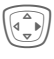

Die Auswahl wird angezeigt/wiedergegeben.

E Die Auswahl wird in die SMS übernommen.

#### **Weitere Informationen**

## **EMS (Enhanced Messaging Service)**

Mit diesem Dienst ist es möglich, außer (formatierten) Texten auch Bilder und Töne [\(S. 43\)](#page-43-0) zu versenden. Die Wiedergabe beim Empfänger erfolgt nur bei Telefonen, die den EMS-Standard unterstützen.

Dabei können Meldungen entstehen, die die Länge einer einzigen SMS überschreiten. In diesem Fall erfolgt eine Verkettung einzelner SMS zu einer einzigen Meldung.

### **SMS-Versandinformation**

Kann die Meldung nicht an das Service-Zentrum übermittelt werden, wird eine Wiederholungsmöglichkeit angeboten. Schlägt auch dieser Versuch fehl, wenden Sie sich an den Dienstanbieter. Das Service-Zentrum versucht in einem bestimmten Zeitraum, die Meldung zuzustellen.

Siehe auch **Gültigkeit** [\(S. 48\)](#page-48-0).

### **WAP-Push**

Diese Funktion ermöglicht Ihnen den direkten Aufruf einer Internetadresse (URL) aus einer empfangenen SMS heraus. Nach der Markierung wird die URL invertiert dargestellt. Mit Drücken der Verbindungstaste wird der WAP Browser automatisch gestartet und die markierte Internetadresse aufgerufen.

# <span id="page-44-1"></span><span id="page-44-0"></span>**SMS an Gruppe**

Sie können eine SMS als "Rundschreiben" an eine Empfängergruppe versenden.

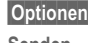

**§Optionen§** Menü öffnen. **Senden** Auswählen.

**§Gruppe§** Die Liste der Gruppen wird angezeigt.

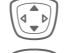

Gruppe auswählen.

Gruppe öffnen und<br>alle/einzelne Einträge markieren.

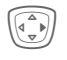

**E Nach einer Sicherheitsab-**<br>Frage wird der Versand gestartet.

# **SMS lesen**

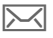

 $\boxed{\smash{\sim}}$  Hinweis im Display auf eine neue SMS.

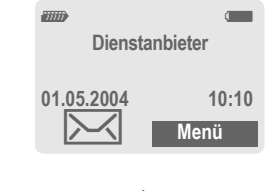

 $\widehat{\cdot}$  Zum Lesen der SMS die linke Display-Taste drücken.

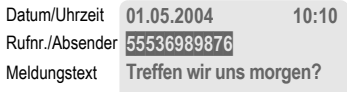

Antwort | Optionen

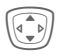

I Zeilenweise in der SMS blättern.

**§Antwort§** Siehe nachfolgend.

**§Optionen§** Siehe [S. 47.](#page-47-0)

## **Antwort Optionen**

**§Antwort§** Antwort-Menü öffnen.

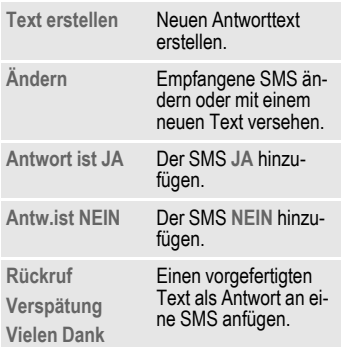

Nach der Bearbeitung der SMS kann diese mit **§Optionen§** gespeichert oder versendet werden.

#### **Rufnummer/URL in SMS**

Im Text **§markiert§** dargestellte Rufnummern können gewählt oder im Adress-/Telefonbuch gespeichert werden. Auch URL (Internetadressen) können markiert und direkt aufgerufen und der HTTP-Download gestartet werden. Dazu müssen das HTTP-Profil [\(S. 74\)](#page-74-0) bzw. das WAP-Profil [\(S. 61\)](#page-61-1) eingestellt und aktiviert sein.

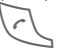

A Für Wahl der Rufnummer/Download drücken.

### **Download von Klingeltönen und Logos**

Sie können Links zum Download von Klingeltönen, Logos, Screensavern, Animationen und Informationen zu Anwendungen [\(S. 61\)](#page-61-0) mit einer SMS empfangen. Diesen Link bitte markieren und durch Drücken der Verbindungstaste  $\triangledown$ starten. Bitte stellen Sie sicher, dass das HTTP-Profil [\(S. 74\)](#page-74-0) und der Einwahlzugang [\(S. 73\)](#page-73-0) konfiguriert sind.

### T **Meldungsspeicher voll**

Blinkt das Meldungssymbol, ist der SIM-Speicher voll. Es können **keine** SMS mehr empfangen werden. Meldungen löschen oder archivieren [\(S. 47\).](#page-47-1)

# **Listen**

Alle SMS werden je nach Status in verschiedenen Listen gespeichert:

## **Eingang**

 $\overline{\mathsf{Mean}} \rightarrow \mathbb{R} \rightarrow \mathsf{Ein}$ gang  $\rightarrow$  SMS

Die Liste der empfangenen SMS wird angezeigt.

## **Entwurf**

 $\mathsf{Menil} \rightarrow \mathbb{R} \rightarrow \mathsf{Entwurf} \rightarrow \mathsf{SMS}$ 

Die Liste der noch nicht gesendeten SMS wird angezeigt.

## **Nicht gesend.**

 $\text{Mean} \rightarrow \text{M} \rightarrow \text{N}$   $\rightarrow$  Nicht gesend.  $\rightarrow$  SMS

Die Liste der noch nicht vollständig gesendeten verketteten SMS wird angezeigt. Der Versand kann nochmals gestartet werden.

## **Gesendet**

 $\mathsf{Mean} \rightarrow \mathbb{R} \rightarrow \mathsf{Gesendet} \rightarrow \mathsf{SMS}$ 

Die Liste der gesendeten SMS wird angezeigt.

## <span id="page-47-0"></span>**Listen-Optionen**

Je nach Liste werden unterschiedliche Funktionen angeboten:

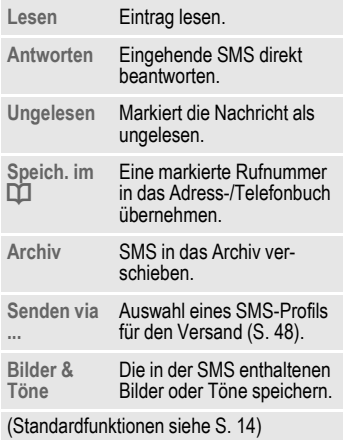

# **SMS-Archiv**

**Menü** →  $\boxtimes$  → SMS-Archiv

Es wird die Liste der im Telefon archivierten SMS angezeigt.

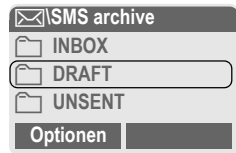

Je nach Situation werden unterschiedliche Funktionen angeboten:

## <span id="page-47-1"></span>**Archiv-Optionen**

Siehe **Listen-Optionen** und **Eigen.Datei**, [S. 92.](#page-92-0)

<span id="page-48-0"></span>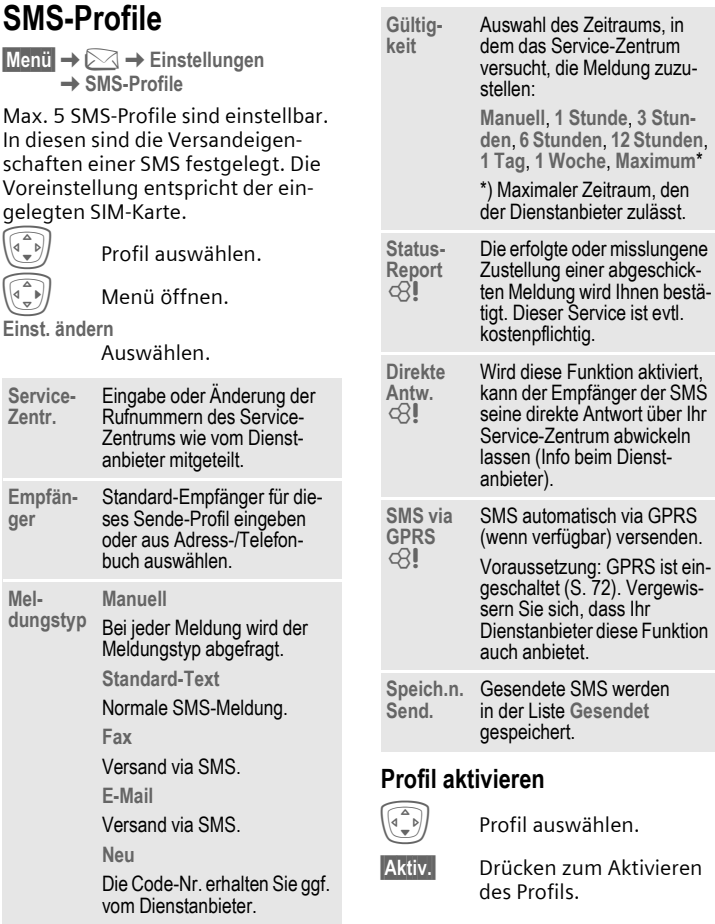

# <span id="page-49-0"></span>**MMS**

Der **M**ultimedia **M**essaging **S**ervice ermöglicht es, Texte, Bilder (auch Fotos) und Töne in einer kombinierten Nachricht an ein anderes Mobiltelefon oder an einen E-Mail-Empfänger zu verschicken. Alle Elemente einer MMS werden in Form einer "Diashow" zusammengefasst.

Je nach Einstellung Ihres Telefons empfangen Sie die komplette Meldung automatisch bzw. nur einen Hinweis auf eine im Netz gespeicherte MMS mit Absenderangabe und Größe. Diese laden Sie dann anschließend zum Lesen in Ihr Telefon.

Fragen Sie Ihren Dienstanbieter, ob er diesen Service anbietet. Ggf. müssen Sie sich dafür gesondert registrieren lassen.

# **MMS schreiben/senden**

Eine MMS besteht aus dem Adresskopf und dem Inhalt.

Eine MMS-Meldung kann aus einer Abfolge von Seiten bestehen. Jede Seite kann einen Text, ein Bild und einen Ton enthalten.

**Texte** können mit T9-Unterstützung erstellt werden [\(S. 25\)](#page-25-0).

**Bilder** und **Grafiken** können mit Zusatzgeräten wie digitalen Kameras erstellt, im JPEG-, WBMP- oder GIF-Format angehängt werden. Siehe auch **Eigen.Datei**, [S. 92](#page-92-0)**.**

**Musik** wird als MIDI-Datei, Töne/Geräusche werden als AMR-Datei versendet und empfangen.

#### **Navigation**

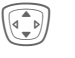

 $\widehat{A\bullet}$  Zeilenweise blättern mit der Steuertaste.

 $$ 

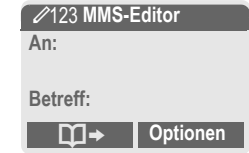

#### **Eingabefelder:**

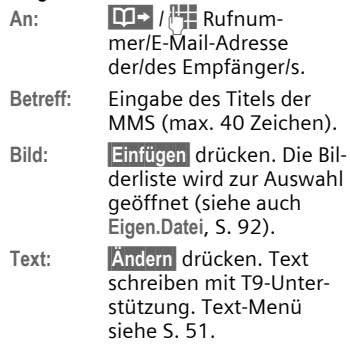

### **Ton: §Einfügen§** drücken.

**Eigen.Datei**: Sie können einen gespeicherten Klingelton auswählen (siehe auch [S. 92\)](#page-92-0)

**Neu. Klingelt.**: Töne neu aufnehmen, nur für MMS-Versand (siehe unten).

**Abspieldauer:**

Eingabe der Anzeigedauer der einzelnen Seiten (Minimum 0,1 Sekunde).

#### **Neue Aufnahme**

Die Aufnahme erfolgt mit dem Mikrofon des Telefons.

- **§Aufnehm§** Aufnahme starten. Die aktuelle Aufnahmedauer und die noch verfügbare Zeit werden angezeigt.
- **§Stopp§** Aufnahme beenden.
- **§Abspiel.§** Aufnahme wiedergeben.
- **§Sichern§** Speichern. Um die Aufnahme mit einem eigenen Namen zu versehen die Bezeichnung **§Löschen§**.
- **OK** Speichern.

### **Anfügen von weiteren Seiten**

**§Optionen§** Menü öffnen.

**Neue Seite** Auswählen.

### **Weitere Informationen**

**§Optionen§** MMS-Hauptmenü........... [S. 51](#page-51-1)

### **Visitenkarte anfügen**

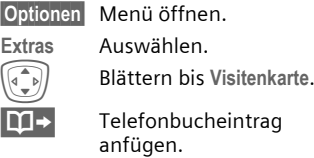

### **Termin anfügen**

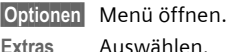

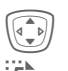

I Blättern bis **Termin**.

 $\overline{5}$  Termin aus dem Kalender importieren.

### **MMS prüfen**

Prüfen Sie die MMS vor dem Versenden:

**§Optionen§** Menü öffnen.

**Vorschauseite**

Einzelne Seite ansehen.

**Meld.Vorschau**

Abspielen der ganzen MMS auf dem Display. Abbruch mit Tastendruck.

## **MMS senden**

**§Optionen§** Menü öffnen.

**Senden** Auswählen.

## <span id="page-51-0"></span>**Text-Optionen**

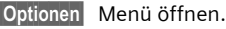

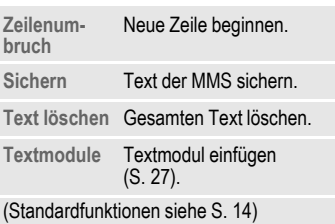

# <span id="page-51-1"></span>**MMS-Optionen**

Je nach Situation werden unterschiedliche Funktionen angeboten:

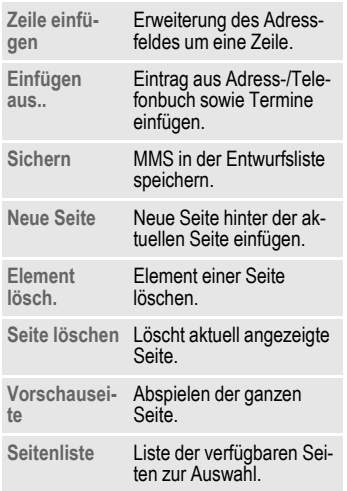

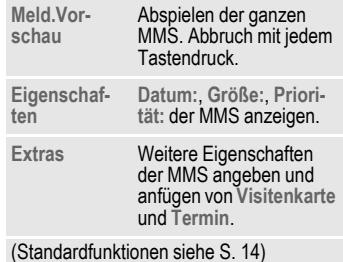

# **MMS empfangen**

 $\sqrt{\mathcal{N}}$  /  $\sqrt{\mathcal{N}}$  Ankündigung über den Empfang einer MMS/einer Benachrichtigung.

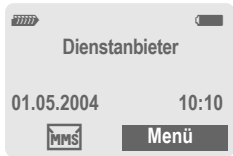

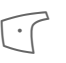

 Zum Lesen der MMS bzw. der Benachrichtigung die linke Display-Taste drücken.

Je nach Einstellung [\(S. 54\)](#page-54-0) wird

- die komplette MMS empfangen
- die Benachrichtigung geöffnet. **§Empfang§** drücken, um die komplette MMS zu empfangen.

Abbruch der Funktion mit jedem Tastendruck.

# **MMS lesen**

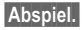

**§Abspiel.§** Automatische Präsentation der MMS. Abbruch mit iedem Tastendruck.

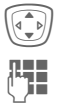

**I** Seitenweise blättern mit der Steuertaste.

> J Aufruf einzelner Seiten direkt per Zifferntaste.

# **Anhänge**

Eine MMS kann mehrere Anhänge enthalten.

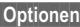

**§Optionen§** Menü öffnen.

**Anhänge** Auswählen.

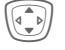

Anhang auswählen.

**§Öffnen§** Der Anhang wird mit der vorhandenen Anwendung geöffnet.

**§Sichern§** Der Anhang wird unter einem Namen gespeichert.

## **Bilder und Töne**

Bilder und Töne können einzeln, z.B. als Klingelton bzw. Hintergrundbild, gespeichert werden. Die MMS mit beliebigem Tastendruck stoppen, ggf. zur gewünschten Seite blättern.

**§Optionen§** Menü öffnen.

**Inhalt** Auswählen. Weiter wie bei Anhang vorstehend.

Weitere Funktionen zum Bearbeiten der MMS unter **§Optionen§**.

# **Listen**

Alle MMS werden in vier verschiedenen Listen gespeichert:

## **Eingang**

 $M$ enü $\rightarrow \infty$  $\rightarrow$  Eingang  $\rightarrow$  MMS

Die Liste der empfangenen MMS und Benachrichtigungen wird angezeigt. Um eine MMS nachträglich zu empfangen, die Benachrichtigung öffnen und **§Empfang§** drücken.

## **Entwurf**

**Menü** →  $\boxtimes$  → Entwurf → MMS

Die Liste der gespeicherten Entwürfe wird angezeigt.

## **Nicht gesend.**

 $\text{Mean} \rightarrow \infty \rightarrow \text{Nicht}$  gesend.  $\rightarrow \text{MMS}$ 

Die Liste der noch nicht erfolgreich gesendeten MMS wird angezeigt.

## **Gesendet**

 $M$ enü $\rightarrow \infty \rightarrow$  Gesendet  $\rightarrow$  MMS

Die Liste der gesendeten MMS wird angezeigt.

## **Listen-Optionen**

Je nach Liste/Situation werden unterschiedliche Funktionen angeboten:

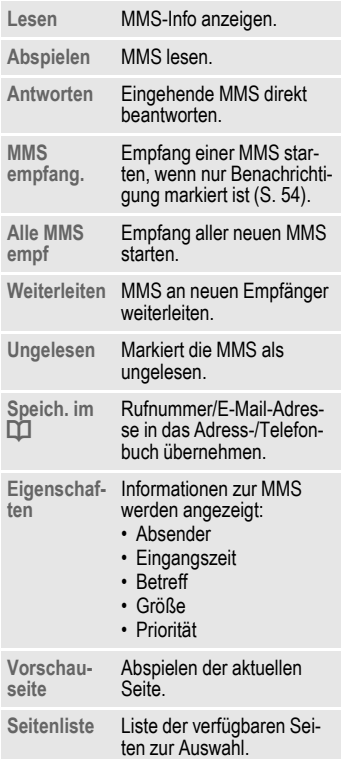

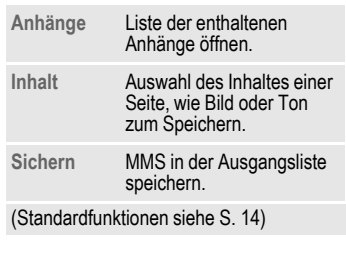

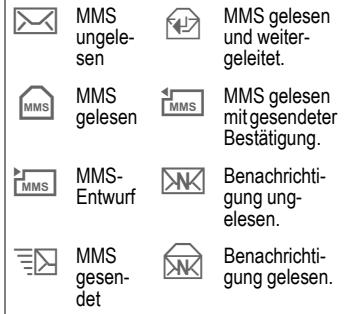

# <span id="page-54-0"></span>**MMS-Profile**

**<u>Menü</u> → <u>Menü</u>**<br>
→ MMS-Profile

Mehrere MMS-Profile sind einstellbar. In diesen sind die Versandeigenschaften einer MMS festgelegt.

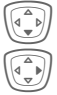

 $\widehat{\Phi(\mathcal{A})}$  Profil auswählen.

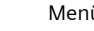

E Menü öffnen.

**Einst. ändern**

Auswählen.

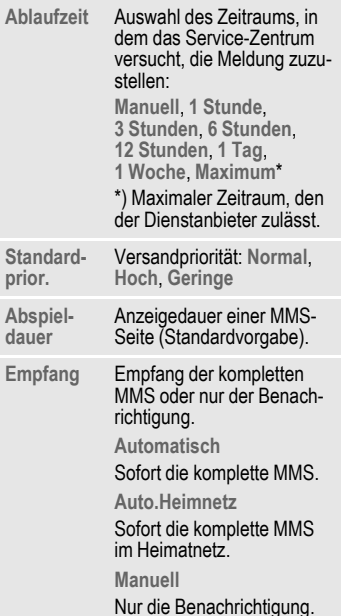

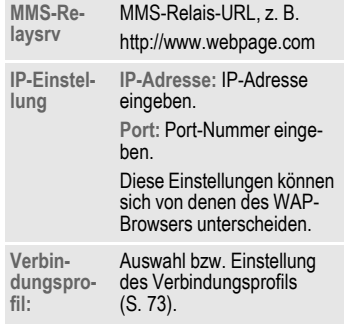

## **Profil aktivieren**

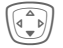

Profil auswählen.

**§Aktiv.§** Drücken zum Aktivieren des Profils.

# **CB-Service**

**§Menü§**K]K**Einstellungen** K**CB-Service**

Einige Dienstanbieter bieten Informationsdienste (Info-Kanäle, **C**ell **B**roadcast) an. Ist der Empfang eingeschaltet, erhalten Sie Meldungen zu den aktivierten Themen Ihrer **Themenliste**.

#### **CB empfangen**

Hier schalten Sie den CB-Dienst ein und aus. Ist er aktiviert, verringert sich die Stand-by-Zeit des Telefons.

#### **Neue CB lesen**

Alle noch ungelesenen CB-Meldungen werden angezeigt.

#### **Themenliste**

Übernehmen Sie in diese persönliche Liste Themen aus dem Themen-Index (**Themenabruf**). 10 Einträge können mit Kanalnummer (ID) und ggf. Namen selbst eingetragen werden.

**Neues Thema**

Auswählen.

- Ist kein Themen-Index vorhanden (**Themenabruf**), ein Thema mit seiner Kanalnummer eingeben und mit **§OK§** bestätigen.
- Wurde der Themen-Index bereits übertragen, ein Thema auswählen und über **§Optionen§** aktivieren.

**Kanal:** Auswählen

**§Optionen§** Listen-Menü öffnen.

Ein ausgewähltes Thema kann angesehen, aktiviert/deaktiviert, bearbeitet und gelöscht werden.

#### **Autom. Anzeige**

CB-Meldungen werden im Bereitschaftszustand angezeigt, längere Texte automatisch durchgeblättert. Diese Anzeige kann für alle oder nur neue Meldungen ein-/ausgeschaltet werden.

Zur "Ganzseitendarstellung":

# drücken, dann **§Lese CB§** drücken.

#### **Themenabruf** b

Übertragung des Themenindex ein-/ ausschalten.

#### **CB-Sprachen**

Empfangen Sie Infodienst-Meldungen nur in einer bestimmten oder in allen Sprachen.

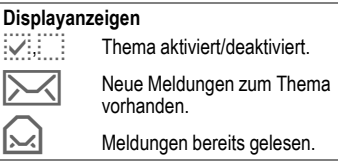

# **Klingeltöne**

**§Menü§** K ½

 $\rightarrow$  Funktion auswählen.

Sie können die Signaltöne nach Ihren Wünschen einstellen.

# <span id="page-56-0"></span>**Rufton einst.**

- **Ein** /**Aus** Alle Töne ein-/ausschalten.
- **Beep** Klingelton auf einen kurzen Signalton (Beep) reduzieren.

#### **Weitere Informationen**

- \* Im Bereitschaftszustand **lang** drücken um Klingelton ein-/auszuschalten.
- $\mathbb{R}$  Displayanzeige: Beep.
- $\boxtimes$  Displayanzeige: Rufton aus.

# <span id="page-56-2"></span>**Vibration**

Um Störungen durch das klingelnde Telefon zu vermeiden, können Sie statt dessen den Vibrationsalarm aktivieren. Der Vibrationsalarm kann auch zusätzlich zum Klingelton eingeschaltet werden (z. B. bei lauter Umgebung). Diese Funktion ist deaktiviert, wenn der Akku geladen wird oder das Telefon an eine Freisprecheinrichtung angeschlossen ist.

Der Vibrationsalarm wird einmal aktiv, wenn für den Klingelton die höchste Lautstärke eingestellt wurde. Das soll Sie darauf hinweisen, das **klingelnde Telefon nicht an das Ohr zu halten**, um Gehörschäden zu vermeiden.

# <span id="page-56-1"></span>**Lautstärke**

Die Lautstärke für Anrufarten/Funktionen gesondert einstellen.

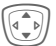

Auswählen:

**Anrufe Termine**

**Wecker**

**Meldungen**

**CB-Dienste**

**Einschaltmel.**

**Ausschaltmel.**

**Anwendungen**

E Drücken. Der Klingelton wird wiedergegeben.

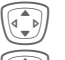

Lautstärke einstellen.

Bestätigen.

#### **Weitere Informationen**

Bitte vergewissern Sie sich, dass Sie das Gespräch angenommen haben, bevor Sie das Telefon an das Ohr halten. So vermeiden Sie Gehörschäden durch laute Klingeltöne!

Zwei unabhängig angemeldete Rufnummern sind getrennt einstellbar [\(S. 77\)](#page-77-0).

# **Klingeltöne einstellen**

**§Menü§**K½

 $\rightarrow$  Funktion auswählen.

Die Klingeltöne für Anrufarten/Funktionen gesondert einstellen. Mit **Download neu** können Sie neue Klingeltöne aus dem Internet laden.

## **d Rufton, GruppenRufton, Anderer Rufton, Alarmton, SMS/MMS-Ton**

Die Klingeltöne für die genannten Funktionen gesondert einstellen.

## **Mehr Töne...**

Die Klingeltöne für weitere Funktionen gesondert einstellen:

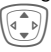

Auswählen<sup>.</sup>

**CBS-Ton**, **Einschaltmel.**, **Ausschaltmel.**, **Öffnen-Ton**, **Schließen-Ton**, **Filter**, **Tastentöne**, **Minutenton**, **Informationstöne**

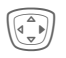

Ein bereits zugewiesener Klingelton wird abgespielt oder die Liste der möglichen Klingeltöne zur Auswahl angezeigt.

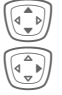

Klingelton auswählen.

Bestätigen.

## **Öffnen-Ton**

Klingelton für das Öffnen der Clamshell einstellen.

### **Schließen-Ton**

Klingelton für das Schließen der Clamshell einstellen.

### <span id="page-57-0"></span>**Filter**

Es werden nur noch Anrufe mit Rufnummern signalisiert, die im Adress-/Telefonbuch stehen bzw. einer Gruppe zugeordnet sind. Andere Anrufe werden nur am Display angezeigt. Nehmen Sie diese Anrufe nicht an, werden sie an Ihre Mailbox umgeleitet (falls eingestellt, [S. 69\)](#page-69-1).

 $\frac{1}{2}$  Displayanzeige im Bereitschaftszustand: Filter eingeschaltet.

### <span id="page-57-2"></span>**Tastentöne**

Die Art der akustischen Tastenquittung einstellen:

**Klick** oder **Ton** oder **Still**

#### **Minutenton**

Während des Gesprächs hören Sie jede Minute einen Signalton zur Kontrolle der Gesprächsdauer. Ihr Gesprächspartner hört den Ton nicht.

#### <span id="page-57-1"></span>**Hinweistöne**

Service- und Warntöne einstellen:

**Max**/**Normal**/**Aus**

Lautstärke einstellen oder Töne abschalten.

# **Surf & Fun**

# <span id="page-58-0"></span>**Internetbrowser (WAP)**

Holen Sie sich die neuesten Informationen aus dem Internet, die auf die Anzeigemöglichkeiten des Telefons genau abgestimmt sind. Außerdem können Sie sich Spiele und Anwendungen in Ihr Telefon laden. Der Internetzugang erfordert unter Umständen die Registrierung beim Dienstanbieter.

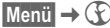

 $\rightarrow$  Funktion auswählen.

## **Startseite** by  $\bigcirc$

Die Verbindung zum Portal des Internetanbieters wird hergestellt (evtl. vom Dienstanbieter festgelegt/vorbelegt).

## **Lesezeichen**

Im Telefon gespeicherte Liste der URL zum schnellen Aufruf.

## **Internet** b

Mit dem Funktionsaufruf ist der Browser aktiviert. (Einstellungen siehe Browsermenü, **Einstellungen**, **Starten mit...**, [S. 60\)](#page-60-1).

Es erscheint z. B. das Startmenü:

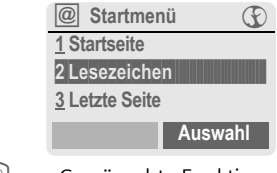

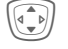

I Gewünschte Funktion auswählen.

**§Auswahl§** Bestätigen.

## **Startmenü**

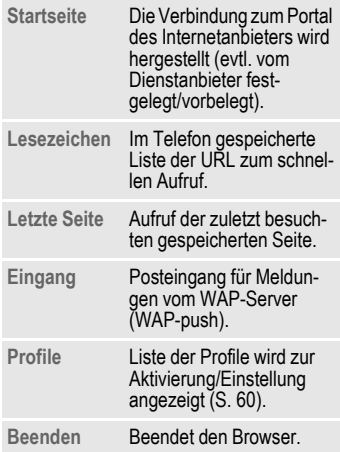

## **Verbindung beenden**

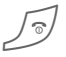

B **Lang** drücken, um den Browser zu schließen. Nach Ablauf der GPRS/CSD-Ablaufzeit [\(S. 61\)](#page-61-2) wird die Verbindung beendet.

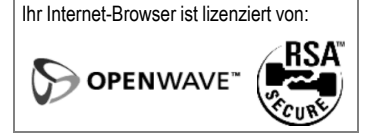

## **Browsermenü**

Wenn der Browser aktiv ist, kann das Menü wie folgt aufgerufen werden:

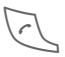

Drücken

**oder**

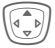

 $|@|$  bestätigen.

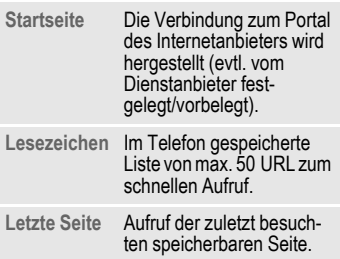

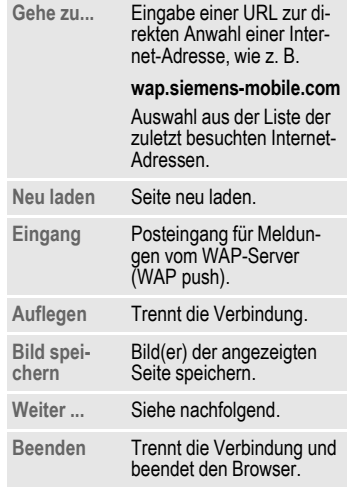

### **Weiter ... (im Menü)**

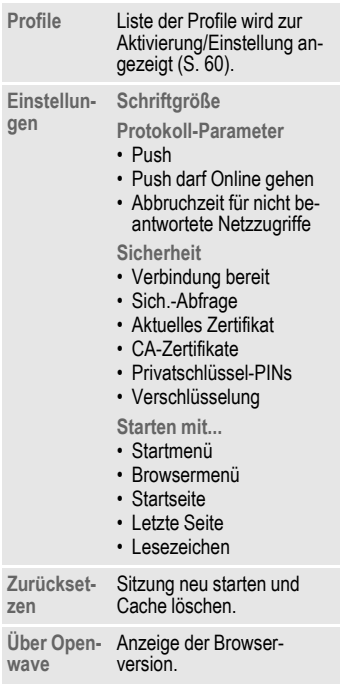

#### **Weitere Informationen**

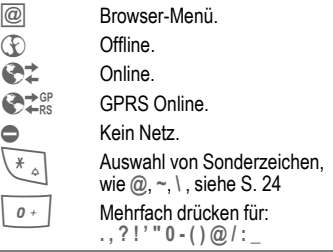

## <span id="page-60-0"></span>**WAP-Profile**

**Menü** →  $\textcircled{F}$  → Internet → Profile

Die Vorbereitung des Telefons für den Internetzugang ist vom jeweiligen Dienstanbieter abhängig:

- <span id="page-60-1"></span>• Die Einstellungen sind bereits vom Dienstanbieter durchgeführt. Sie können sofort starten.
- Es sind bereits Zugangsprofile für mehrere Dienstanbieter angelegt worden. Dann Profil auswählen und aktivieren.
- Das Zugangsprofil muss manuell eingestellt werden.

Fragen Sie ggf. bitte Ihren Dienstanbieter.

#### <span id="page-61-1"></span>**WAP-Profil aktivieren**

Vor jedem Internetzugang können Sie das aktive Profil wechseln.

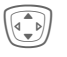

Profil auswählen.

**§Auswahl§** Aktivieren. Das aktuelle Profil wird markiert.

#### **WAP-Profile einstellen**

Maximal 5 WAP-Profile sind einstellbar (evtl. vom Dienstanbieter gesperrt). Die Eingaben können sich je nach Dienstanbieter unterscheiden:

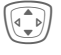

I Profil auswählen.

**§Ändern§** Zum Einstellen öffnen.

**Profilname** Namen eingeben/ändern.

<span id="page-61-2"></span>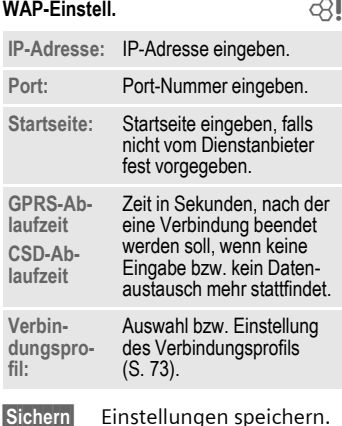

# <span id="page-61-0"></span>**Games & More**

Laden Sie Spiele und andere Anwendungen. Im Internet werden Sie auf entsprechende Anwendungen hingewiesen. Nach der Auswahl eines Spiels/einer Anwendung kann der Downloadvorgang gestartet werden. Anschließend steht die Anwendung für Sie zur Verfügung. Die meisten Anwendungen enthalten Bedienhinweise.

#### **Weitere Informationen**

Zum Download von Anwendungen muss das WAP-Profil [\(S. 60\),](#page-60-0) das HTTP-Profil [\(S. 74\)](#page-74-0) und der Zugang [\(S. 73\)](#page-73-0) konfiguriert sein.

Abhängig vom Dienstanbieter können Zugang und Funktionalität von der vorliegenden Beschreibung abweichen.

Töne (Rufton)/Vibration ein/aus........ [S. 56](#page-56-0)

Sie finden Anwendungen und Spiele unter:

#### **wap.siemens-mobile.com**

oder im Internet unter:

#### **[www.](http://www.my-siemens.com/city)siemens-mobile.com/city**

## **Spiele und Anwendungen**

Im Telefon gespeicherte Anwendungen sowie Links finden Sie im Verzeichnis:

**Menü** → **C** → Games & More

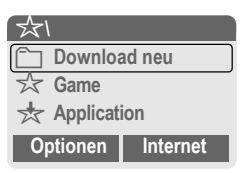

Je nach markiertem Eintrag werden verschiedene Funktionen angeboten:

#### £ **Download neu**

**§Internet§** Die ausgewählte Internetadresse wird aufgerufen.

### § **Spiel/Anwendung offline ausführen**

**§Auswahl§** Ausführbare Anwendung kann sofort gestartet werden.

# Spiel/Anwendung online laden

**§Auswahl§** Nur Beschreibungsdatei; Anwendung muss erst noch geladen werden.

## **Informationen empfangen**

Eine per **SMS** empfangene Information, die z. B. eine bereits installierte Anwendung benötigt, wird durch ein Symbol im Display  $\frac{1}{26}$  angezeigt. Durch Drücken der linken Display-Taste wird die zugehörende Anwendung gestartet und die Information verarbeitet.

#### **Weitere Informationen**

Für viele Spiele wird folgende Tastensteuerung verwendet (Virtual Joystick):

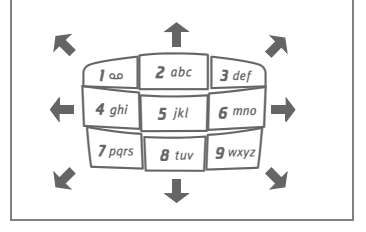

## **Games & More-Optionen**

Bearbeitung und Verwaltung Ihrer Anwendungen und Ordner:

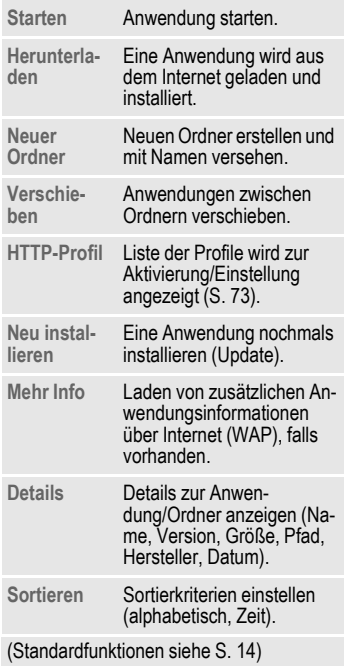

#### **Weitere Informationen**

Mit WAP können Sie Anwendungen (z. B. Klingeltöne, Spiele, Bilder, Animationen) aus dem Internet herunterladen. Das Laden oder Ausführen von Anwendungen beeinflusst oder verändert nicht die bestehende Software Ihres Java™-fähigen Mobiltelefons. Siemens übernimmt für oder im Zusammenhang mit nachträglich durch den Kunden aufgespielten Anwendungen, die nicht im ursprünglichen Lieferumfang enthalten sind, keinerlei Gewährleistung oder Haftung. Dasselbe gilt für Funktionen, die erst nachträglich auf Veranlassung des Kunden frei geschaltet wurden. Das Risiko von Verlust, Beschädigung oder Mängeln dieses Gerätes oder der Anwendungen und allgemein alle Schäden und Folgen, die durch diese Anwendung hervorgerufen werden, trägt allein der Käufer. Technisch bedingt gehen derartige Anwendungen oder die nachträgliche Freischaltung für bestimmte Funktionen bei Austausch/Neulieferung und evtl. bei Reparaturen des Gerätes verloren. In diesen Fällen ist ein erneutes Herunterladen bzw. eine nochmalige Freischaltung der Anwendung durch den Käufer erforderlich. Beachten Sie dabei, dass Ihr Gerät über Digital Rights Management (DRM) verfügt, so dass einzelne über WAP heruntergeladene Anwendungen vor unbefugter Kopie geschützt werden. Diese Anwendungen sind dann ausschließlich für Ihr Gerät bestimmt und können von diesem auch nicht zu Sicherungszwecken übertragen werden. Siemens übernimmt keinerlei Gewähr, Garantie oder Haftung dafür, dass das erneute Herunterladen, Freischalten oder Sichern von Anwendungen überhaupt möglich oder kostenlos möglich ist. Sichern Sie, soweit dies technisch durchführbar ist, Ihre Anwendungen auf dem PC mit der Siemens Data Exchange Software [\(S. 94\).](#page-94-0)

# **Einstellungen**

# **Profile**

In einem Telefon-Profil können Sie verschiedene Einstellungen speichern, um das Telefon z. B. an die Geräuschkulisse der Umgebung anzupassen.

• Fünf Profile sind mit Standardeinstellungen vorgegeben, können aber verändert werden:

**Norm. Umgeb.**

**Leise Umgeb.**

**Laute Umgeb.**

**Car Kit**

**Headset**

- Zwei Profile können Sie individuell einstellen (**<Name>**).
- Das Spezial-Profil **Flugzeugmodus** ist fest eingestellt und kann nicht verändert werden.

**Menü** →  $\bigcirc$  → Profile

## **Einschalten**

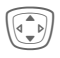

I Standardprofil oder indivi-duelles Profil auswählen.

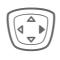

E Das Profil einschalten.

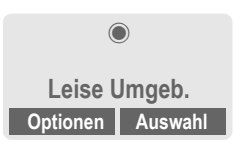

## **Profil-Einstellungen**

Ein Standardprofil verändern oder ein individuelles Profil neu erstellen:

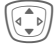

Profil auswählen.

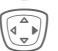

E Menü öffnen.

**Einst. ändern**

Auswählen.

Die Liste der möglichen Funktionen wird angezeigt:

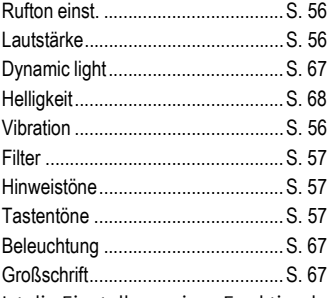

Ist die Einstellung einer Funktion beendet, kehren Sie wieder in das Profil-Menü zurück und können eine weitere Einstellung vornehmen.

#### **Weitere Informationen**

• Aufruf der Liste im Bereitschaftszustand:

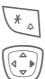

\* **Kurz** drücken.

 $\widehat{\mathbb{F}(\mathbb{R}^n)}$  Profil-Liste wird angezeigt.

• Das aktive Profil ist mit © gekennzeichnet.

## **Profile-Optionen**

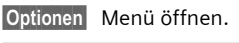

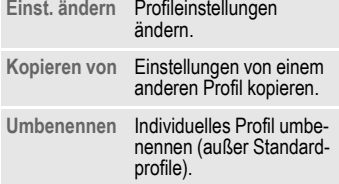

## **Car Kit**

Nur in Verbindung mit einer Original-Siemens-Kfz-Freisprecheinrichtung [\(S. 102\)](#page-102-0) wird das Profil automatisch eingeschaltet, wenn das Telefon in die Halterung gesteckt wird [\(S. 79\)](#page-79-0).

## **Headset**

Nur in Verbindung mit einem Original-Siemens-Headset [\(S. 102\)](#page-102-1) wird das Profil automatisch eingeschaltet, wenn das Headset benutzt wird.

## **Flugzeugmodus**

Ton und Dynamic Light für alle Alarme (Termine, Wecker) sind ausgeschaltet. Alarme werden nur auf dem Display angezeigt. Dieses Profil ist **nicht veränderbar.** Das Telefon wird bei Auswahl des Profils ausgeschaltet.

#### **Einschalten**

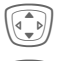

I Bis **Flugzeugmodus** blättern.

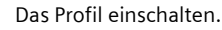

Dazu muss eine Sicherheitsabfrage bestätigt werden.

Das Telefon schaltet sich automatisch aus.

### **Normalbetrieb**

Wenn Sie Ihr Telefon wieder einschalten, ist automatisch das zuvor eingestellte Profil aktiv.

# **Anzeige**

**Menü** →  $\bigcirc$  → Anzeige  $\rightarrow$  Funktion auswählen.

# **Sprache**

Einstellung der Sprache der Display-Texte. Mit "Automatik" wird die Sprache eingestellt, die Ihr Heimat-Dienstanbieter nutzt. Wurde zufällig eine Sprache eingestellt, die Sie nicht verstehen, kann das Telefon mit folgender Eingabe auf die Sprache des Heimat-Dienstanbieters zurückgesetzt werden (im Bereitschaftszustand):

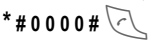

## **Texteingabe**

Siehe auch [S. 25.](#page-25-1)

#### **T9 bevorzugt**

Intelligente Texteingabe ein-/ausschalten.

### **Eing.-Sprache**

Sprache für die Texteingabe auswählen. T9-unterstützte Sprachen sind mit dem **T9**-Symbol markiert.

## **Hintergrund**

Hintergrundgrafik für das Display einstellen.

## **Logo**

Grafik auswählen, die anstelle des Betreiberlogos gezeigt werden soll.

## **Farbschema**

Farbschema für die gesamte Bedienoberfläche auswählen.

#### **Farbschema aktivieren**

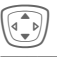

 $\left(\begin{matrix} \widehat{\Phi}_{\mathbf{y}} \\ \widehat{\Phi}_{\mathbf{y}} \end{matrix}\right)$  Farbschema auswählen.

## **§Auswahl§** Aktivieren.

#### **Farbschema laden**

Es können bis zu drei Farbschemata in die Auswahlliste auf Platz 2 bis 4 übernommen werden. Siehe auch **[Eigen.Datei](#page-92-0)** [\(S. 92\)](#page-92-0).

**§Optionen§** Menü öffnen.

**Laden** Farbschema auswählen.

### **Screensaver**

Der Screensaver zeigt nach einer einstellbaren Zeit ein Bild im 2. Display an. Das Öffnen der Clamshell beendet die Funktion. Mit Code-Schutz muss beim Öffnen der Clamshell die PIN eingegeben werden.

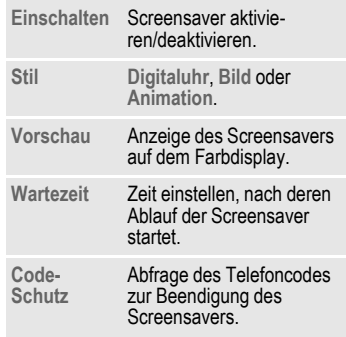

#### **Weitere Informationen**

Individuelle Logos, Screensaver und Animationen können Sie auch per SMS [\(S. 42\),](#page-42-0) MMS [\(S. 49\)](#page-49-0) oder WAP [\(S. 58\)](#page-58-0)  empfangen. Siehe auch **[Mein Telefon](#page-17-0)** [\(S. 17\).](#page-17-0)

## **Einschaltanimation**

Animation auswählen, die beim Einschalten des Telefons angezeigt wird.

## **Ausschaltanimation**

Animation auswählen, die beim Ausschalten des Telefons angezeigt wird.

## **Begrüßung**

Begrüßungstext eingeben, der beim Einschalten nach einer Animation angezeigt wird.

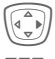

E Ein-/Ausschalten.

J Alten Text löschen und neuen Text schreiben.

**§OK§** Bestätigen.

## <span id="page-67-1"></span>**Großschrift**

Auswahl zwischen zwei Schriftgrößen zur Displaydarstellung.

## <span id="page-67-0"></span>**Beleuchtung**

Die Beleuchtung für das Farbdisplay und das 2. Display kann jeweils unabhängig voneinander eingestellt werden.

### **Farbdisplay**

Displaybeleuchtung heller bzw. dunkler einstellen. Eine dunklere Einstellung verlängert die Stand-by-Zeit.

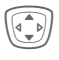

Steuertaste zur Einstellung oben/unten mehrfach drücken.

### **2. Display**

Displaybeleuchtung ein-/auschalten.

## **Kontrast**

Display-Kontrast für beide Displays gemeinsam einstellen.

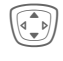

I Steuertaste zur Einstel-lung oben/unten mehrfach drücken.

# <span id="page-67-2"></span>**Dynamic light**

**Menü** →  $\supset$  → Dynamic light  $\rightarrow$  Funktion auswählen.

Dynamic light besteht aus 7 LEDs am Rand der Tastatur [\(S. 6\).](#page-6-0)

Es dient zur optischen Anzeige verschiedener Ereignisse und Funktionen sowie des aktuellen Zustands des Telefons (z.B. Netzsuche, Akku leer usw.).

Für bestimmte Funktionen und Ereignisse können Sie die optische Signalisierung (LEDs) am Telefon festlegen. Die LEDs blinken dann je nach aktueller Funktion in unterschiedlichen Rhythmen.

Sie können auch eigene Blinkrhythmen erzeugen.

## <span id="page-67-3"></span>**Lichteffekte zeigen**

Hier können Sie die optische Signalisierung für alle Funktionen und Ereignisse zentral ein- oder ausschalten

## **Demo absp.**

Es werden alle Blinkrhythmen nacheinander angezeigt. Beenden mit **§Abbruch§**. Nächsten Blinkrhythmus anzeigen mit **§Weiter§**.

## <span id="page-68-0"></span>**Helligkeit**

Hier können Sie die Helligkeit der optischen Signalisierung einstellen.

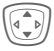

 $\widehat{A(\bullet)}$  Steuertaste zur Einstellung oben/unten mehrfach drücken.

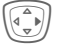

Änderung bestätigen.

## **d-Anrufe, Gruppenrufe, Übrige Anrufe**

Hier können Sie den entsprechenden Anrufarten und jeder Gruppe unterschiedliche Blinkrhythmen zuweisen.

# **Im Gespräch**

Wählen Sie einen Blinkrhythmus aus, der während des Gesprächs ablaufen soll.

# **Alarm**

Wählen Sie einen Blinkrhythmus aus, der einen Alarm oder Termin signalisiert.

## **Licht-Einst.**

Stellen Sie den Blinkrhythmus für weitere Funktionen oder Ereignisse ein:

> **Eingang Meldungen Entgangenes Ereignis Sendevorgang Clamshell öffnen Clamshell schließen Netzsuche Screensaver Akku leer Einschalten Ausschalten Charging**

#### **Sonderfall Akku leer:**

Für dieses Ereignis kann nur ein Blinkrhythmus ein- oder ausgeschaltet werden. Wenn er eingeschaltet ist, zeigen die obersten beiden LEDs durch langsames Blinken eine leere Batterie an. Bei leerer Batterie kann auch für andere Ereignisse nur dieser Blinkrhytmus ablaufen.

# **Rufeinstellungen**

**Menü** →  $\supset$  → Rufeinstellungen  $\rightarrow$  Funktion auswählen.

## **Inkognito** b

Wenn Sie anrufen, kann im Display des Gesprächspartners Ihre Rufnummer angezeigt werden (abhängig von den Dienstanbietern).

Um diese Anzeige zu unterdrücken, können Sie den Modus "Inkognito" für alle weiteren Anrufe oder nur für den nächsten einschalten. Sie müssen für diese Funktionen ggf. bei Ihrem Dienstanbieter gesondert registriert sein.

## <span id="page-69-2"></span><span id="page-69-0"></span>**Anklopfen** b

Falls Sie für diesen Dienst registriert sind, können Sie prüfen, ob er eingestellt ist und ihn ein-/ausschalten [\(siehe auch S. 22\).](#page-22-0)

# <span id="page-69-1"></span>**Umleitung**

Stellen Sie die Bedingungen ein, unter denen Anrufe an Ihre Mailbox oder andere Rufnummern umgeleitet werden.

## **Umleitung einstellen (Beispiel):**

Die gebräuchlichste Bedingung für eine Umleitung ist z. B.:

### **Unbeantw.Rufe** b

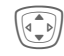

I **Unbeantw.Rufe** auswählen. (Beinhaltet die Bedingungen **Unerreichbar**, **Keine Antwort**, **Besetzt** siehe nachfolgend)

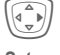

Drücken.

**Setzen** Auswählen.

**JU E**ingabe der Rufnummer,<br>U soll (falls noch nicht geschehen).

# **Oder**

 $\boxed{11}$  Auswahl dieser Rufnummer aus dem Adress-/ Telefonbuch oder über **§Mailbox§**.

**OK** Bestätigung. Nach einer kurzen Pause wird die Einstellung vom Netz bestätigt.

### **Alle Anrufe** b

Alle Anrufe werden umgeleitet.

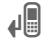

 $\mathbf{A}$  Anzeige in der obersten Zeile des Displays im Bereitschaftszustand.

#### **Unerreichbar**

Eine Umleitung erfolgt, wenn das Telefon ausgeschaltet oder außerhalb der Netzreichweite ist.

#### **Keine Antwort**

Ein Anruf wird erst nach einer netzabhängigen Wartezeit umgeleitet. Diese kann bis zu 30 Sekunden betragen (in 5-Sekunden-Schritten einstellbar).

#### **Besetzt**

Eine Umleitung erfolgt, wenn gerade ein Gespräch geführt wird. Ist die Funktion **Anklopfen** eingeschaltet [\(S. 69\),](#page-69-2) hören Sie bei einem Anruf den Anklopfton.

#### **Statusabfrage**

Sie prüfen damit den aktuellen Status der Umleitungen für alle Bedingungen.

Nach einer kurzen Pause wird die aktuelle Information vom Netz übertragen und angezeigt.

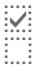

 $\overline{p}$  Bedingung ist gesetzt.

Nicht gesetzt.

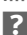

**P.** Anzeige, wenn Status unbekannt (z. B. bei neuer SIM-Karte).

#### **Alle aufheben** b

Alle Umleitungen werden gelöscht.

#### **Weitere Informationen**

Bitte beachten Sie, dass die Umleitung im Netz gespeichert ist und nicht im Telefon (z. B. beim Wechsel der SIM-Karte).

#### **Bedingung prüfen oder löschen**

Zuerst die Bedingung auswählen.

**§Auswahl§** Drücken.

**Prüfe Status**

Auswählen.

#### **Oder**

**Löschen** Auswählen.

### **Umleitung wiederherstellen**

Das letzte Umleitungsziel wurde gespeichert. Gehen Sie vor wie beim Einstellen einer Umleitung. Die gespeicherte Rufnummer wird angezeigt. Rufnummer bestätigen.

#### **Rufnummer ändern**

Gehen Sie vor wie bei "Umleitung einstellen". Wird dann die gespeicherte Rufnummer angezeigt:

**§Löschen§** Drücken. Die Rufnummer wird gelöscht.

Neue Rufnummer eingeben und bestätigen.

**Menü** →  $\supset$  → Tel.-Einstell.  $\rightarrow$  Funktion auswählen.

## **Clamshell**

Stellen Sie ein, dass ein Anruf durch Öffnen der Clamshell angenommen werden kann.

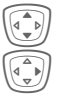

I **Autom.Rufann.** auswählen.

Ein- oder Ausschalten.

# **Minutenton**

Während des Gesprächs hören Sie jede Minute einen Signalton zur Kontrolle der Gesprächsdauer. Ihr Gesprächspartner hört diesen Ton nicht.

# **Uhr**

**Menü** →  $\supset$  → Uhr  $\rightarrow$  Funktion auswählen.

## **Zeit/Datum**

Bei der Inbetriebnahme muss die Uhr einmal korrekt eingestellt werden.

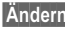

**§Ändern§** Drücken.

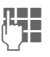

**THE** Zuerst das Datum (Tag/Monat/Jahr), dann die Zeit (12 Stunden inkl. Sekunden) eingeben.

### **Weitere Informationen**

Wird der Akku für länger als ca. 30 Sek. entfernt, muss die Uhr neu eingestellt werden.

Einstellung des Datums:

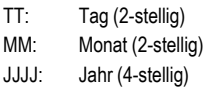

## **Zeitzonen**

Legen Sie die Zeitzone fest, in der Sie sich gerade aufhalten.

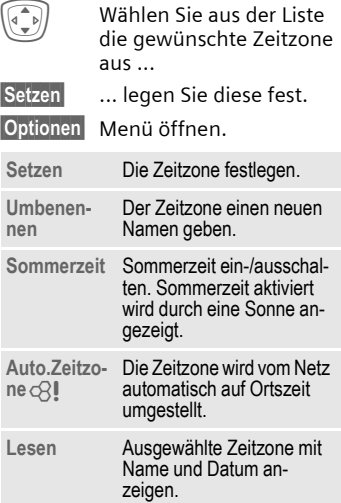
**<u>Menü</u>** $\Rightarrow$   $\Rightarrow$   $\Rightarrow$  Uhr  $\Rightarrow$  Funktion auswählen.

### **Datumsformat**

**TT.MM.JJJJ** oder **MM/TT/JJJJ**

## **Zeitformat**

**24 Std.** oder **12 Std.** auswählen.

### **Uhr anzeigen**

Die Zeitanzeige im Bereitschaftszustand ein-/ausschalten.

## **Buddh. Datum**

Umschalten auf das buddhistische Datum (nicht in allen Telefonvarianten).

## **Autom.Aussch.**

Das Telefon schaltet sich täglich zur vorgegebenen Zeit aus.

#### **Aktivieren:**

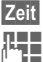

**§Zeit§** Drücken.

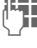

**JE – Z**eit eingeben<br>UT – (24-Std.-Uhr).

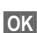

**§OK§** Bestätigen.

#### **Deaktivieren:**

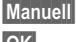

**§Manuell§** Drücken.

**§OK§** Bestätigen.

## **Datenverbind.**

**<u>Menü</u>**  $\Rightarrow$  $\Rightarrow$  **Datenverbind.**  $\Rightarrow$  Funktion auswählen.

## <span id="page-72-0"></span>**GPRS**

del

( **G**eneral **P**acket **R**adio **S**ervice)

GPRS ist ein Verfahren, um Daten im Mobilfunknetz schneller zu übertragen. Nutzen Sie GPRS, dann können Sie bei ausreichender Netzversorgung ständig mit dem Internet verbunden sein. Es wird nur die tatsächliche Übertragungszeit vom Netzanbieter berechnet. Dieser Service wird noch nicht von allen Dienstanbietern unterstützt.

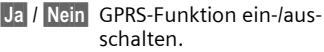

Anzeigen im Display:

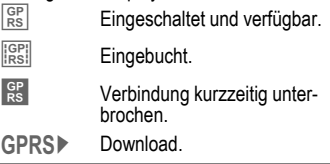

## **GPRS-Info**

Anzeige der Verbindungsinformationen.

## **Authentifizie.**

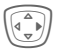

((C) Verschlüsselte Einwahl<br>(nur CSD-Verbindungen) bei WAP einschalten oder ausschalten.

**Menü** →  $\supset$  → Datenverbind.  $\rightarrow$  Funktion auswählen.

## **Daten-Service**

Für die Anwendungen **MMS, WAP** und **HTTP** muss jeweils mindestens ein Verbindungsprofil eingestellt und aktiviert sein.

Die Voreinstellung des Telefons ist vom jeweiligen Dienstanbieter abhängig:

- Die Einstellungen sind bereits vom Dienstanbieter durchgeführt. Sie können sofort starten.
- Es sind bereits Zugangseinstellungen von Ihrem Dienstanbieter angelegt worden. Dann Profil auswählen und aktivieren.
- Die Zugangseinstellungen müssen manuell eingestellt werden.

Fragen Sie ggf. bitte Ihren Dienstanbieter. Die aktuellen Einstellungen für den jeweiligen Dienstanbieter finden Sie im Internet unter **www.siemens-mobile.com/customercare** im Bereich "FAQ".

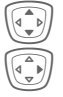

Profil auswählen.

Menü öffnen.

**Einst. ändern**

Auswählen, dann:

**Für CSD** (**C**ircuit **S**witched **D**ata)

**CSD-Daten**

Auswählen.

Falls noch nicht voreingestellt, die Daten eintragen bzw. Einstellungen vornehmen (Informationen dazu erhalten Sie ggf. von Ihrem Dienstanbieter):

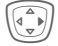

Drücken.

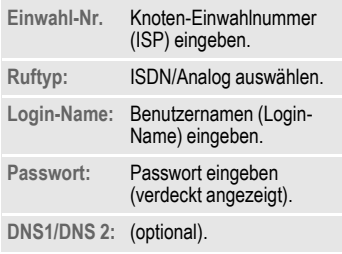

**§Sichern§** Einstellungen speichern.

**Für GPRS** (**G**eneral **P**acket **R**adio **S**ervice)

**GPRS-Daten**

Auswählen.

Hier können Sie GPRS für das Profil aktivieren und die Einstellungen ändern. Sie können GPRS erst dann nutzen, wenn Sie auch GPRS generell eingeschaltet haben [\(S. 72\).](#page-72-0)

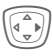

Drücken.

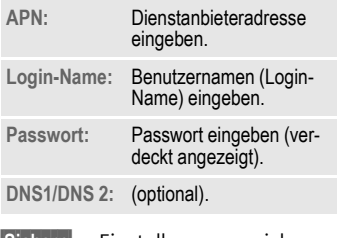

**§Sichern§** Einstellungen speichern.

**Menü** →  $\supset$  → Datenverbind.  $\rightarrow$  Funktion auswählen.

#### <span id="page-74-0"></span>**HTTP-Profil**

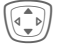

I Profil auswählen.

### **Fax/Daten**

#### **Fax-/Datenbetrieb mit PC**

Sie können mit dem Telefon und einem angeschlossenen PC Faxe und Daten senden und empfangen. Auf Ihrem PC muss eine passende Software für Daten-/Faxkommunikation vorhanden sein und eine Verbindung zum Telefon bestehen.

Die Nutzung der Fax- und Datendienste muss für Sie vom Dienstanbieter freigeschaltet sein. Abhängig vom Netz gibt es Varianten des Fax-/ Datenempfangs. Bitte fragen Sie dazu Ihren Dienstanbieter.

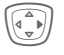

Einstellen des gewünschten Modus.

<span id="page-74-1"></span>**Spr/Fax send.** 63

Stellen Sie diese Funktion am Telefon **vor** dem Sendevorgang ein, um vom Sprach- in den Faxmodus zu wechseln.

Während des Verbindungsaufbaus wird jetzt folgende Funktion für zwei Sekunden angeboten:

**§Spr./Fax§** Sie wechseln in den Modus **Spr/Fax send.** und können jetzt ein Fax versenden.

#### **Spr/Fax empf.**

(**Nur** wenn keine spezielle Fax- oder Datennummer vorhanden.) Starten Sie das gewünschte Kommunikationsprogramm in Ihrem PC und schalten Sie am Telefon die Funktion **während** des Gesprächs ein (der PC übernimmt die Verbindung).

#### **Übertragung beenden**

Die Übertragung mit PC-Software beenden und/oder  $\sqrt{ }$  drücken.

**Fax/Dat.empf.** complete  $\alpha$ 

Sie haben von Ihrem Dienstanbieter je eine Rufnummer für Telefon und Fax/Daten erhalten.

Der Anruf wird mit einem speziellen Rufton signalisiert und am Telefon-Display die Art (Fax oder Daten) angezeigt.

Starten Sie jetzt das Kommunikationsprogramm in Ihrem PC zum Empfang des Faxes/der Daten.

## **Sicherheit**

**Meniil → △ → Sicherheit**  $\rightarrow$  Funktion auswählen

Telefon und SIM-Karte sind durch mehrere Geheimzahlen (Codes) gegen Missbrauch gesichert.

## **Direktruf**

(Mit Telefoncode geschützt) Es kann nur noch **eine** Rufnummer gewählt werden. Dazu rechte Display-Taste **lang** drücken [\(S. 23\).](#page-23-0)

## **Nur**  $\rightarrow$  **b**  $\alpha$  **c**  $\alpha$  **b**  $\alpha$

(Mit PIN 2 geschützt)

Sie beschränken die Wahlmöglichkeiten auf SIM-geschützte Rufnummern im Telefonbuch. Sind nur Ortskennziffern eingetragen, können diese vor der Wahl manuell mit entsprechenden Rufnummern ergänzt werden.

Unterstützt die SIM-Karte keine PIN2, kann auch das **ganze** Telefonbuch mit dem Telefoncode geschützt werden.

## **Nur letzte 10** b

(Mit Telefoncode geschützt)

Es können nur Rufnummern aus der Rufliste "gewählte Nummern" (S. 38) gewählt werden. Diese Liste können Sie gezielt mit Rufnummern füllen: Zuerst Rufliste löschen, dann "neue Einträge" herstellen, indem Sie Rufnummern wählen und vor der Verbindung abbrechen.

## <span id="page-75-0"></span>**Geheimzahlen**

**PIN-Benutzung, PIN ändern, PIN2 ändern, Telefoncode ändern,** [\(S. 15\).](#page-15-0)

## **Nur diese SIM** b

(Mit Telefoncode geschützt)

Mit Eingabe des Telefoncodes kann das Telefon mit einer SIM-Karte verbunden werden. Der Betrieb mit einer **anderen** SIM-Karte ist ohne Kenntnis des Telefoncodes nicht möglich.

Soll das Telefon mit einer anderen SIM-Karte betrieben werden, geben Sie nach der PIN-Abfrage den Telefoncode ein.

### <span id="page-75-1"></span>**Netzsperre** b

Die Netzsperre schränkt die Benutzung Ihrer SIM-Karte ein (nicht von allen Dienstanbietern unterstützt). Für die Netzsperre benötigen Sie ein 4-stelliges Passwort, das Sie von Ihrem Dienstanbieter erhalten. Ggf. müssen Sie jede Netzsperre beim Dienstanbieter beauftragen.

#### **Alle gehenden**

Alle abgehenden Gespräche, außer zu Notrufnummern, sind gesperrt.

#### **Geh. internat.**

(Gehend international)

Nur Inlandsgespräche möglich.

#### **Geh.int.o.Heim**

(Gehend international ohne Heimat)

Internationale Gespräche sind nicht zugelassen. Sie können aber im Ausland Gespräche in das Heimatland führen.

#### **Alle kommend.**

Das Telefon ist für alle ankommenden Anrufe gesperrt (einen ähnlichen Effekt bietet die Umleitung aller Anrufe auf die Mailbox).

#### **Roaming komm**

Sie empfangen keine Anrufe, wenn Sie sich außerhalb Ihres Heimatnetzes aufhalten. Dadurch entstehen keine Gebühren bei ankommenden Anrufen.

#### **Statusabfrage**

Nach erfolgter Statusabfrage für die Netzsperren erscheinen folgende Anzeigen:

 $\overleftrightarrow{\cdot}$  Sperre gesetzt.

 $S$ perre nicht gesetzt.

**3** Status unbekannt (z. B. neue SIM-Karte).

#### **Alle aufheben**

Sämtliche gesetzte Netzsperren werden entfernt. Für diese Funktion ist ein Passwort erforderlich, das Sie beim Dienstanbieter erhalten.

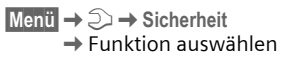

#### **Gerätenummer**

Die Gerätenummer (IMEI) wird angezeigt. Diese Information kann für den Geräteservice hilfreich sein.

Alternative Eingabe im Bereitschaftszustand: **\* # 0 6 #**

#### **Software-Version**

Anzeige der Softwareversion Ihres Telefons im Bereitschaftszustand:

**\* # 0 6 #**, dann **§Info§** drücken.

## **Dateisystem**

**Formatieren**

Der Speicher des Dateisystems [\(S. 92\)](#page-92-0) wird formatiert und **alle** gespeicherten Daten werden gelöscht, inkl. z. B. Klingeltöne, Bilder, Spiele, usw.

**Optimieren**

Das Dateisystem wird defragmentiert.

## <span id="page-76-0"></span>**Werkseinstell.**

Das Telefon wird auf die Standardwerte (Werkseinstellung) zurückgesetzt (betrifft nicht SIM-Karte und Netzeinstellungen).

Alternative Eingabe im Bereitschaftszustand:  $* \# 99994 \$ 

## **Netz**

 $M$ enti $\rightarrow$   $\supset$   $\rightarrow$  Netz  $\rightarrow$  Eunktion auswählen.

### <span id="page-77-1"></span>**Anschluss** b

Diese Funktion wird nur angezeigt, wenn sie vom Dienstanbieter unterstützt wird. Für das Telefon müssen **zwei unabhängige** Rufnummern angemeldet sein.

#### **Anschl. wählen**

Auswahl der aktuell genutzten Rufnummer.

**1777.** Anzeige der aktiven Rufnummer.

#### **Auswahl schützen**

(Telefoncode geschützt)

Sie können die Benutzung auf eine Rufnummer beschränken.

#### **Weitere Informationen**

Für jede Rufnummer können gesonderte Einstellungen vorgenommen werden (z. B. Klingeltöne, Rufumleitung etc.). Dazu vorher auf die gewünschte Rufnummer um-schalten. Wechsel von Rufnummer/ Anschluss im Bereitschaftszustand:

 $0 \cdot |$  Drücken.

**§Anschl.1§** Drücken.

## **Netz-Info**

Die Liste der aktuell verfügbaren GSM-Netze wird angezeigt.

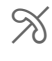

² Markierung der nicht zu-gelassenen Dienstanbieter (je nach SIM-Karte).

## <span id="page-77-0"></span>**Automatische Netzwahl**

Ein-/ausschalten, siehe auch **Netz**  wählen unten. Ist "Automatisches Netz" eingeschaltet, wird das nächste Netz in der Rangfolge der Liste Ihrer "bevorzugten Netze" gewählt. Ansonsten aus der Liste der verfügbaren GSM-Netze manuell ein anderes Netz auswählen.

### **Netz wählen**

Die Netzsuche wird neu gestartet. Dies ist dann sinnvoll, wenn Sie sich **nicht** in Ihrem Heimatnetz aufhalten oder sich in ein **anderes** Netz einbuchen wollen. Die Netz-Info-Liste wird neu zusammengestellt, wenn **Autom. Netz** eingestellt ist.

### **Bevorzugtes Netz**

Hier tragen Sie die Dienstanbieter ein, bei denen Sie bevorzugt einbuchen möchten, wenn Sie den Heimat-Bereich verlassen (z. B. bei unterschiedlichem Preisniveau).

Es wird Ihr Dienstanbieter angezeigt:

**§Liste§** Liste der bevorzugten Netze anzeigen.

Neuen Eintrag erstellen:

• Leere Zeile auswählen, **§Eingabe§** drücken, dann aus der Liste der Dienstanbieter einen Eintrag auswählen und bestätigen.

Eintrag ändern/löschen:

• Eintrag auswählen, **§Ändern§** drücken, dann aus der Liste der Dienstanbieter einen anderen Eintrag auswählen und bestätigen **oder §Löschen§** drücken.

#### **Weitere Informationen**

Befinden Sie sich außerhalb Ihres "Heimatnetzes", wählt Ihr Telefon automatisch ein anderes GSM-Netz.

Ist beim Einschalten die Feldstärke des bevorzugten Netzes nicht ausreichend, bucht sich das Telefon eventuell in ein anderes Netz ein. Dies kann sich beim nächsten Wiedereinschalten ändern oder wenn Sie manuell ein anderes Netz wählen.

## **Band** △8!

Wählen Sie zwischen GSM 900, GSM 1800 und GSM 1900 aus.

## <span id="page-78-0"></span>**Schnelle Suche**

Bei eingeschalteter Funktion erfolgt das Einbuchen ins Netz in kürzeren Zeitintervallen (die Stand-by-Zeit wird dadurch vermindert).

**Menü** →  $\supset$  → Netz  $\rightarrow$  Funktion auswählen.

### **Benutzergr.** existence

Abhängig vom Dienstanbieter können Sie mit diesem Dienst Gruppen bilden. Diese haben z. B. Zugang zu internen (Firmen-) Informationen

oder es gelten besondere Tarife. Details klären Sie bitte mit dem Dienstanbieter.

#### **Aktiv**

Funktion ein-/ausschalten. Zum normalen Gebrauch des Telefons muss "Benutzergruppe" ausgeschaltet sein (Telefoncode, [S. 15\)](#page-15-0).

#### **Gruppe wählen**

Sie können evtl. andere Gruppen als die bevorzugte (siehe nachfolgend) auswählen oder hinzufügen. Codenummern für die Gruppen erhalten Sie beim Dienstanbieter.

#### **Alle gehenden**

Zusätzlich zur Netzsteuerung einer Benutzergruppe kann hier eingestellt werden, ob auch abgehende Anrufe außerhalb der Gruppe erlaubt sind. Wird die Funktion ausgeschaltet, sind nur noch Gespräche innerhalb der Gruppe erlaubt.

#### **Bevorzugte Gruppe**

Wenn eingeschaltet, können nur Gespräche innerhalb dieser Standard-Benutzergruppe geführt werden (abhängig von der Netzkonfiguration).

## **Zubehör**

**Menii** →  $\supset$  → Zubehör  $\rightarrow$  Eunktion auswählen.

## **Car Kit**

Nur in Verbindung mit einer Original-Siemens-Kfz-Freisprecheinrichtung [\(S. 102\).](#page-102-1) Das Profil wird automatisch aktiviert, wenn das Telefon in die Halterung gesteckt wird.

**Autom.Rufann.** 

(Lieferzustand: aus)

Anrufe werden nach einigen Sekunden automatisch angenommen. Unerwünschtes Mithören möglich!

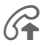

Anzeige am Display.

#### **Automatische Einstellungen:**

- Permanente Beleuchtung: eingeschaltet.
- Tastensperre: ausgeschaltet.
- Laden des Akkus im Telefon.
- Autom. Aktivierung des Car Kit Profils mit dem Einstecken des Telefons.

## **Headset**

Nur in Verbindung mit einem Original-Siemens-Headset [\(S. 102\).](#page-102-0) Das Profil wird automatisch aktiviert, wenn das Headset angesteckt wird.

**Autom.Rufann.** 

(Lieferzustand: aus)

Anrufe werden nach einigen Sekunden automatisch angenommen (außer der Rufton ist ausgeschaltet oder auf Beep eingestellt). Das Headset sollten Sie dabei tragen. Unerwünschtes Mithören möglich!

#### **Automatische Einstellung**

Rufannahme mit der Verbindungstaste oder PTT-Taste (Push-To-Talk), auch bei aktivierter Tastensperre.

#### **Automatische Rufannahme**

Wenn Sie nicht bemerken, dass Ihr Telefon einen Anruf angenommen hat, besteht die Gefahr des unerwünschten Mithörens durch den Anrufer.

#### **Schließen der Clamshell**

In Verbindung mit Freisprecheinrichtung oder einem Headset werden eingeleitete Wählvorgange oder eingehende Anrufe durch das Schließen der Clamshell **nicht**  beendet.

# **Extras**

#### **Hinweis**

Abhängig von Ihrem Dienstanbieter können im Menü **Extras** auch **Internet** und **Games & More** angeboten werden. Bitte informieren Sie Sich in der Rubrik **Surf & Fun** [\(S. 58\)](#page-58-0) über weitere Funktionen.

## **Organizer**

## **Kalender**

**Menü** →  $\overline{P}$  → Organizer → Kalender

In den Kalender können Sie Termine eintragen. Zur korrekten Funktion des Kalenders müssen Zeit und Datum eingestellt werden [\(S. 71\)](#page-71-0).

#### **Monatsübersicht**

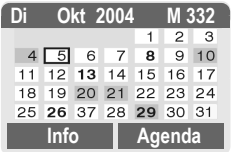

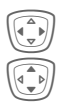

Blättert zwischen Tagen.

I **Kurz** drücken blättert zwischen Tagen, **lang** drücken zwischen Monaten.

Fett dargestellte Kalendertage weisen auf Termine an diesem Tag hin.

## **Agenda**

**§Agenda§** Aufruf aus der Monatsübersicht.

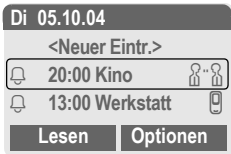

In der Agenda werden die Termine des jeweiligen Tages in zeitlicher Reihenfolge angezeigt.

**§Optionen§** Siehe [S. 82.](#page-82-0)

## **Termine**

**Menü →**  $\overline{2}$  **→ Organizer** → Termine

Alle Termineinträge werden in zeitlicher Reihenfolge angezeigt. Nicht bemerkte Alarme erscheinen in der Liste der entgangenen Termine [\(S. 83\).](#page-83-0)

#### **Neuen Termin eintragen**

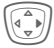

Drücken.

#### **Typ:**

**§Ändern§** Mehrfach drücken zur Auswahl des gewünschten Typs:

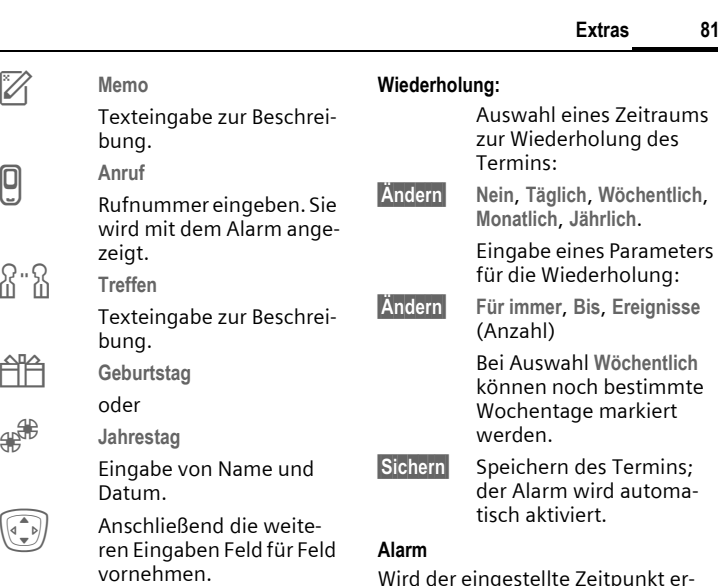

#### **Beschreibung:**

Inhaltliche Beschreibung des Termins.

#### **Datum:**

Datum des Termins.

#### **Zeit:**

 $\bm{\boxplus}$ 

<u>ጽ"</u>§

Zeit des Termins

#### **Alarm:**

**§Ein§** Alarm aktivieren.

**LE Zifferneingabe für den** Alarmzeitpunkt **vor** dem Termin.

Auswahl von:

**§Ändern§ Minuten**, **Stunden**, **Tage**.

# Auswahl eines Zeitraums

Eingabe eines Parameters

können noch bestimmte

Wird der eingestellte Zeitpunkt erreicht, erfolgt ein optischer und akustischer Alarm. Verpasste Alarme erscheinen in der Liste der entgangenen Termine [\(S. 83\)](#page-83-0).

Alarmtyp **Memo/Treffen**: Der Text wird im Display dargestellt.

Alarmtyp **Anruf**: Die Rufnummer wird angezeigt und kann sofort gewählt werden.

Alarmtyp **Geburtstag** und **Jahrestag**: Sie werden einen Tag vor dem Ereignis und am Geburtstag/Jahrestag selbst alarmiert.

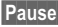

**§Pause§** Der Alarm wird für 5 Minuten unterbrochen.

**§Aus§** Der Alarm wird beendet.

#### **Weitere Informationen**

Anzeige im Display über gesetzte Alarme:

- Ö Wecker.
- Ø Termine.

Ein Alarm ertönt auch bei ausgeschaltetem Telefon (das Telefon geht nicht in den Bereitschaftszustand). Ein beliebiger Tastendruck schaltet ihn ab.

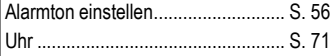

#### <span id="page-82-0"></span>**Agenda/Termine Optionen**

**§Optionen§** Menü öffnen.

Je nach ausgewähltem Kalendereintrag oder aktueller Organizerfunktion werden unterschiedliche Funktionen angeboten:

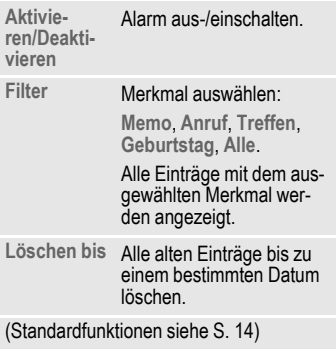

#### **Weitere Informationen**

Weitere Einstellungen zum Kalender siehe nachfolgend unter **Kalend.-Einst.** [\(S. 84\).](#page-84-0)

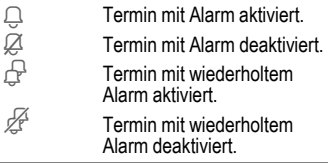

### **Notizen**

**Menü →**  $\overline{P}$  **→ Organizer** → Notizen

Benutzen Sie Ihr Telefon als Notizblock.

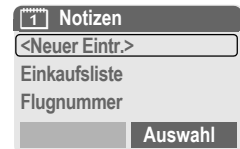

#### **Neuer Eintrag**

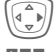

Drücken.

Text eingeben, max. 150 Zeichen.

**§Optionen§** Menü öffnen.

**Sichern** Eintrag speichern.

#### **Texteingabe Optionen**

**§Optionen§** Menü öffnen.

**Zeilenumbruch** Zeilenumbruch einfügen.

**Text löschen** Notiztext löschen.

(Standardfunktionen siehe [S. 14\)](#page-14-0)

#### **Eintrag anzeigen**

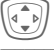

Eintrag auswählen.

**§Lesen§** Notiz öffnen.

#### **Notizenliste Optionen**

**§Optionen§** Menü öffnen.

**Vertraulich** Notizeintrag mit Telefoncode schützen (siehe auch .Weitere Informationen").

(Standardfunktionen siehe [S. 14\)](#page-14-0)

#### **Weitere Informationen**

Schützen Sie vertrauliche Daten mit dem Telefoncode [\(S. 75\).](#page-75-0) Bitte beachten Sie, dass bei bestehender Verbindung mit einem PC ein Auslesen der vertraulichen Notizen aus dem Telefon möglich ist.

Es wird empfohlen, keine Passwörter (PIN, TAN etc.) als Notiz zu speichern.

### <span id="page-83-0"></span>**Entgangene Termine**

Menü → 
$$
\geq 3
$$
 → Organizer  
→ Entg. Termine

Ereignisse mit Alarm, auf die Sie nicht reagiert haben, werden zum Lesen aufgelistet.

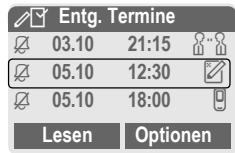

Zusätzlich werden entgangene Termine bei geschlossener Clamshell auf dem 2. Display angezeigt.

#### **Entg. Termine Optionen**

**§Optionen§** Menü öffnen.

(Standardfunktionen siehe [S. 14\)](#page-14-0)

### **Zeitzonen**

Legen Sie die Zeitzone fest, in der Sie sich gerade aufhalten.

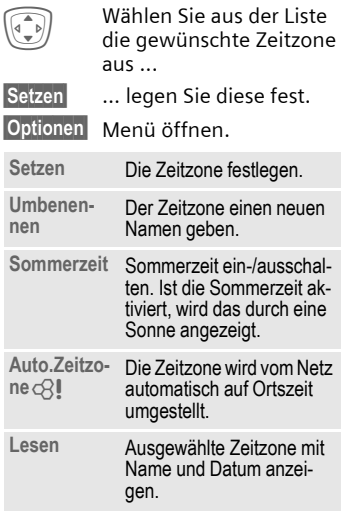

## <span id="page-84-0"></span>**Kalend.-Einst.**

**Menü** →  $\frac{1}{2}$  → Organizer  $\rightarrow$  **Kalend - Finst** 

#### **Wochenanfang**

Einstellung welcher Wochentag bei der Monats- und Wochenansicht links an erster Stelle steht.

## **Rechner**

**Meniil →**  $\overline{P}$  **→ Rechner** 

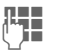

**JE Z**ahl eingeben<br>UT (max. 8 Zeichen).

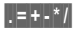

**§.§=§+§-§\*§/§** Rechenfunktion auswählen.

**JETHERRY Vorgang mit weiteren**<br>UTHERRY Zahlen wiederholen.

Ergebnisanzeige.

#### **Rechenfunktionen**

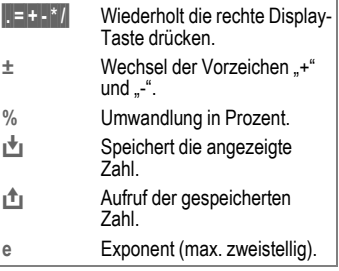

# Sondertasten:<br>D

Dezimalpunkt setzen. 0 Addieren (**Lang** drücken).

## **Währ.-Rechner**

**§Menü§**K#K**Währ.-Rechner**

Berechnen Sie die Wechselkurse. Es können drei Währungen eingetragen werden.

Ist noch keine Währung eingetragen, zur ersten Eingabe **§OK§** drücken.

#### **Ansonsten:**

**§Optionen§** Menü öffnen

**Neuer Eintrag**

Auswählen und Bezeichnungen für die Währungen eingeben.

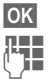

**OK** Bestätigen.

Wechselkurse eingeben. Mit **§Optionen§** und **§OK§** speichern.

#### **Umrechnen**

Zwischen den eingetragenen Währungen können dann beliebige Berechnungen durchgeführt werden.

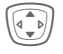

Eine Währungskombination auswählen.

**§Auswahl§** Bestätigen und Betrag eingeben (max. 12 Stellen).

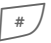

Ergebnisanzeige.

**§Wiederh.§** Neue Berechnung mit anderen Daten.

#### **Rechenfunktionen**

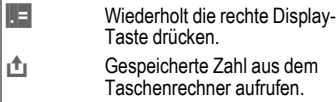

## **Stoppuhr**

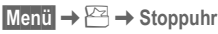

Es können zwei Zwischenzeiten genommen und gespeichert werden.

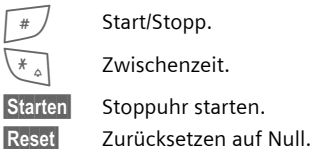

#### **Stoppuhr Optionen §Optionen§** Menü öffnen.

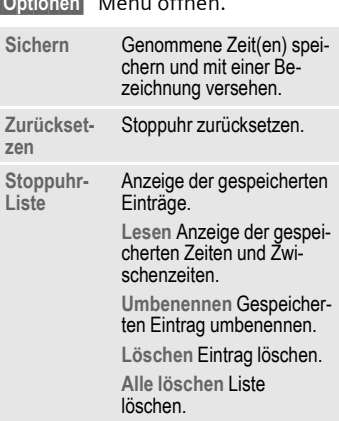

## **Countdown**

**版**  $\rightarrow$  Countdown

Ein eingestellter Zeitraum läuft ab. Die letzten 3 Sekunden werden akustisch signalisiert. Am Ende ertönt ein spezieller Signalton.

**§Setzen§** Zeitraum eintragen.

**§Starten§** Zähler starten.

**§Stopp§** Zähler unterbrechen.

**§Ändern§** Zeitraum ändern.

**§Reset§** Zähler wieder auf Anfangszeit setzen.

## **Sprachkommando**

**§Menü§**K#K**Sprachkommando**

Funktionen können durch Ansage eines Kommandos gestartet werden. Maximal 20 Sprachaufzeichnungen für Sprachwahl oder -kommandos können im Telefon gespeichert werden (nicht auf der SIM-Karte!).

## **Aufnehmen**

**Menü** →  $\mathbf{R}$  → Sprachkommando

Es wird eine Liste mit den möglichen Funktionen angezeigt.

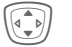

 $\widehat{\Phi}$  Funktion auswählen.

**§Aufnehm§** Drücken.

**§Ja§** Ausgewählte Funktion bestätigen.

**§Starten§** Aufnahme starten.

Es ertönt ein kurzes Signal. Sprechen Sie jetzt ein zur Funktion passendes Kommando und **wiederholen** Sie dieses nach Aufforderung.

### **Anwenden**

G **Lang** drücken (im Bereitschaftszustand).

Es folgen ein akustisches Signal (Beep) sowie ein Hinweis im Display. Jetzt die Funktion ansagen.

#### **Weitere Informationen**

Laute Umgebungsgeräusche können die Erkennbarkeit beeinträchtigen.

## **Sprachkommando Optionen**

**§Optionen§** Menü öffnen.

**Abspielen** Die zum Eintrag gehörende Aufzeichnung abspielen.

**Neue Auf-**Neue Spracheingabe zu ei**nah.** nem Eintrag vornehmen.

(Standardfunktionen siehe [S. 14\)](#page-14-0)

## <span id="page-87-0"></span>**Kamera (Zubehör)**

Mit der "QuickPic-Camera" (S. 103) aufgenommene Fotos können Sie im Telefon sofort ansehen, speichern und per MMS versenden. In der Kamera ist ein Blitzlicht integriert.

Es sind Aufnahmen in zwei Formaten möglich:

- Geringe Auflösung: QQVGA 160 x 120 Bildpunkte, Speichergröße bis zu 6 KB zu[m](#page-49-0)  Versand als MMS-Bild ([S. 88,](#page-88-0)  $5.49$
- Hohe Auflösung: VGA 640 x 480 Bildpunkte, Speichergröße eines Bildes bis zu 40 KB, z. B. zur weiteren Bearbeitung am PC. Zur Darstellung am Display des Telefons wird zu jeder VGA-Aufnahme ein QQVGA-Bild mit erzeugt.
- **§Kamera§** Drücken (im Bereitschaftszustand).

#### **Oder**

**Menü** →  $\mathbf{B}$  → Kamera

Es wird zuerst die Anzahl der noch möglichen Aufnahmen gezeigt (abhängig von der eingestellten Auflösung).

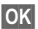

**§OK§** Bestätigen.

Das zuletzt aufgenommene Foto wird angezeigt.

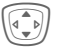

I Fotos durchblättern.

### **Aufnahme**

Eine Aufnahme (besonders in hoher Auflösung) benötigt einige Sekunden zur Verarbeitung.

**§Auslösen§** Drücken. Nach Ablauf der Belichtungszeit hören Sie einen Hinweiston. Das Foto wird am Display dargestellt und automatisch gespeichert.

## **Blitzlicht**

#### **Zuerst Blitzfunktion einschalten:**

**§Optionen§** Menü öffnen.

**Blitz benutzen**

Auswählen.

#### **Dann mit Blitzlicht fotografieren:**

- **§Lade 7§ Kurz** drücken. Das Blitzlicht wird geladen (Akkukapazität mindestens ca. 30%).
- **§Auslösen§** Drücken. Das Foto wird mit Blitzlicht aufgenommen. Nach Ablauf der Belichtungszeit hören Sie einen Hinweiston. Das Foto wird am Display dargestellt und automatisch gespeichert.

#### **Weitere Informationen**

Fotografieren ohne Blitz bei eingeschalteter Funktion **Blitz benutzen**:

**§Lade 7§ Lang** drücken. Der Ladevorgang des Blitzlichts wird übersprungen und sofort ein Foto ohne Blitz gemacht.

### <span id="page-88-0"></span>**Foto per MMS versenden**

Sie können ein Foto unmittelbar nach der Aufnahme auf einfache Weise als MMS versenden.

**§Optionen§** Menü öffnen.

**Via MMS send.**

Auswählen.

- **§Auswahl§** Drücken und die gewünschte Auflösung wählen.
- **§Nächste§** Drücken, um die Aufnahme einer Melodie [\(S. 50\)](#page-50-0)  zu überspringen.

Der MMS-Editor startet. Sie müssen nur noch die folgenden Eingabefelder ausfüllen:

- An: **DI+** /<sup>R</sup><sub>I</sub> Rufnummer/E-Mail-Adresse der/des Empfänger/s.
- **Betreff:** Titel der MMS (max. 40 Zeichen).

Damit ist die MMS bereit zum Versenden:

**§Optionen§** Menü öffnen.

**Senden** Auswählen.

### **Kamera-Menü**

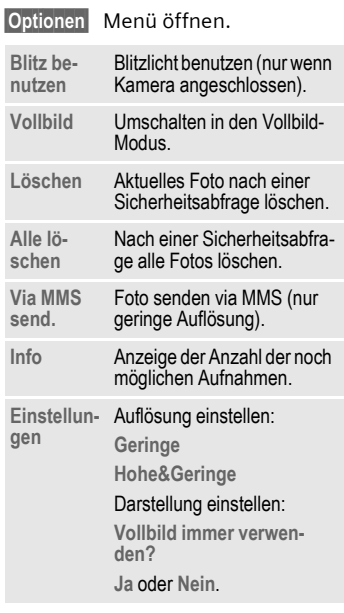

#### **Weitere Informationen**

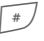

 $\sqrt{\frac{4}{\pi}}$  Wechsel zwischen kleinem Bild und Vollbild.

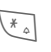

 $*_{\circ}$  Displaybeleuchtung einschalten (oder mit jeder Zifferntaste).

Wenn der Speicher voll ist oder die Kamera nicht angeschlossen ist:

**§Löschen§** Aktuell angezeigtes Foto löschen.

## **SIM-Dienste (optional)**

**§Menü§**K#K**SIM-Dienste**

Ihr Dienstanbieter kann über die SIM-Karte besondere Anwendungen wie Mobile Banking, Börseninfo etc. anbieten.

Besitzen Sie eine entsprechende SIM-Karte, erscheinen die SIM-Dienste unter "Extras" im Hauptmenü bzw. direkt über der Display-Taste (links).

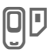

 $\Box$  Symbol der SIM-Dienste.

Bei mehreren Anwendungen werden diese in einem Menü angeboten.

Über SIM-Dienste kann Ihr Telefon problemlos auf künftige Erweiterungen im Angebot Ihres Dienstanbieters reagieren. Für weitere Informationen wenden Sie sich bitte an den Dienstanbieter.

# <span id="page-90-0"></span>**Schnellauswahl**

Die linke Display-Taste und die Zifferntasten 2 bis 9 (Kurzwahlnummern) können Sie mit je einer wichtigen Rufnummer oder einer Funktion belegen. Die Wahl der Rufnummer bzw. der Start der Funktion erfolgt dann mit einem Tastendruck.

#### **Weitere Informationen**

Die linke Display-Taste kann vom Dienstanbieter bereits vorbelegt sein (z. B. Zugriff auf "SIM-Dienste" oder direkter Aufruf des Internet-Portals). Evtl. ist diese Tastenbelegung auch nicht veränderbar.

Die linke Display-Taste wird auch z. B. zum Zugriff auf eine neue Meldung zeitweise automatisch durch  $\boxtimes$  /  $\textcircled{}$  ersetzt.

Mögliche Tastenbelegungen sind u.a.:

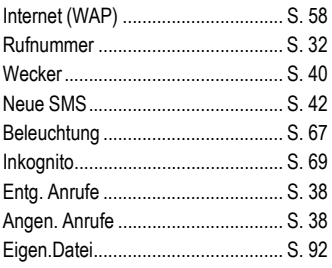

## **Linke Display-Taste**

Die linke Display-Taste können Sie zur Schnellauswahl mit einer Funktion/Rufnummer belegen.

## **Ändern**

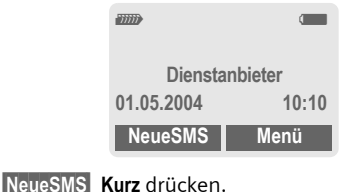

**§Ändern§** Anwendung aus der Liste aussuchen.

- Eine neue Anwendung (z. B. **Internet**) der Display-Taste zuordnen.
- Sonderfall **Rufnummer**. Aus dem Adress-/Telefonbuch einen Namen (z. B. "Carola") als Belegung der Display-Taste aussuchen.

**§Auswahl§** Einstellung bestätigen.

### **Anwenden**

Die Belegung mit der Rufnummer "Carola" dient hier nur als Beispiel.

**§Carola§ Lang** drücken.

## **Kurzwahltasten**

Zur Schnellauswahl von Funktionen oder Rufnummern können die Zifferntasten 2 bis 9 als Kurzwahltasten benutzt werden. Mögliche Belegungen siehe [S. 90.](#page-90-0) Die Zifferntaste 1 ist für die Mailbox-Rufnummer [\(S. 41\)](#page-41-0) reserviert.

## **Ändern**

Im Bereitschaftszustand:

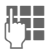

J Eine Zifferntaste drücken (2–9). Ist die Ziffer noch nicht belegt:

**§Setzen§** Drücken.

#### **Oder**

**§NeueSMS§ Kurz** drücken (falls z. B. mit **NeueSMS** belegt).

**§Ändern§** Anwendung aus der Liste aussuchen.

> Sonderfall **Rufnummer**. Aus dem Adress-/Telefonbuch einen Namen zur Belegung der Taste aussuchen.

> Sonderfall **Lesezeichen**. Aus den Lesezeichen eine URL zur Belegung der Taste aussuchen.

**§Auswahl§** Einstellung bestätigen.

### **Anwenden**

Eine hinterlegte Rufnummer wählen bzw. eine hinterlegte Anwendung (z. B. **NeueSMS**) starten.

Im Bereitschaftszustand:

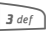

3 **Kurz** drücken.

Die Belegung der Zifferntaste 3 wird über der rechten Display-Taste angezeigt, z. B.:

**§NeueSMS§ Lang** drücken.

**Oder nur**

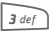

3 **lang** drücken.

## **Menükurzwahl**

Alle Menüfunktionen sind intern nummeriert. Durch die aufeinander folgende Eingabe dieser Nummern kann eine Funktion direkt ausgewählt werden.

Beispiel:

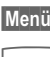

**§Menü§** Drücken.

2 für **Ruflisten**

1 für **Entg. Anrufe**

# <span id="page-92-0"></span>**Eigen.Datei**

Zur Organisation Ihrer Dateien sind folgende Ordner angelegt: Bilder, Töne, Farbschema, Dateneingang.

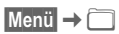

Es werden Ordner und Dateien angezeigt.

In diesen Listen bewegen Sie sich mit der Steuertaste:

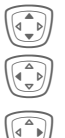

 $\widehat{\Phi(\mathcal{A})}$  Auf- und abblättern

Rücksprung aus einem Ordner

E Ordner öffnen bzw. Datei mit zugehöriger Anwendung ausführen

### **Verzeichnisstruktur**

Im Dateisystem sind für die verschiedenen Datentypen eigene Ordner angelegt.

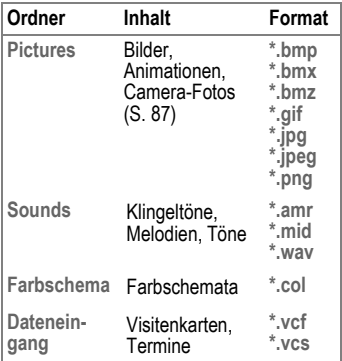

In **Sounds** oder **Pictures** sind folgende weitere Ordner enthalten:

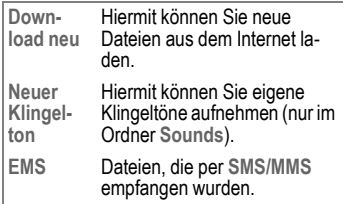

### **Eigen.Datei-Menü**

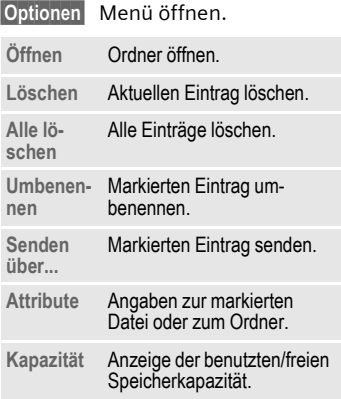

# **Senden über...**

Das Telefon bietet Ihnen mehrere Möglichkeiten, Texte und Daten über verschiedene Sendewege zu übertragen. Der Zugriff auf diese Funktionen wird Ihnen in dem Optionsmenü der jeweiligen Anwendung angeboten. Abhängig von der Applikation können diese Menüpunkte variieren.

Senden über... → Via SMS

Telefon-/Adressbucheinträge und Termine können als SMS-Objekt an ein anderes geeignetes Mobiltelefon versendet werden.

Bei größeren Objekten werden ggf. mehrere SMS generiert, die als verkettete Meldung versendet werden.

Senden über... → SMS als Text

Visitenkarten, Adressbucheinträge oder Termine können als Text per SMS verschickt werden (ggf. werden mehrere SMS generiert).

Senden über... → Via MMS

Das Adressfeld der MMS wird geöffnet.

## **PC Software (Data Exchange Software / GPRS Modem Assistant)**

Mit den PC Tools Data Exchange Software und GPRS Modem Assistant können Sie die Funktionalität Ihres Mobilfunktelefons erweitern. Sie benötigen einen Windows® PC und ein Datenkabel mit dem Sie Telefon und Computer verbinden (Zubehör, [S. 102\)](#page-102-2). Um eine sichere und stabile Datenkommunikation zwischen PC und Telefon zu gewährleisten, schließen sie bitte alle Applikationen Ihres Telefons und verzichten Sie auf Telefonate während der Datenübertragung.

Data Exchange Software und GPRS Modem Assistant können Sie aus dem Internet laden: **[www.s](http://www.my-siemens.com/c60)iemens-mobile.com/cf62**

## **Data Exchange Software (DES)**

DES ermöglicht es Ihnen auf das Dateisystem Ihres Telefons zuzugreifen [\(S. 92\)](#page-92-0). Wie mit dem Windows Datei Explorer kopieren Sie Dateien zwischen Ihrem PC und Ihrem Mobilfunktelefon, und verschaffen sich Übersicht über das Dateisystem.

### **GPRS Modem Assistant**

Wenn Sie Ihr Telefon als GPRS Modem nutzen möchten, starten Sie einfach den GPRS Modem Assistant. Wählen Sie Ihren Netzwerkbetreiber aus und surfen Sie im Internet – wo immer Sie gerade sind.

## <span id="page-95-0"></span>**Fragen & Antworten**

Treten beim Gebrauch Ihres Telefons Fragen auf, stehen wir Ihnen unter **[www.s](http://www.my-siemens.com/customercare)iemens-mobile.com/customercare** rund um die Uhr zur Verfügung. Außerdem haben wir häufig gestellte Fragen und Antworten hier wiedergegeben.

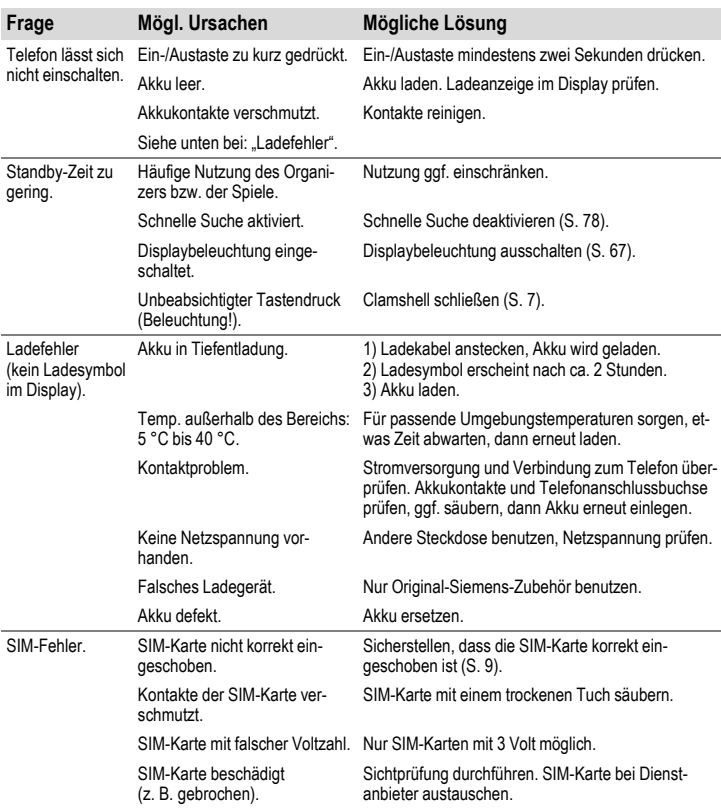

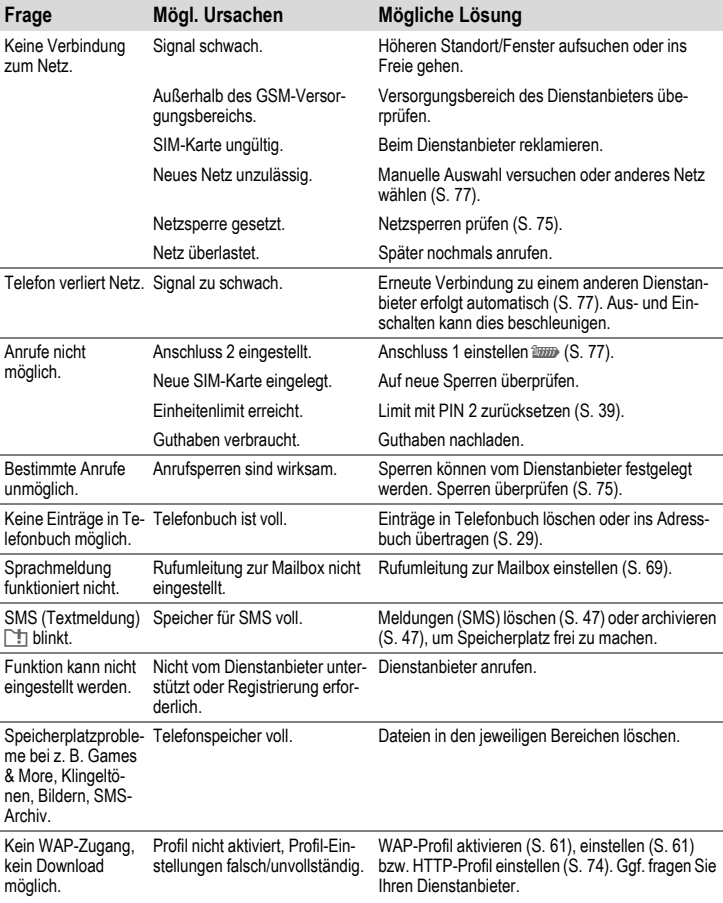

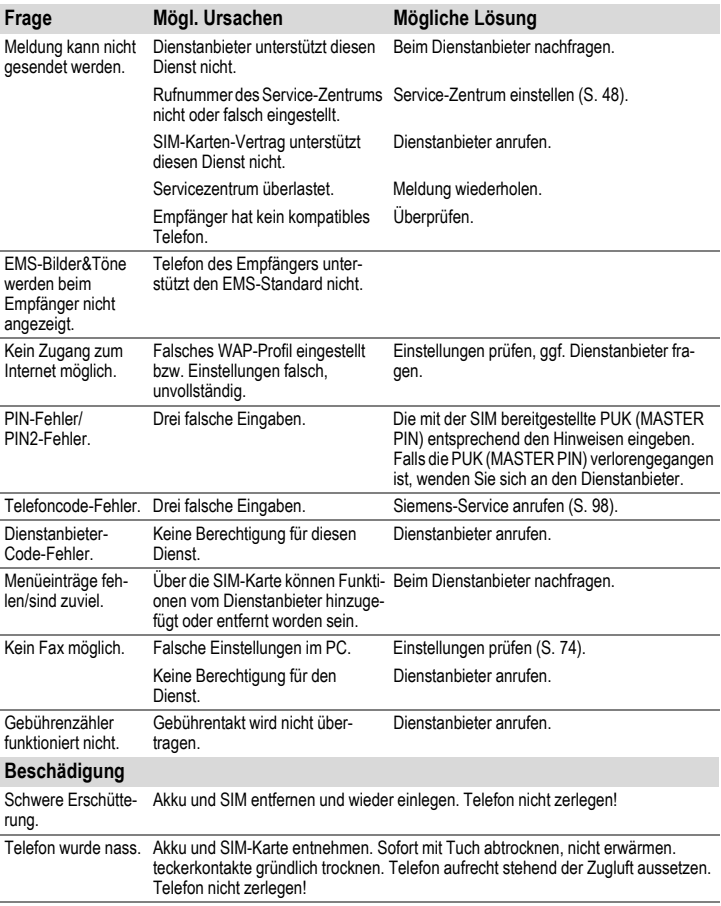

# **Kundenservice (Customer Care)**

Wir bieten Ihnen schnelle und individuelle Beratung! Sie haben mehrere Möglichkeiten:

Unser Online Support im Internet:

#### **www.siemens-mobile.com/customercare**

Immer und überall erreichbar. Sie erhalten 24 Stunden Unterstützung rund um unsere Produkte. Sie finden dort ein interaktives Fehler-Suchsystem, eine

Zusammenstellung der häufigst gestellten Fragen und Antworten sowie Bedienungsanleitungen und aktuelle Software-Updates zum Download.

Die häufigst gestellten Fragen und Antworten finden Sie auch in dieser Bedienungsanleitung im Kapitel ["Fragen &](#page-95-0)  [Antworten"](#page-95-0), [S. 95.](#page-95-0)

Persönliche Beratung zu unserem Angebot erhalten Sie bei unserer Premium Hotline:

#### **Deutschland.......................0190 - 74 58 26**

(1,24 Euro/Minute)

#### **Österreich ..........................0900 - 30 08 08**

(1,35 Euro/Minute)

Es erwarten Sie qualifizierte Siemens-Mitarbeiter, die Ihnen bezüglich Produktinformation und Installation kompetent zur Seite stehen.

In Ländern, in denen unser Produkt nicht durch authorisierte Händler verkauft wird, werden keine Austausch- bzw. Reparaturleistungen angeboten.

Im Falle einer notwendigen Reparatur wenden Sie sich bitte an eines unserer Servicecentren:

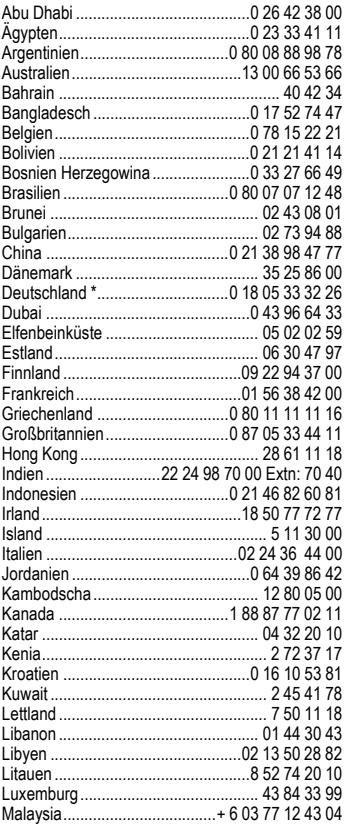

<span id="page-98-0"></span>

<sup>\* 0,12</sup> Euro/Minute

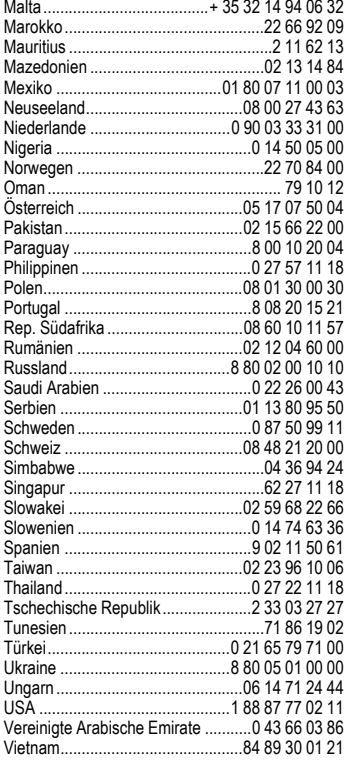

#### **Hinweis**

Halten Sie beim Anruf bitte Ihren Kaufbeleg, die Gerätenummer (IMEI, Anzeige mit \*#06#), die Softwareversion (Anzeige mit \*#06#, dann **§Info§**) und ggf. Ihre Kunden-nummer des Siemens Service bereit.

# **Pflege und Wartung**

Ihr Telefon wurde mit großer Sorgfalt entworfen und hergestellt und sollte auch mit Sorgfalt behandelt werden. Wenn Sie die unten aufgelisteten Vorschläge beachten, werden Sie noch sehr lange viel Freude an Ihrem Telefon haben.

- Schützen Sie Ihr Telefon vor Nässe und Feuchtigkeit! In Niederschlägen, Feuchtigkeit und Flüssigkeiten sind Mineralien enthalten, die elektronische Schaltkreise korrodieren. Sollte das Telefon trotzdem nass werden, trennen Sie es sofort von einer etwaigen Stromversorgung ab bzw. nehmen Sie den Akku heraus!
- Verwenden Sie das Telefon nicht in staubigen und schmutzigen Umgebungen und bewahren Sie es nicht dort auf. Die beweglichen Teile des Telefons können beschädigt werden.
- Bewahren Sie das Telefon nicht in heißen Umgebungen auf. Hohe Temperaturen können die Lebensdauer elektronischer Geräte verkürzen, Akkus beschädigen und bestimmte Kunststoffe verformen oder zum Schmelzen bringen.
- Bewahren Sie das Telefon nicht in kalten Umgebungen auf. Wenn es sich anschließend wieder (auf seine normale Betriebstemperatur) erwärmt, kann sich in seinem Innern Feuchtigkeit bilden, die elektronische Platinen beschädigt.
- Lassen Sie das Telefon nicht fallen, setzen Sie es keinen Schlägen oder Stößen aus und schütteln Sie es nicht. Durch eine solche grobe Behandlung können im Gerät befindliche Platinen zerbrechen!
- Verwenden Sie keine ätzenden Chemikalien, Reinigungslösungen oder scharfe Reinigungsmittel zur Reinigung des Telefons!

Alle oben genannten Hinweise gelten in gleicher Weise für Telefon, Akku, Ladegerät und sämtliche Zubehörteile. Wenn eines dieser Teile nicht ordnungsgemäß funktioniert, bringen Sie es zu Ihrem Fachhändler. Der wird Ihnen behilflich sein und das Gerät bei Bedarf reparieren.

# **Gerätedaten**

## **Konformitätserklärung**

Siemens Information and Communication mobile erklärt hiermit, dass das im vorliegenden Handbuch beschriebene Mobiltelefon den wesentlichen Anforderungen und anderen einschlägigen Bestimmungen der Richtlinie 1999/5/EC (R&TTE) entspricht. Die betreffende Konformitätserklärung (DoC) wurde unterzeichnet. Falls erforderlich, kann eine Kopie des Originals über die Firmen-Hotline angefordert werden oder: **www.siemens-mobile.com/conformity**.

# $CE$   $0682$

## **Technische Daten**

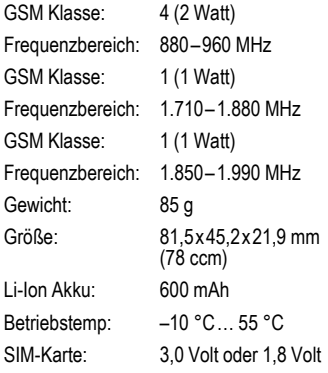

#### **Telefonkennung**

Folgenden Angaben sind bei Verlust von Telefon oder SIM-Karte wichtig:

Nr. der SIM-Karte (steht auf der Karte):

.............................................................. 15-stellige Seriennummer des Telefons (unter dem Akku):

.............................................................. Kundendienstnr. des Dienstanbieters: ..............................................................

#### **Bei Verlust**

Sind Telefon und/oder SIM-Karte abhanden gekommen, rufen Sie sofort den Dienstanbieter an, um Missbrauch zu verhindern.

## **Betriebszeiten**

Die Betriebszeiten hängen von den jeweiligen Einsatzbedingungen ab. Extreme Temperaturen vermindern die Bereitschaftszeit des Telefons erheblich. Vermeiden Sie daher, das Telefon in die Sonne oder auf eine Heizung zu legen.

Gesprächszeit: 90 bis 300 Minuten. Stand-by-Zeit: 50 bis 220 Stunden.

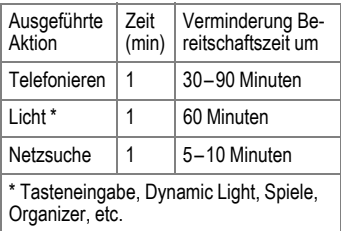

# <span id="page-102-2"></span>**Zubehör**

## **Fashion & Carry**

#### **Tragetaschen**

Verschiedene Tragetaschen erhalten Sie im Fachhandel oder besuchen Sie unseren Online-Shop:

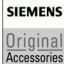

Siemens Original Accessories

**[www.siemens.com/](http://www.siemens.com/mobilestore) mobilestore**

## **Energy**

#### **Li-Ionen Akku 600 mAh EBA-670**

Ersatzakku für zusätzliche Standby- und Gesprächszeit.

#### **Travel Charger**

Travel Charger ETC-500 (EU)

Travel Charger ETC-510 (UK)

Reiseladegerät mit erweitertem Eingangsspannungsbereich von 100-240V für den weltweiten Gebrauch.

#### **Car Charger Plus ECC-600**

Ladegerät für den Zigarettenanzünder im Fahrzeug, mit zusätzlicher Anschlussmöglichkeit des Headsets.

## **Handsfree Portable**

#### <span id="page-102-0"></span>**Headset PTT HHS-510**

Headset zum Freisprechen in digitaler Sprachqualität. Mit PTT-Taste zur Anrufannahme und Anrufbeendigung.

#### **Headset Purestyle HHS-610**

Headset mit hochwertigem Design zum Freisprechen in digitaler Sprachqualität. Optimierter Tragekomfort dank Ohrbügel und praktischem Clip zur Befestigung des Headsets an der Kleidung. Mit PTT-Taste zur Anrufannahme und Anrufbeendigung.

Unterstützt die automatische Rufannahme (über das Handy).

## <span id="page-102-1"></span>**Car Solutions**

#### **Car Kit Portable HKP-500**

"Plug & Play"-Freisprecheinrichtung mit integriertem Lautsprecher. Freisprecheinrichtung mit hoher Sprachqualität, die einfach über den Zigarettenanzünder des Autos anzuschließen ist. Ideal zum Wechseln zwischen verschiedenen Fahrzeugen.

#### **Car Kit Easy HKP-610**

Hochwertiges "Plug & Play" Car Kit mit integrierter drehbarer und austauschbarer Kfz-Telefonhalterung, Lautsprecher und Mikrofon. Freisprecheinrichtung mit hoher Sprachqualität, die einfach über den Zigarettenanzünder des Autos anzuschließen ist. Ideal zum Wechseln zwischen verschiedenen Fahrzeugen.

#### **Upgrade Kit HKO-640**

Upgrade Kit zum Austauschen und Anpassen der Kfz-Telefonhalterung der Car Kit Easy Freisprecheinrichtung an ein neues Handy.

#### **Multitainment**

#### <span id="page-103-0"></span>**QuickPic Camera IQP-500**

Ist die QuickPic Camera mit integriertem Blitz an das Handy angesteckt, kann man jederzeit Schnappschüsse machen. Bilder können auf dem Display angesehen, per MMS verschickt und gespeichert werden. Für das Versenden von MMS von einem Handy zum anderen, sowie für die optimale Darstellungsqualität am PC, kann zwischen zwei Auflösungen gewählt werden.

### **Office**

#### **Data Cable DCA-500**

Mit dem Data Cable DCA-500 lässt sich Ihr Handy ganz einfach an eine serielle Schnittstelle (RS232) anschließen.

Die Produkte sind in spezialisierten Läden oder online im Siemens Mobile Store erhältlich:

**SIEMENS** Original Accessories Siemens Original Accessories

**[www.siemens.com/](http://www.siemens.com/mobilestore) mobilestore**

# **Qualität**

## **Akku-Qualitätserklärung**

Die Kapazität Ihres Mobiltelefonakkus verringert sich mit jeder Ladung/Entladung. Auch durch Lagerung bei zu hohen oder zu niedrigen Temperaturen erfolgt eine allmähliche Verringerung der Kapazität. Auf diese Weise können sich die Betriebszeiten Ihres Mobiltelefons auch nach vollständiger Akkuladung erheblich verringern.

In jedem Fall ist der Akku aber so beschaffen, dass er innerhalb von sechs Monaten nach Kauf Ihres Mobiltelefons noch aufgeladen und entladen werden kann. Nach Ablauf dieser sechs Monate empfehlen wir Ihnen, den Akku bei einem deutlichen Leistungsabfall zu ersetzen. Bitte kaufen Sie nur Siemens-Original-Akkus.

## **Display-Qualitätserklärung**

Technologiebedingt können in Ausnahmefällen wenige kleine andersfarbige Punkte (dots) im Display erscheinen.

Bitte berücksichtigen Sie, dass bei hellerer oder dunkelerer Anzeige einzelner Bildpunkte in der Regel kein Mangel vorliegt.

# **Garantie-Urkunde (Deutschland)**

Dem Verbraucher (Kunden) wird unbeschadet seiner Mängelansprüche gegenüber dem Verkäufer eine Haltbarkeitsgarantie zu den nachstehenden Bedingungen eingeräumt:

- Neugeräte und deren Komponenten, die aufgrund von Fabrikations- und/oder Materialfehlern innerhalb von 24 Monaten ab Kauf einen Defekt aufweisen, werden von Siemens nach eigener Wahl gegen ein dem Stand der Technik entsprechendes Gerät kostenlos ausgetauscht oder repariert. Für Verschleißteile (z. B. Akkus, Tastaturen, Gehäuse, Gehäusekleinteile, Schutzhüllen - soweit im Lieferumfang enthalten) gilt diese Haltbarkeitsgarantie für sechs Monate ab Kauf.
- Diese Garantie gilt nicht, soweit der Defekt der Geräte auf unsachgemäßer Behandlung und/oder Nichtbeachtung der Handbücher beruht.
- Diese Garantie erstreckt sich nicht auf vom Vertragshändler oder vom Kunden selbst erbrachte Leistungen (z. B. Installation, Konfiguration, Softwaredownloads). Handbücher und ggf. auf einem separaten Datenträger mitgelieferte Software sind ebenfalls von der Garantie ausgeschlossen.
- Als Garantienachweis gilt der Kaufbeleg mit Kaufdatum. Garantieansprüche sind innerhalb von zwei Monaten nach Kenntnis des Garantiefalles geltend zu machen.
- Ersetzte Geräte bzw. deren Komponenten, die im Rahmen des Austauschs an Siemens zurückgeliefert werden, gehen in das Eigentum von Siemens über.
- Diese Garantie gilt für in der Europäischen Union erworbene Neugeräte. Garantiegeberin ist die Siemens Aktiengesellschaft, Schlavenhorst 88, D-46395 Bocholt.
- Weiter gehende oder andere Ansprüche aus dieser Herstellergarantie sind ausgeschlossen. Siemens haftet nicht für Betriebsunterbrechung, entgangenen Gewinn und den Verlust von Daten, zusätzlicher vom Kunden aufgespielter Software oder sonstiger Informationen. Die Sicherung derselben obliegt dem Kunden. Der Haftungsausschluss gilt nicht, soweit zwingend gehaftet wird, z. B. nach dem Produkthaftungsgesetz, in Fällen des Vorsatzes, der groben Fahrlässigkeit, wegen der Verletzung des Lebens, des Körpers oder der Gesundheit oder wegen der Verletzung wesentlicher Vertragspflichten. Der Schadensersatzanspruch für die Verletzung wesentlicher Vertragspflichten ist jedoch auf den vertragstypischen, vorhersehbaren Schaden begrenzt, soweit nicht Vorsatz oder grobe Fahrlässigkeit vorliegt oder wegen der Verletzung des Lebens, des Körpers oder der Gesundheit oder nach dem Produkthaftungsgesetz gehaftet wird.
- Durch eine erbrachte Garantieleistung verlängert sich der Garantiezeitraum nicht.
- Soweit kein Garantiefall vorliegt, behält sich Siemens vor, dem Kunden den Austausch oder die Reparatur in Rechnung zu stellen. Siemens wird den Kunden hierüber vorab informieren.
- Eine Änderung der Beweislastregeln zum Nachteil des Kunden ist mit den vorstehenden Regelungen nicht verbunden.

Zur Einlösung dieser Garantie wenden Sie sich bitte an den Siemens-Telefonservice. Die Rufnummer entnehmen Sie bitte der Bedienungsanleitung.

# **Garantie-Urkunde (Österreich)**

Dem Verbraucher (Kunden) wird unbeschadet seiner Mängelansprüche gegenüber dem Verkäufer eine Haltbarkeitsgarantie zu den nachstehenden Bedingungen eingeräumt:

- Neugeräte und deren Komponenten, die aufgrund von Fabrikations- und/oder Materialfehlern innerhalb von 24 Monaten ab Kauf einen Defekt aufweisen, werden von Siemens nach eigener Wahl gegen ein dem Stand der Technik entsprechendes Gerät kostenlos ausgetauscht oder repariert. Für Verschleißteile (z. B. Akkus, Tastaturen, Gehäuse, Gehäusekleinteile, Schutzhüllen – soweit im Lieferumfang enthalten) gilt diese Haltbarkeitsgarantie für sechs Monate ab Kauf.
- Diese Garantie gilt nicht, soweit der Defekt der Geräte auf unsachgemäßer Behandlung und/oder Nichtbeachtung der Handbücher beruht.
- Diese Garantie erstreckt sich nicht auf vom Vertragshändler oder vom Kunden selbst erbrachte Leistungen (z. B. Installation, Konfiguration, Softwaredownloads). Handbücher und ggf. auf einem separaten Datenträger mitgelieferte Software sind ebenfalls von der Garantie ausgeschlossen.
- Als Garantienachweis gilt der Kaufbeleg mit Kaufdatum. Garantieansprüche sind innerhalb von zwei Monaten nach Kenntnis des Garantiefalles geltend zu machen.
- Ersetzte Geräte bzw. deren Komponenten, die im Rahmen des Austauschs an Siemens zurückgeliefert werden, gehen in das Eigentum von Siemens über.
- Diese Garantie gilt für in der Europäischen Union erworbene Neugeräte. Garantiegeberin ist die Siemens AG Österreich, Telefonservice, Quellenstraße 2, 1100 Wien.
- Weiter gehende oder andere Ansprüche als die in dieser Herstellergarantie genannten sind ausgeschlossen. Siemens haftet nicht für Betriebsunterbrechung, entgangenen Gewinn und den Verlust von Daten, zusätzlicher vom Kunden aufgespielter Software oder sonstiger Informationen. Die Sicherung derselben obliegt dem Kunden. Der Haftungsausschluss gilt nicht, soweit gesetzlich zwingend gehaftet wird, z. B. nach dem Produkthaftungsgesetz, in Fällen des Vorsatzes oder wegen der Verletzung des Lebens, des Körpers oder der Gesundheit.
- Durch eine erbrachte Garantieleistung verlängert sich der Garantiezeitraum nicht.
- Soweit kein Garantiefall vorliegt, behält sich Siemens vor, dem Kunden den Austausch oder die Reparatur in Rechnung zu stellen.
- Eine Änderung der Beweislastregeln zum Nachteil des Kunden ist mit den vorstehenden Regelungen nicht verbunden.

Zur Einlösung dieser Garantie wenden Sie sich bitte an den Siemens-Telefonservice. Die Rufnummer entnehmen Sie bitte der Bedienungsanleitung.

# **SAR**

#### **INFORMATION ZUR EXPOSITION / SPE-ZIFISCHE ABSORPTIONSRATE (SAR)**

DIESES MOBILTELEFON ERFÜLLT DIE GRENZWERTE DER EU (1999/519/EG) ZUM SCHUTZ DER GESUNDHEIT DER BEVÖLKERUNG VOR WIRKUNGEN ELEKTROMAGNETISCHER FELDER.

Die Grenzwerte sind Teil von umfangreichen Empfehlungen für den Schutz der Bevölkerung. Diese Empfehlungen wurden von unabhängigen wissenschaftlichen Organisationen durch regelmäßige und gründliche Auswertung wissenschaftlicher Studien entwickelt und überprüft.1 Zur Gewährleistung der Sicherheit aller Personen, unabhängig von Alter und Gesundheit, beinhalten die Grenzwerte eine bedeutende Sicherheitsreserve.

Bevor Funkgeräte in Verkehr gebracht werden, muss die Übereinstimmung mit den Europäischen Gesetzen bzw. Grenzwerten bestätigt werden; nur dann darf das CE-Zeichen angebracht werden.2

Die Maßeinheit des vom Europäischen Rat empfohlenen Grenzwertes für Mobiltelefone ist die "Spezifische Absorptionsrate" (SAR). Dieser SAR Grenzwert beträgt 2,0W/kg.3 Er entspricht den Vorgaben der internationalen Strahlenschutzkommission ICNIRP4 und wurde in die europäische Norm EN 50360 für Mobilfunkgeräte übernommen. Die Bestimmung der SAR von Mobiltelefonen erfolgt nach der Europäischen Norm EN 50361. Hierbei wird der Maximalwert der SAR bei der höchsten Leistung in allen Frequenzbändern des Mobiltelefons ermittelt. Beim Gebrauch liegt das tatsächliche SAR-Niveau normalerweise weit unter dem Maximalwert, weil das Mobiltelefon in verschiedenen Leistungsstufen arbeitet. Es sendet nur mit soviel Leistung, wie zum Erreichen des Netzes nötig ist. Im Allgemeinen gilt: Je näher Sie sich an einer Basisstation befinden, um so niedriger ist die Sendeleistung Ihres Mobiltelefons.

<sup>1</sup> So sieht die Weltgesundheitsorganisation (WHO, CH-1211 Genf 27, Schweiz) auf Grund des wissenschaftlichen Kenntnisstandes keine Notwendigkeit für besondere Vorsorgemaßnahmen bei der Verwendung von Mobiltelefonen. Weitere Informationen: **www.who.int/peh-emf**, **www.mmfai.org**, **www.siemens-mobile.com**

<sup>2</sup> Die CE Kennzeichnung ist ein in der Europäischen Union gültiger Nachweis über die Einhaltung gesetzlicher Vorschriften als Voraussetzung für das Inverkehrbringen und den freien Warenverkehr im europäischen Binnenmarkt.

<sup>3</sup> gemittelt über 10g Körpergewebe.

<sup>4</sup> International Commission on Non-Ionizing Radiation Protection **www.icnirp.de**
Der höchste SAR-Wert dieses Mobiltelefons, gemessen nach der Norm, beträgt 0,75 W/kg. 1

Den SAR-Wert dieses Gerätes finden Sie auch im Internet unter **www.siemens-mobile.com** Auch wenn der SAR-Wert je nach Gerät und angewendeter Position unterschiedlich ist, entsprechen doch alle Geräte von Siemens den gesetzlichen Anforderungen.

<sup>1</sup> SAR-Werte können abhängig von nationalen Anforderungen und Frequenzbändern variieren. SAR-Informationen für verschiedene Regionen finden Sie bei **www.siemens-mobile.com**

# <span id="page-109-0"></span>**Menübaum**

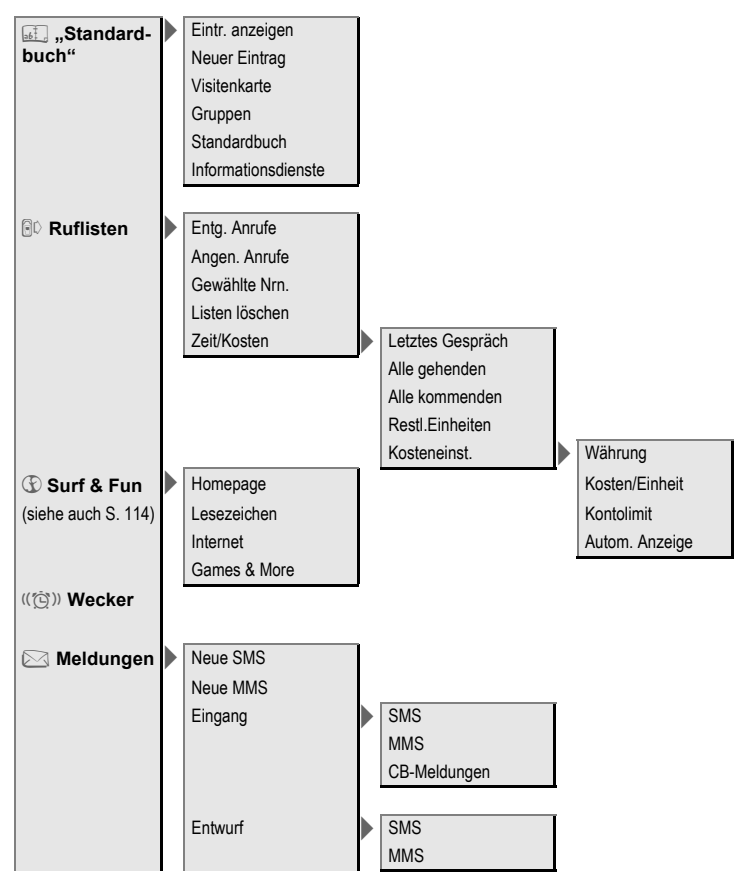

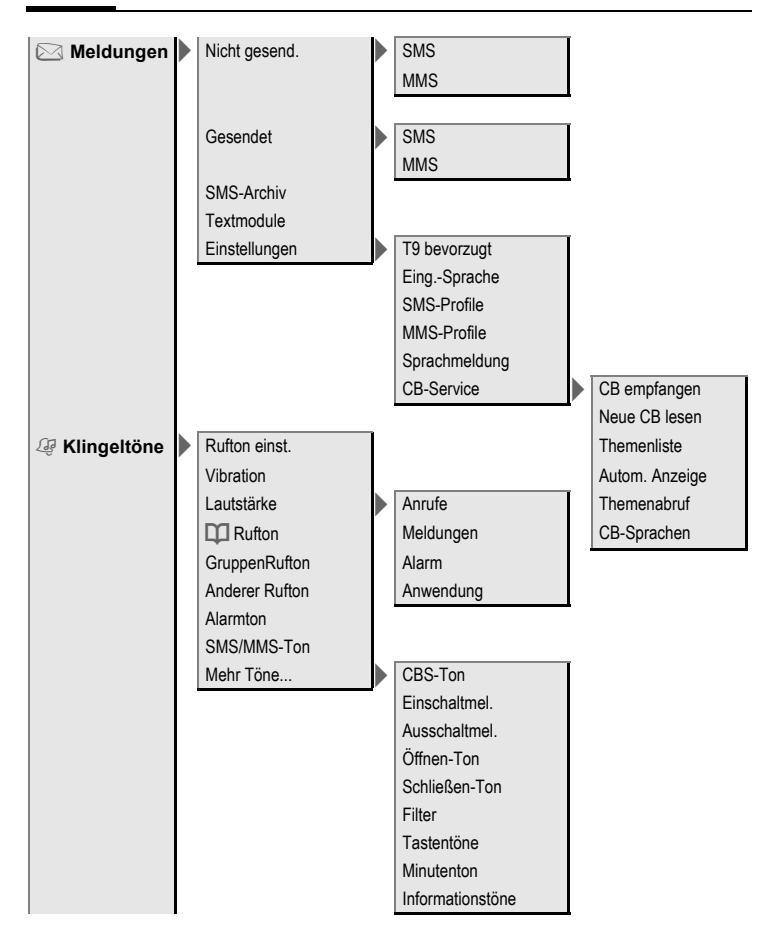

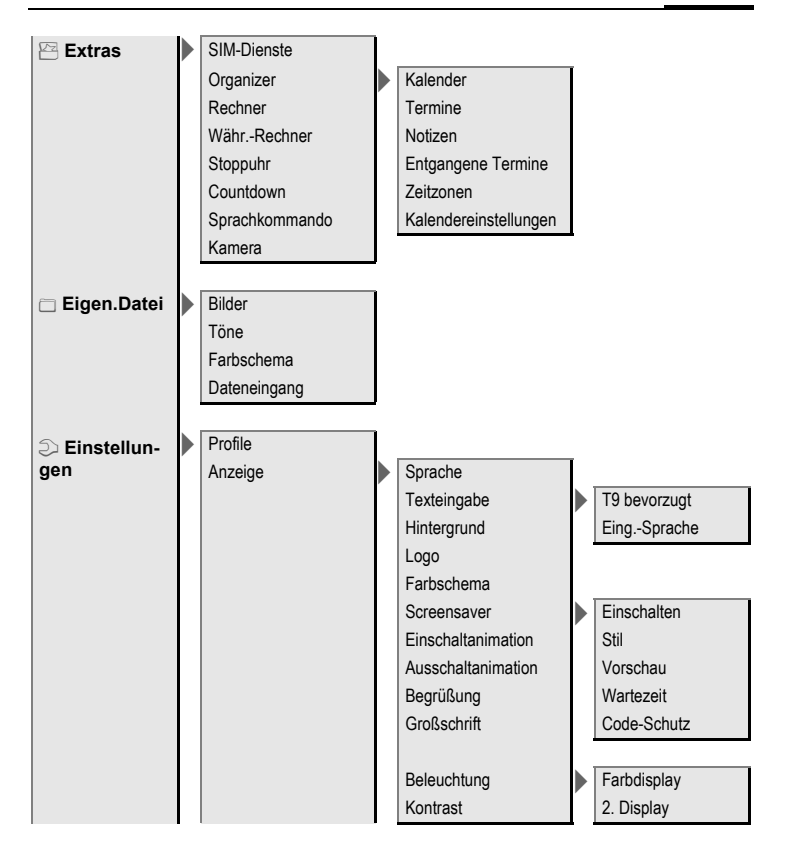

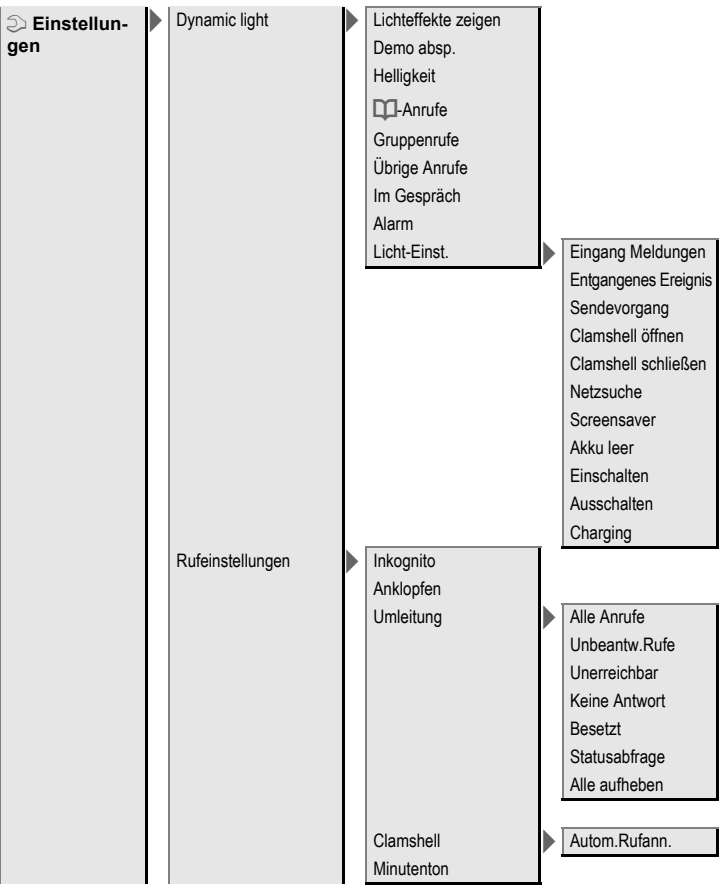

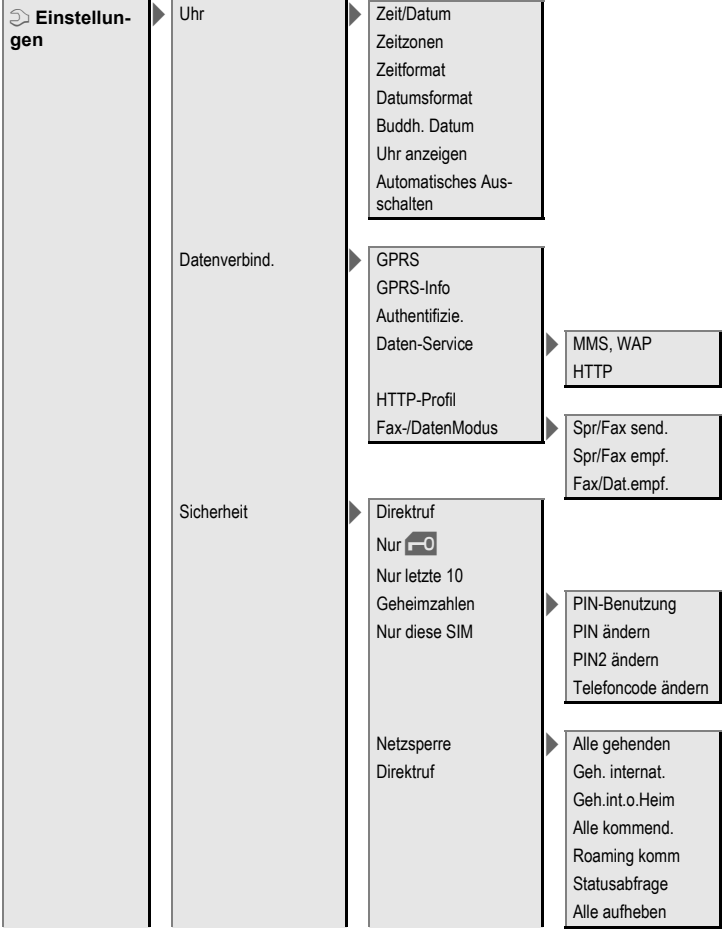

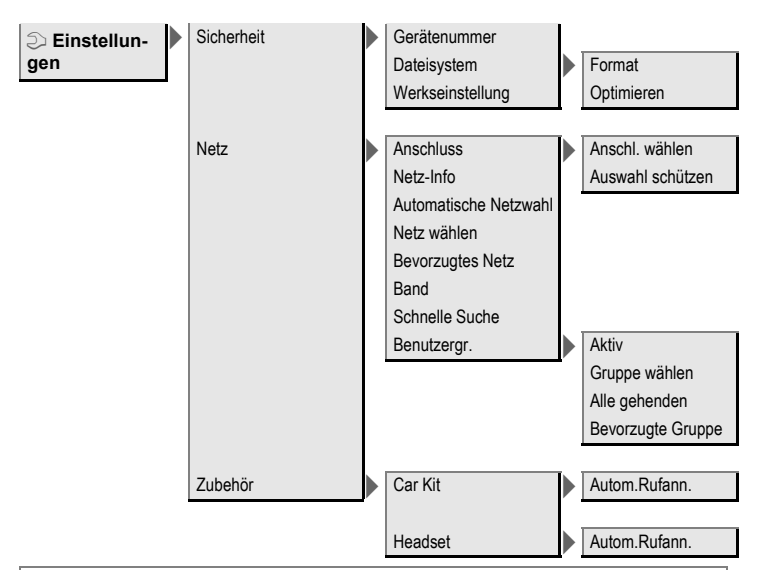

#### <span id="page-114-0"></span>**Hinweis zu Surf & Fun**

Je nach Ihrem Dienstanbieter kann auch anstelle des Menüpunktes**Surf & Fun** ein direkter Zugang zu dessen Portal zur Verfügung stehen. Zu den auf dem Portal angebotenen Services informieren Sie sich bitte bei Ihrem Dienstanbieter. In diesem Fall finden Sie die Menüpunkte **Internet** und **Games & More** im Menü **Extras** #.

# **Stichwortverzeichnis**

### **A**

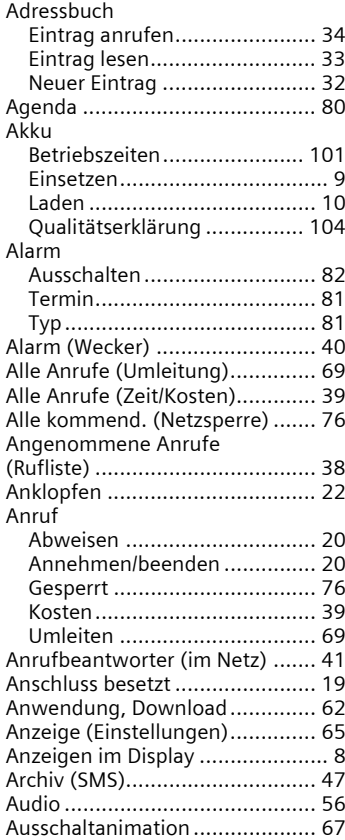

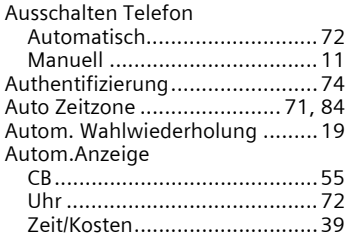

#### **B**

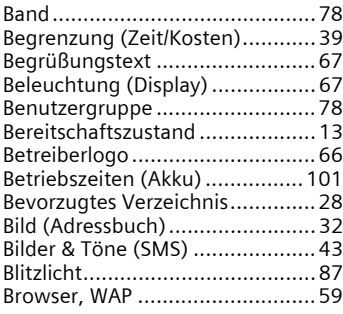

## **C**

[Calling images \(Adressbuch\) ....... 32](#page-32-1) Car Kit [Einstellung..............................79](#page-79-0) [CB-Dienste ..................................55](#page-55-1) [Cell Broadcast \(CB\)......................55](#page-55-2) [Countdown................................. 86](#page-86-0) [CSD Daten .................................. 73](#page-73-0) [Customer Care ............................ 98](#page-98-0)

#### **D**

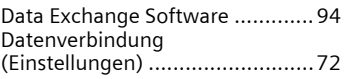

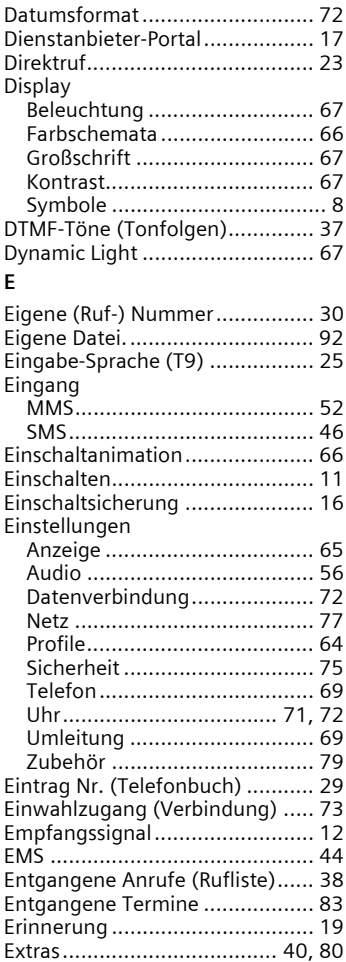

#### **F**

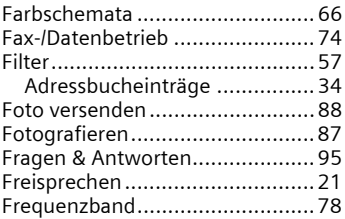

## **G**

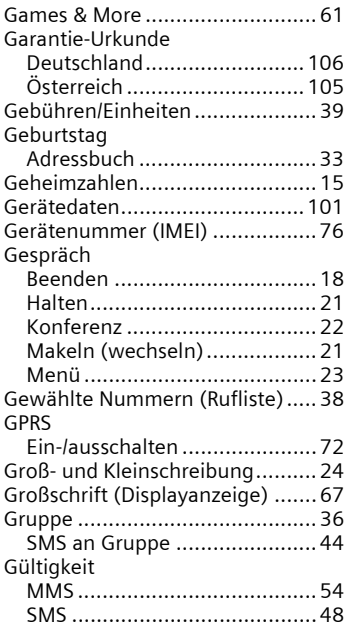

## **H**

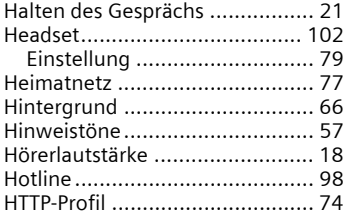

#### **I**

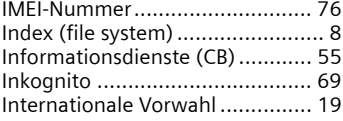

## **K**

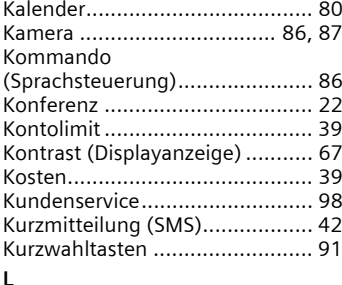

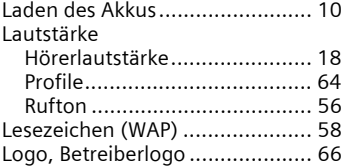

#### **M**

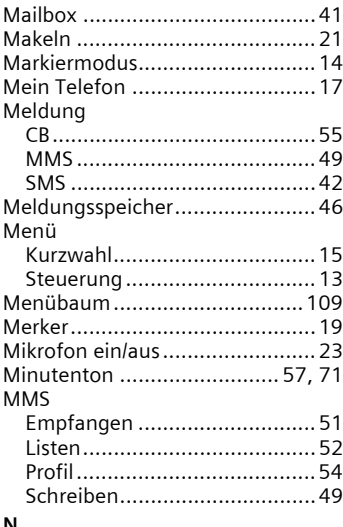

#### **N**

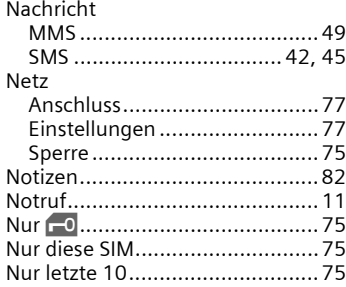

#### **P**

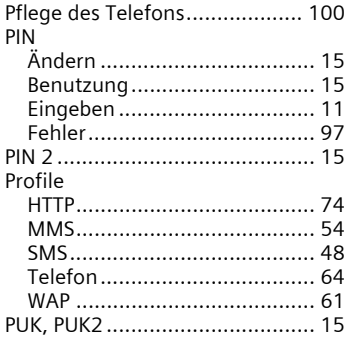

## **R**

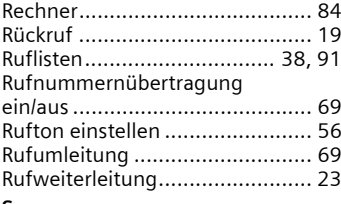

#### **S**

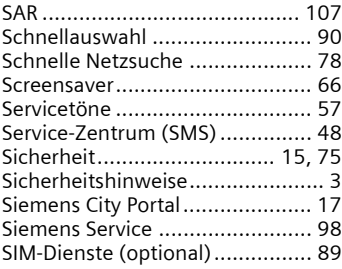

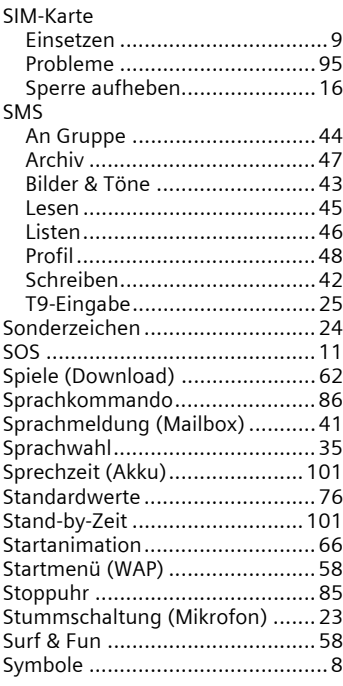

## **T** T9

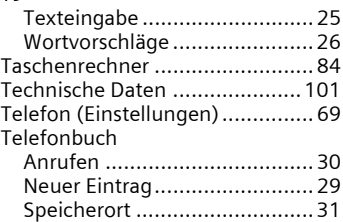

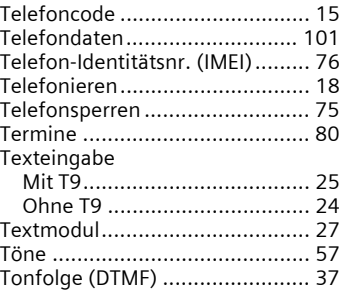

## **U**

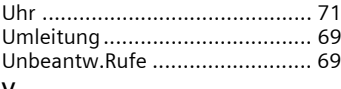

#### **V**

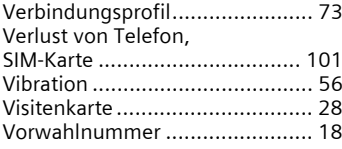

#### **W**

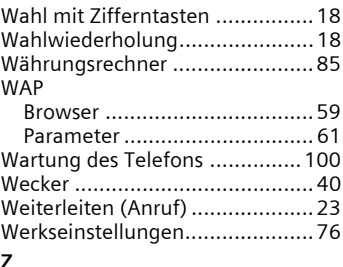

## **Z**

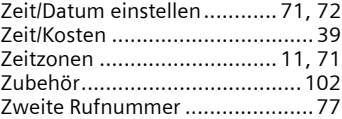